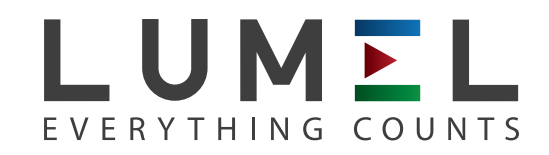

# MĚŘIČ PARAMETRŮ SÍTĚ **N100**

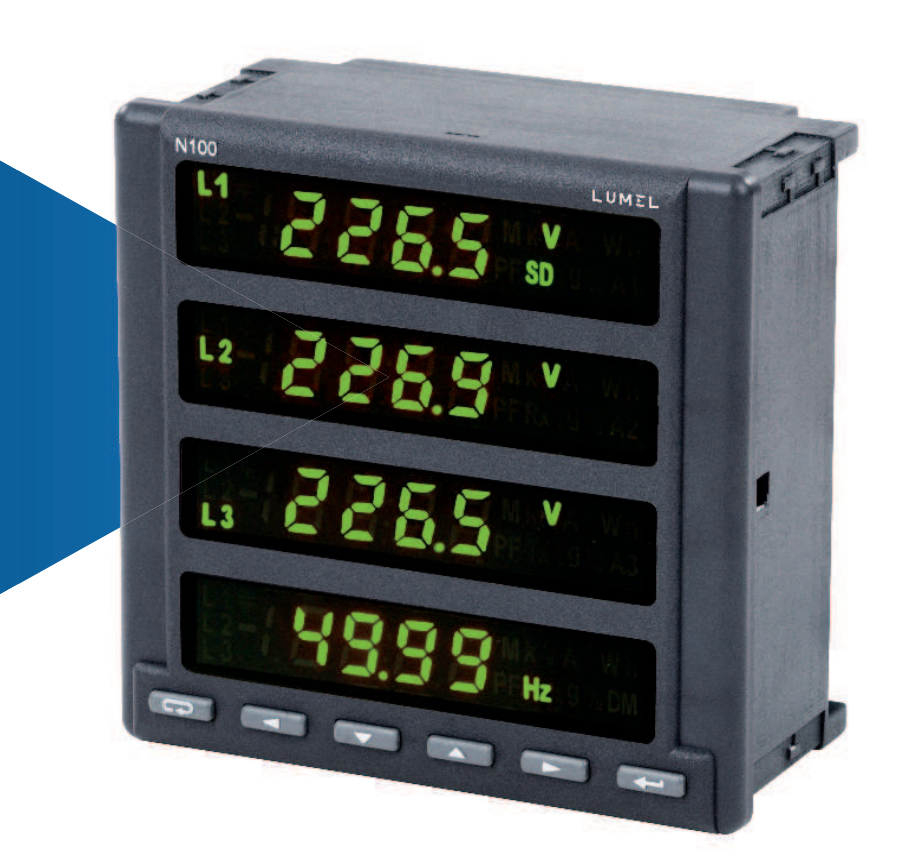

# NÁVOD K OBSLUZE

*1*

# **Obsah**

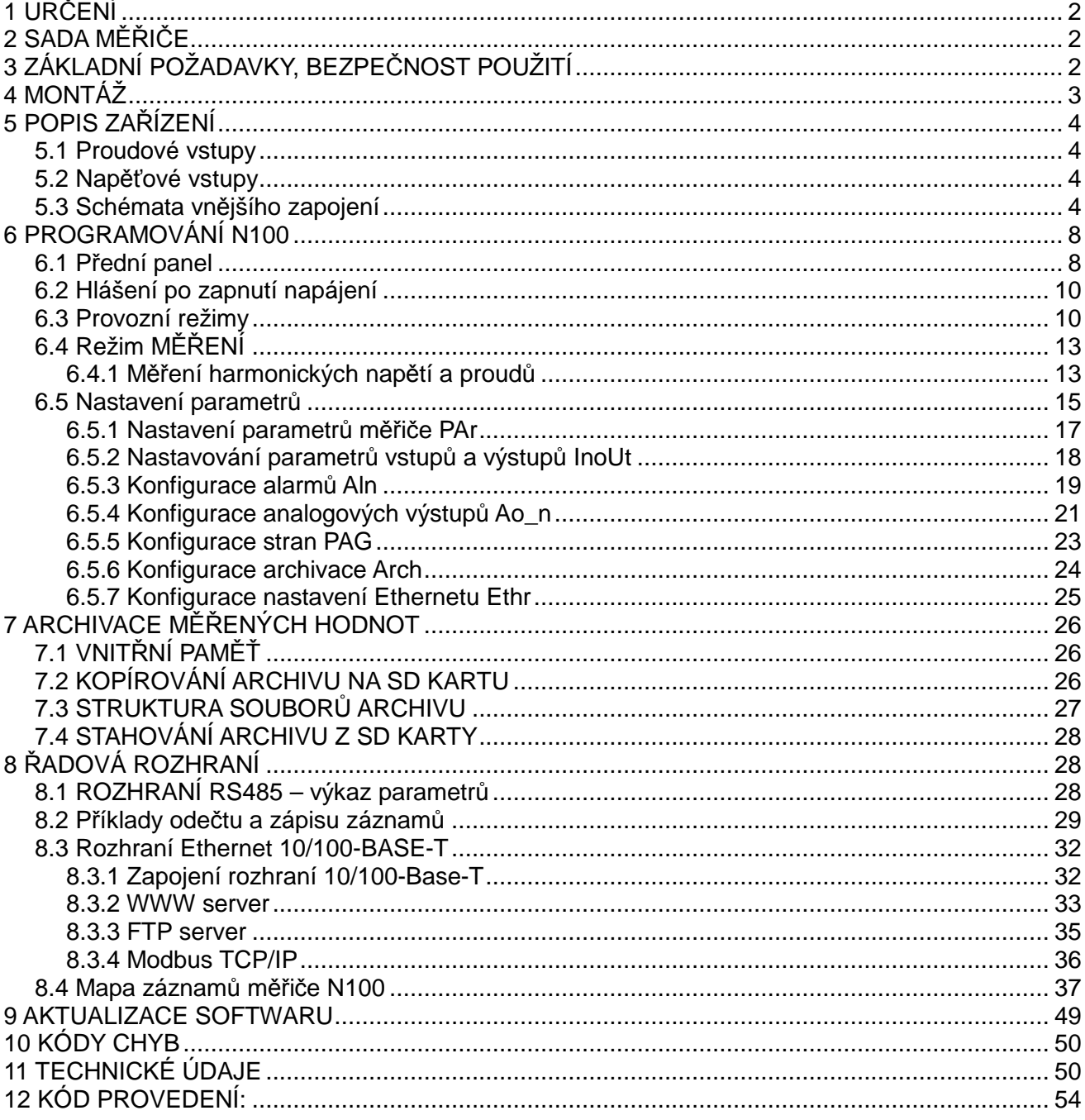

# **1 URČENÍ**

 Měřič N100 je digitální programovatelné zařízení určené k měření parametrů trojfázových 3 a 4- vodičových energetických sítích v symetrických a asymetrických soustavách. Naměřené hodnoty jsou zobrazovány na dvoubarevném LED displeji. Měřič umožňuje ovládání a optimalizaci funkce energoelektronických zařízení, průmyslových systémů a instalací.

Zajišťuje měření: efektivní hodnoty napětí a proudu, činného, jalového a zdánlivého výkonu, činné, jalové a zdánlivé energie, koeficientů výkonu, frekvence, harmonických proudů a napětí /do 51-té/, THD proudů a napětí, průměrného činného a zdánlivého výkonu P Demand, S Demand, průměrného proudu

I Demand /15, 30 nebo 60 minutové/. Napětí a proudy jsou násobeny napěťovými a proudovými měniči měřících transformátorů. Ukazatele výkonu a energie zohledňují hodnoty naprogramovaných transformátorů. Hodnota každé měřené veličiny může být zaslány do nadřazeného systému pomocí rozhraní RS485 nebo Ethernetu, reléové výstupy signalizují překročení vybraných veličin, impulzní výstup může být využíván ke kontrole spotřeby 3 - fázové činné energie, programovatelné analogové výstupy odpovídají přiřazenému parametru. Impulzní výstup může být využíván ke kontrole čítačů majících impulzní výstup.

Měřič má galvanické oddělení mezi jednotlivými bloky:

- napájení,
- napěťovými vstupy,
- proudovými vstupy,
- rozhraní RS485,
- rozhraní Ethernet,
- impulzního vstupu,
- impulzního vstupu OC,
- výstupů zvukových signálů
- analogových výstupů.

# **2 SADA MĚŘIČE**

Součástí sady jsou:

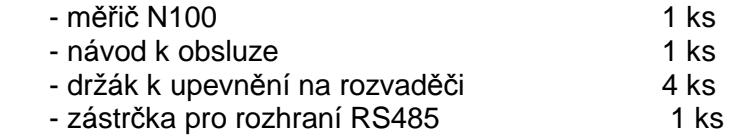

# **3 ZÁKLADNÍ POŽADAVKY, BEZPEČNOST POUŽITÍ**

V rozsahu bezpečnosti použití měřič splňuje požadavky normy PN-EN 61010-1.

Poznámky týkající se bezpečnosti:

- Instalaci a zapojení měřiče musí provádět kvalifikovaný personál. Zohledněte všechny dostupné bezpečnostní požadavky.
- Před zapnutím měřiče zkontrolujte správnost zapojení.
- Před sejmutím krytu měřiče vypněte jeho napájení a odpojte měřící obvody.
- Následkem sejmutí krytu měřiče v období trvání záruky je zánik záruky.
- Měřič splňuje požadavky týkající se elektromagnetické kompatibility v průmyslovém prostředí.
- V instalaci budovy by se měl nacházet vypínač nebo automatický vypínač, umístěný v blízkosti zařízení, snadno dostupný pro operátora a příslušně označený.

# **4 MONTÁŽ**

 Měřič je přizpůsoben k upevnění na rozvaděči pomocí úchytů podle obr. 1. Korpus měřiče je provedeno ze samohasicí umělé hmoty.

Rozměry korpusu 144 x 144 x 77 mm, rozměry montážního otvoru 138 x 138 mm. Na vnější straně měřiče se nacházejí svorkové lišty, šroubové, které umožňují zapojení externích kabelů o průřezu do  $2,5$  mm<sup>2</sup>

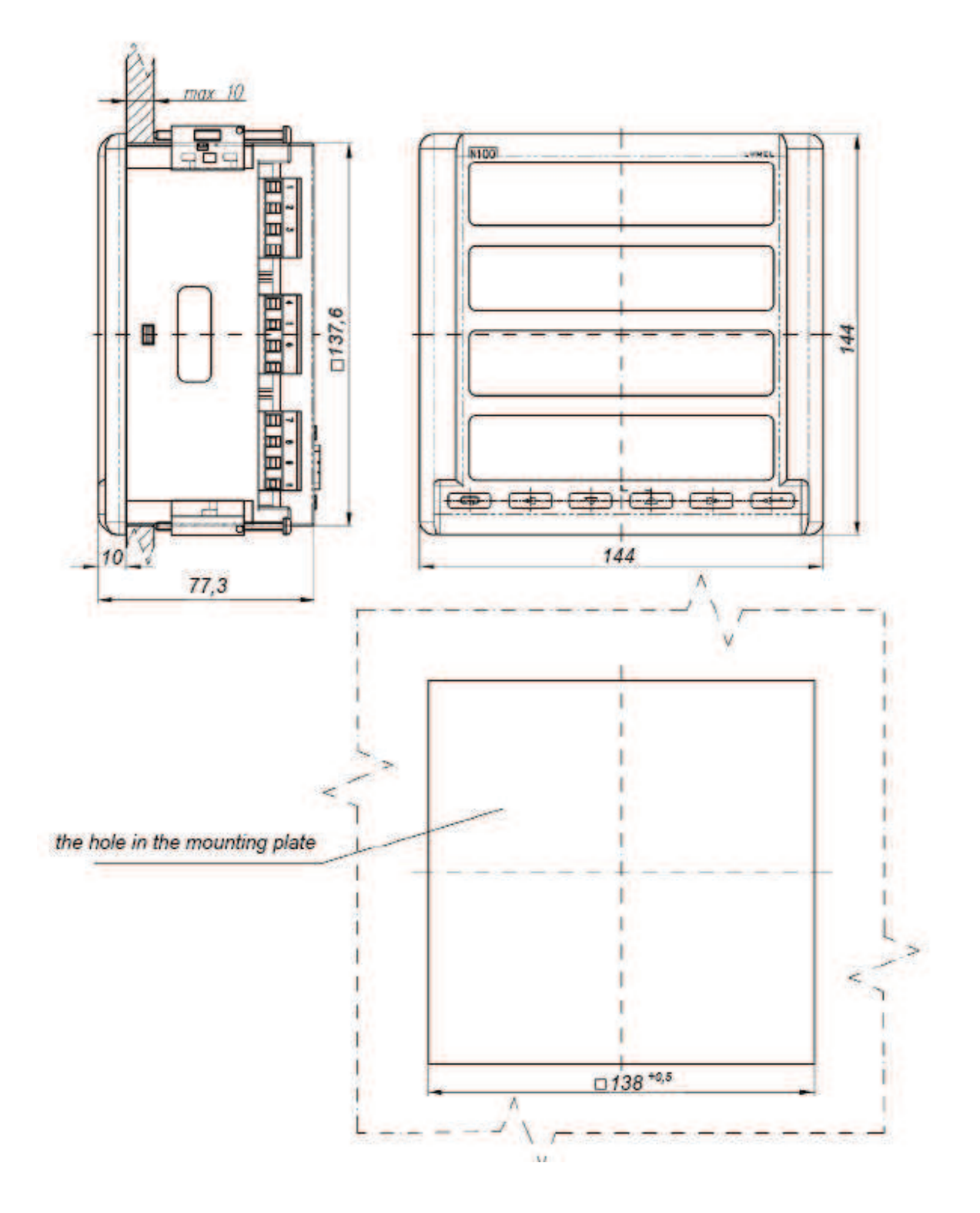

**Obr.1. Rozměry a způsob upevnění měřiče N100** 

# **5 POPIS ZAŘÍZENÍ**

## **5.1 Proudové vstupy**

Všechny proudové vstupy jsou galvanicky izolovány (vnitřní proudové transformátory). Měřič je přizpůsoben ke spolupráci s externími proudovými transformátory / 1 A nebo 5 A /. Zobrazované hodnoty proudů a odvozených veličin jsou automaticky přepočítávány o hodnotu zadané transformace externího transformátoru.

## **5.2 Napěťové vstupy**

Všechny napěťové vstupy jsou galvanicky izolovány (vnitřní transformátory). Hodnoty na napěťových vstupech jsou automaticky přepočítávány o hodnotu zadané transformace externího napěťového transformátoru. Napěťové vstupy jsou v objednávce uváděny jako 3x57.7/100 V, 3x230/400V nebo 3x400/690 V.

## **5.3 Schémata vnějšího zapojení**

Vnější zapojení je představeno na obrázcích 2 a 3.

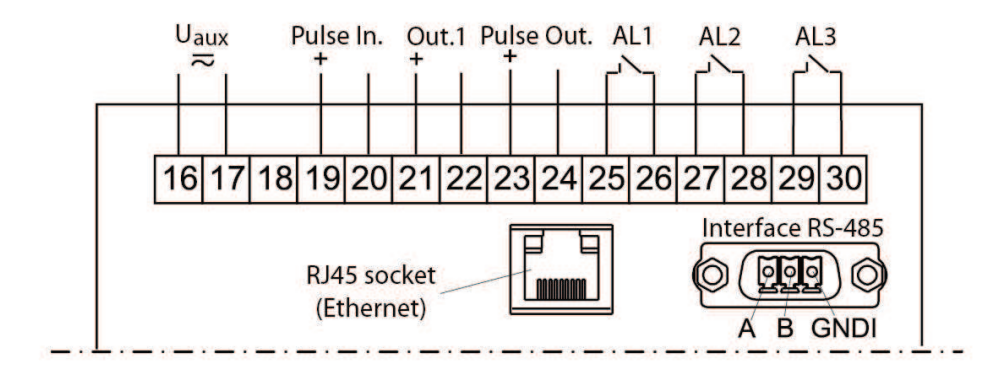

Provedení: 3 relé, 1 analogový výstup, 1 impulzní vstup, 1 impulzní výstup

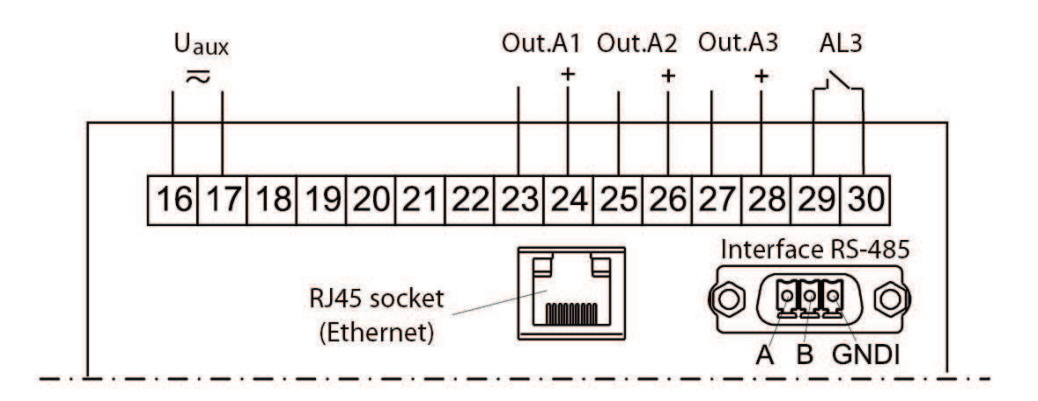

Provedení: 3 analogové výstupy, 1 relé

## **Obr.2. Zapojení výstupních signál**

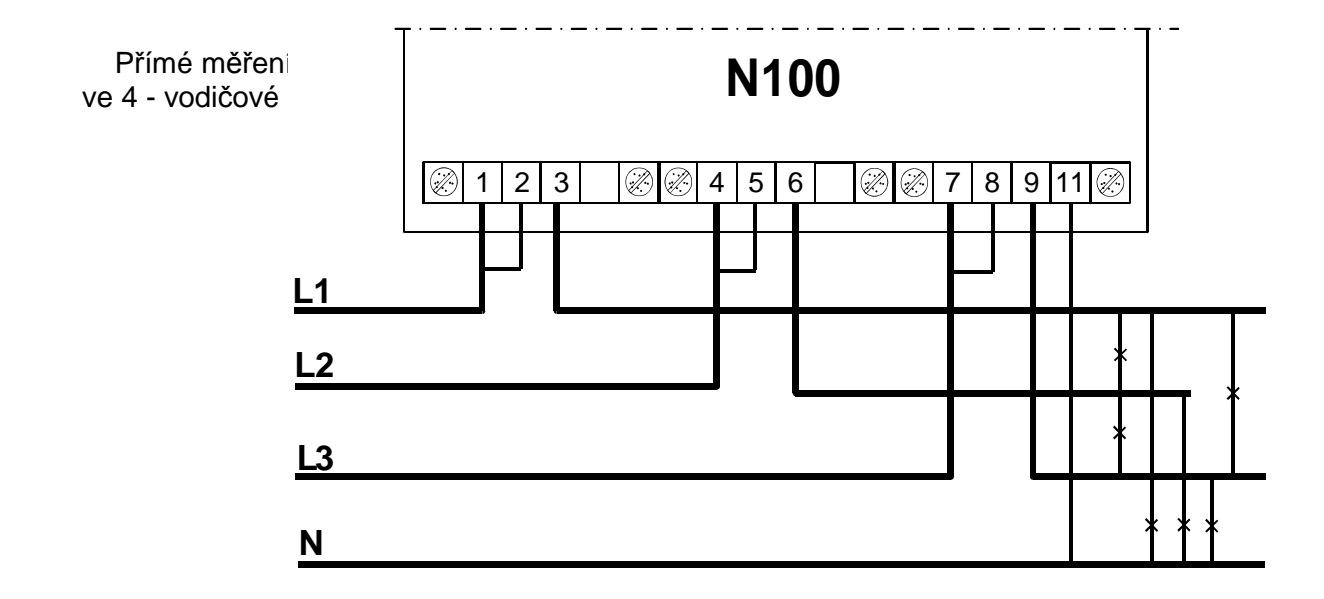

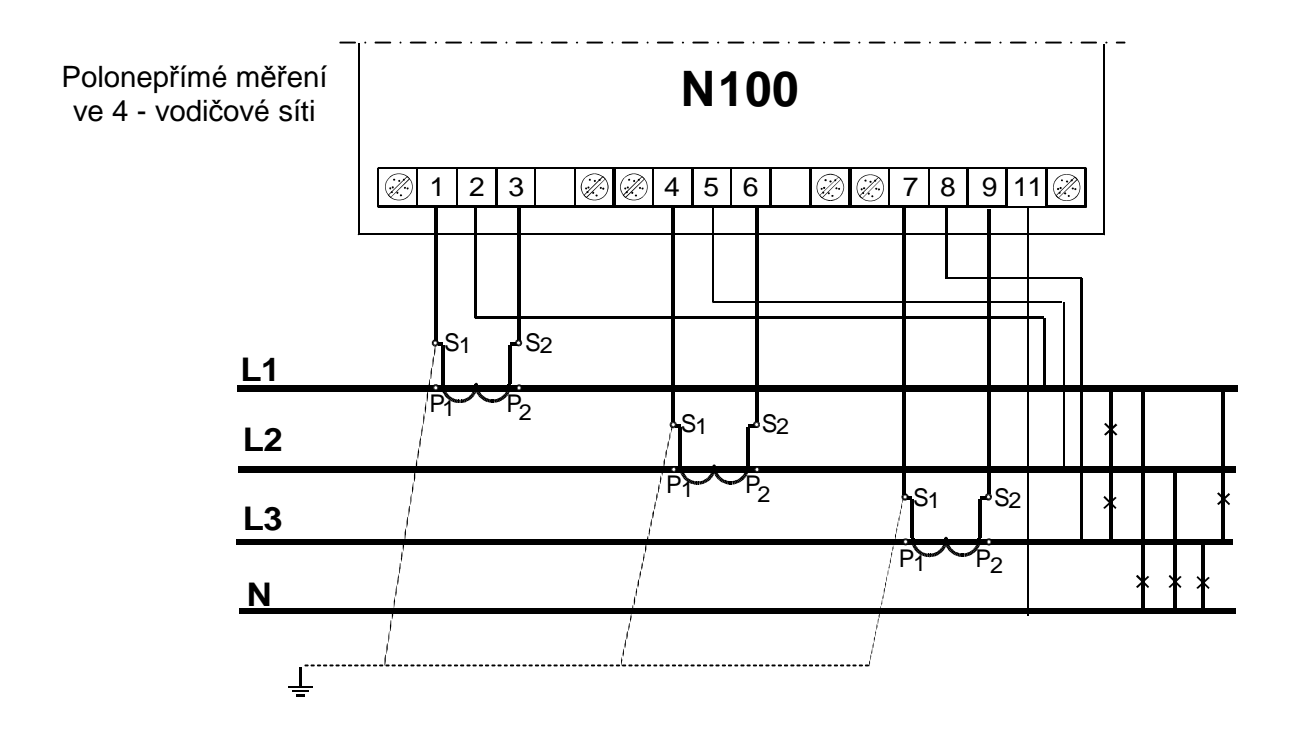

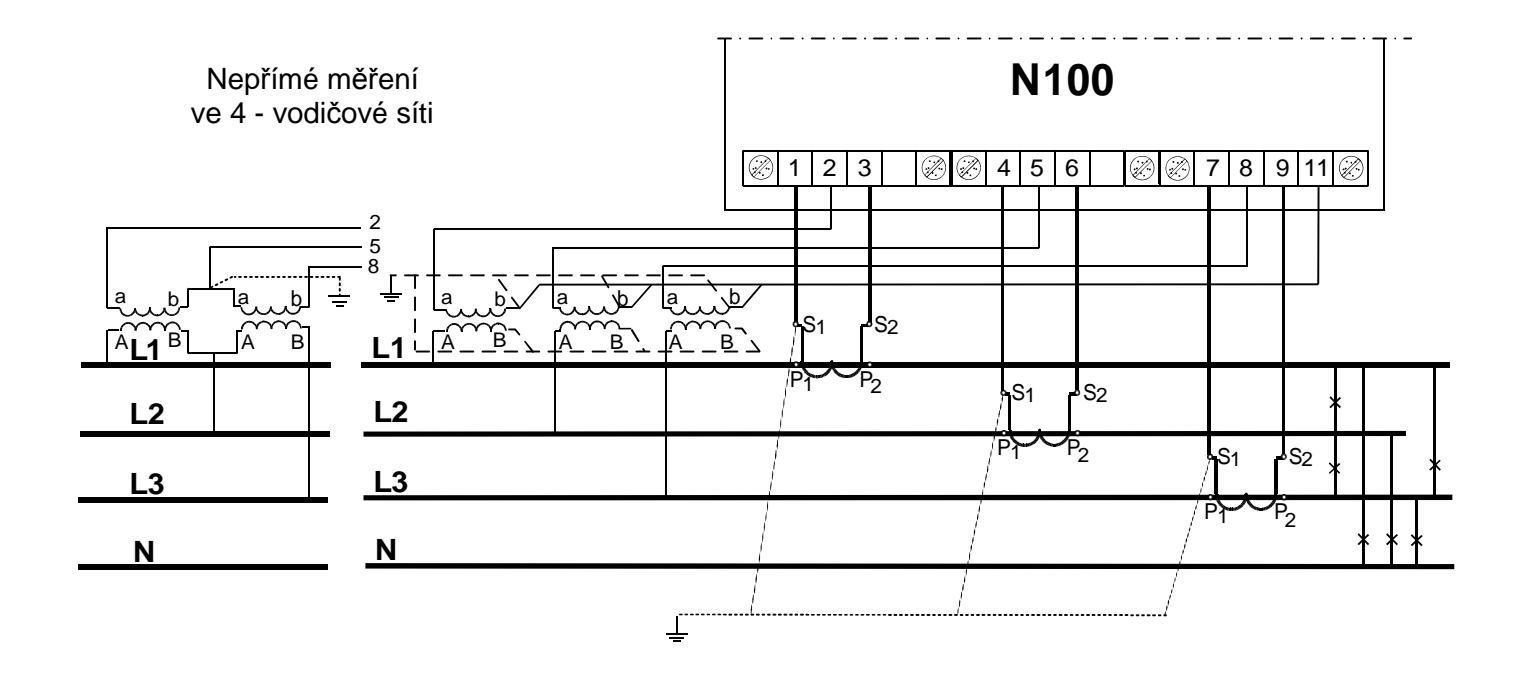

**Obr. 3. Zapojení vstupních signálů ve trojfázové 4 - vodičové síti** 

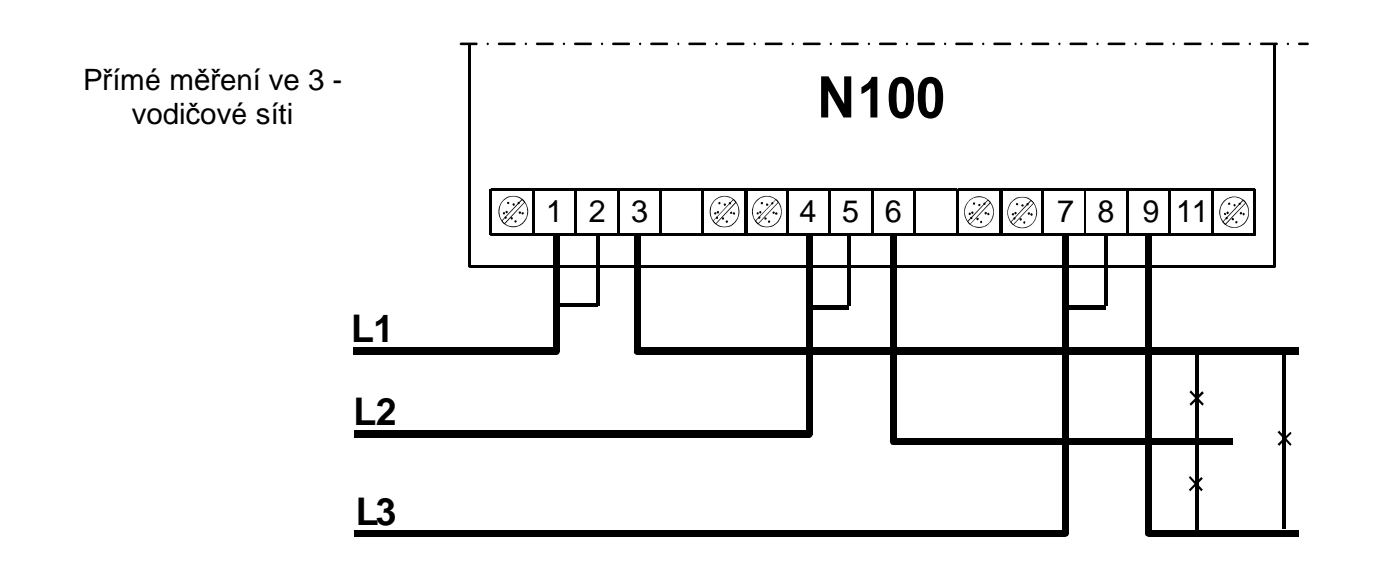

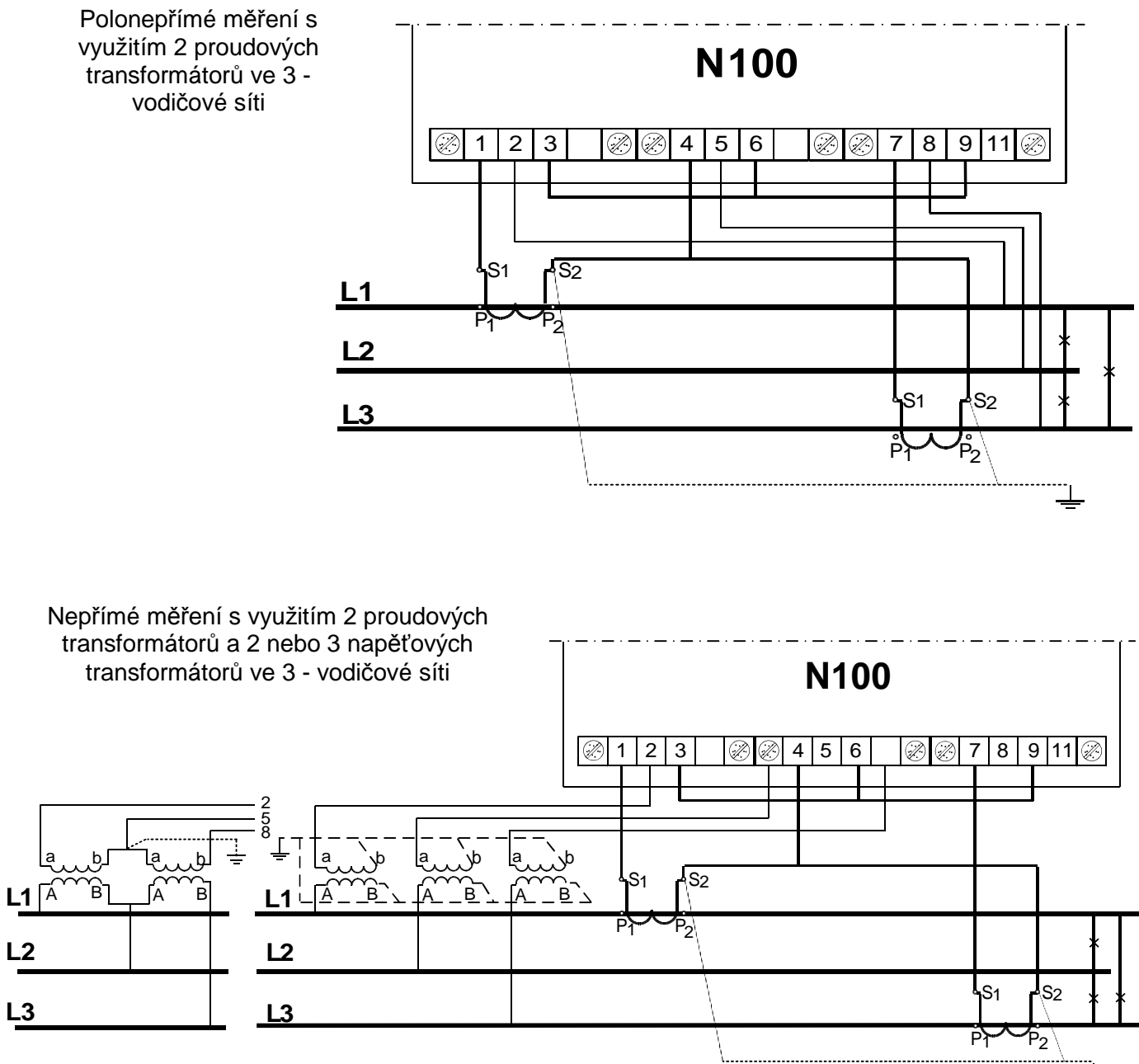

**Obr. 4. Zapojení vstupních signálů ve trojfázové 3 - vodičové síti** 

# **6 PROGRAMOVÁNÍ N100**

## **6.1 Přední panel**

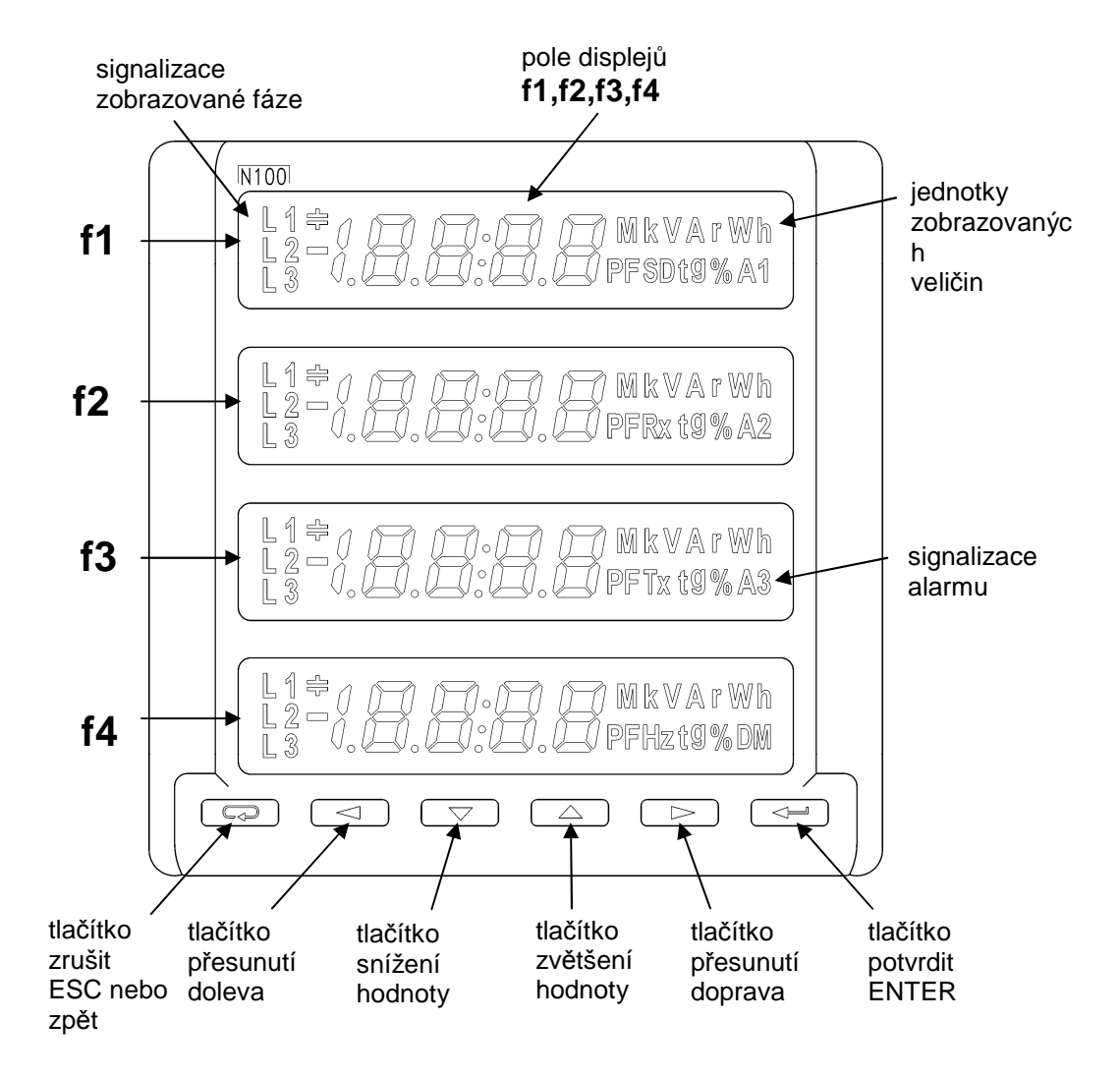

**Obr. 5. Přední panel** 

Měřič N100 má 6 tlačítek, 4 pole displeje  $4^{1}/_{2}$  -číslic a podsvícené symboly a jednotky parametrů. Hodnoty měřených parametrů jsou zobrazovány na aktivních stranách zvolených dalším<br>stiskoutím tlačítka stisknutím tlačítka Stranu tvoří 4 libovolné veličiny vybrané z tabulky 1 a současně jsou zobrazované na měřiči. Definování stran je popsáno v režimu konfigurace stran P.

Popis předního panelu:

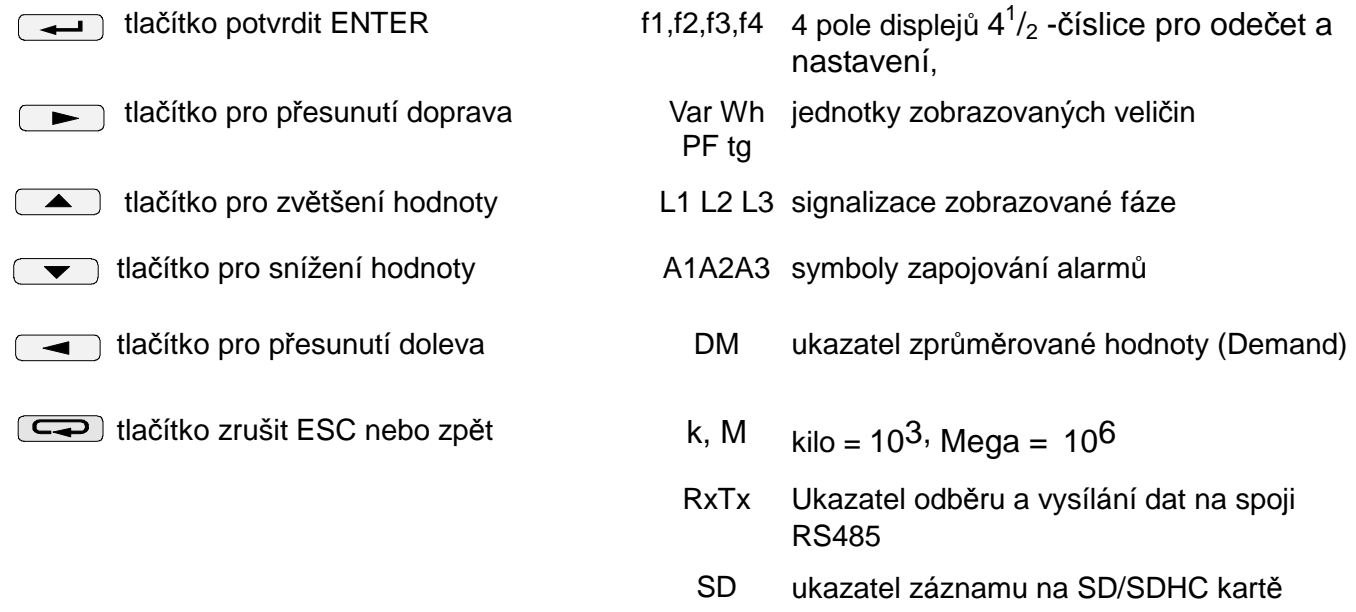

Funkce tlačítek je následující:

Tlačítko umožňuje vstup do procesu SEt ( stisknutí po dobu delší 3 sekund ) během programování slouží k potvrzení zadané hodnoty.

Tlačítka slouží během programování ke změně hodnoty číslice na desetinném místě. V režimu měření umožňují zobrazení hodnot příslušně minimálních a maximálních.

Tlačítka  $\Box$   $\Box$  v režimu měření umožňují změnu stran, během programování umožňují přesouvání kurzoru na další desetinné pozice, v procesu Set umožňují změnu jasu displejů.

Tlačítko w umožňuje v libovolné chvíli vykonávanou činnost zrušit nebo vrátit se na vyšší úroveň v rámci postupu SEt.

V režimu měření ruší alarmy.

## **6.2 Hlášení po zapnutí napájení**

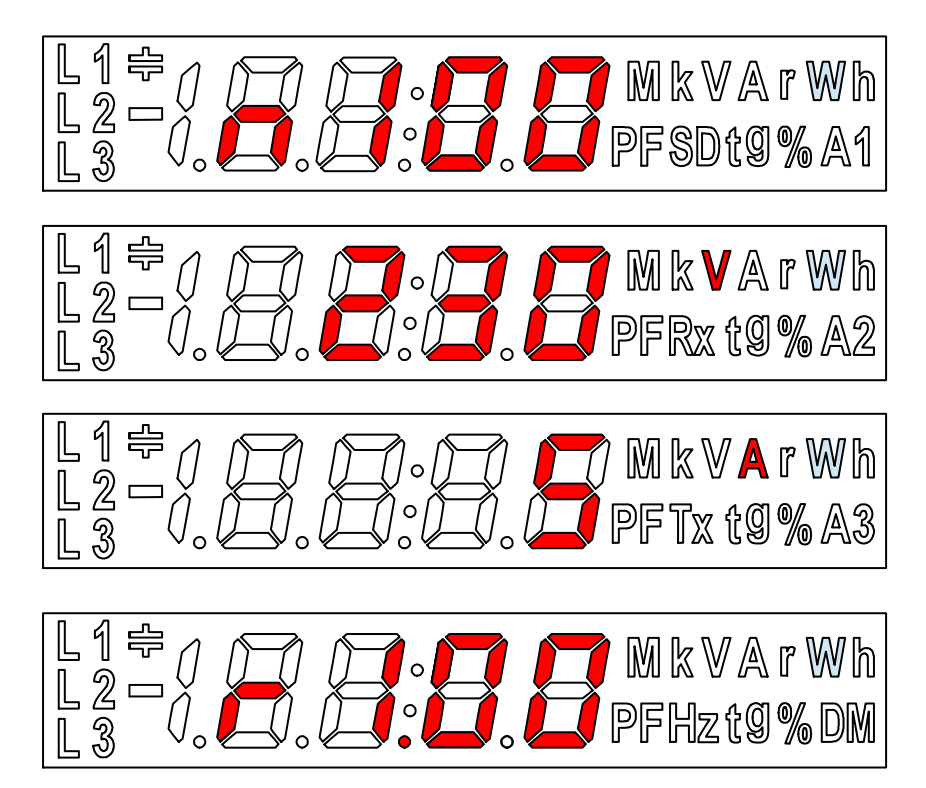

**Obr. 6. Hlášení po zapnutí měřiče** 

Po zapnutí napájení měřič provádí test displeje a zobrazuje název měřiče N100, provedení a aktuální verzi programu

kde: N100 – typ měřiče,

230V 5A – druh provedení

r1.00 – revize, č. verze programu

## **6.3 Provozní režimy**

Měřič N100 má 8 následujících provozních režimů:

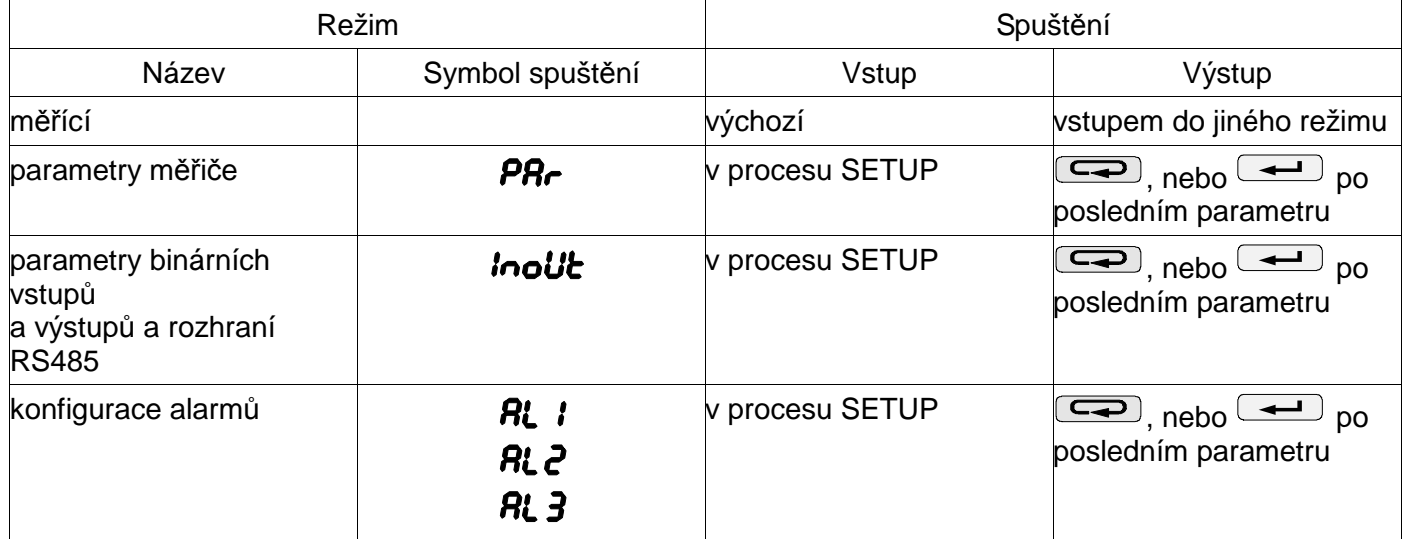

N100-09D NÁVOD K OBSLUZE

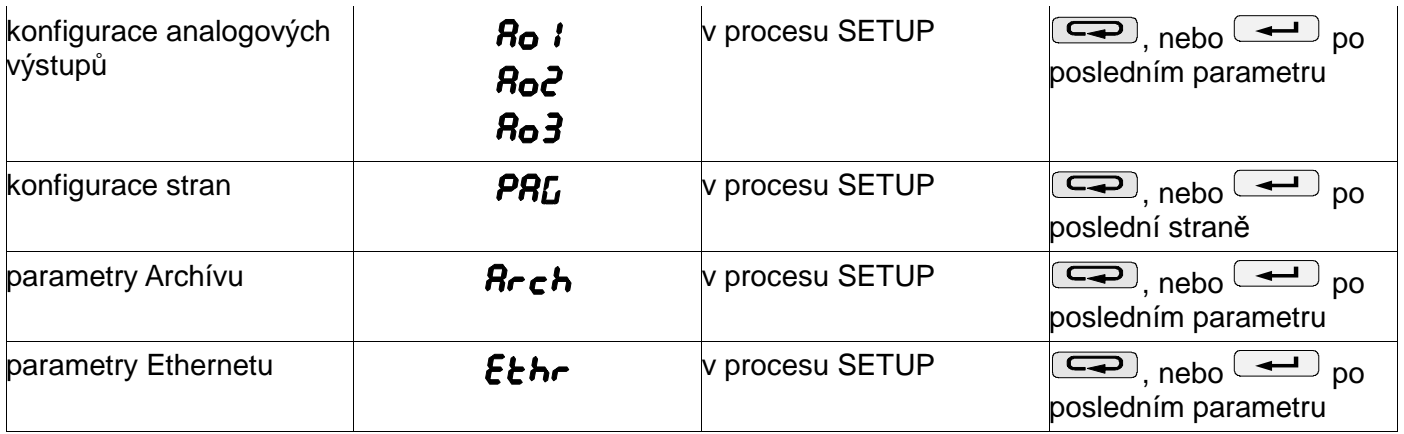

Za zapnutí napájení a provedení zkoušek měřič přechází do režimu měření a zobrazuje stranu nastavenou před vypnutím.

Pro vstup do procesu SETUP stiskněte tlačítko na 3 sekundy.

Pomocí tlačítek **z zvolte požadovaný režim. Aktivní režim Par**, *inoUt***,** *aln***,** 

**Ron, PRL, Rrch** nebo Ethr je signalizován blikáním příslušného symbolu.

Zvolený režim potvrďte tlačítkem <sup>\_\_\_</sup>.

Kde: n - č. alarmu nebo analogového výstupu.

Návrat z jiných režimů do režimu měření provedete stisknutím tlačítka

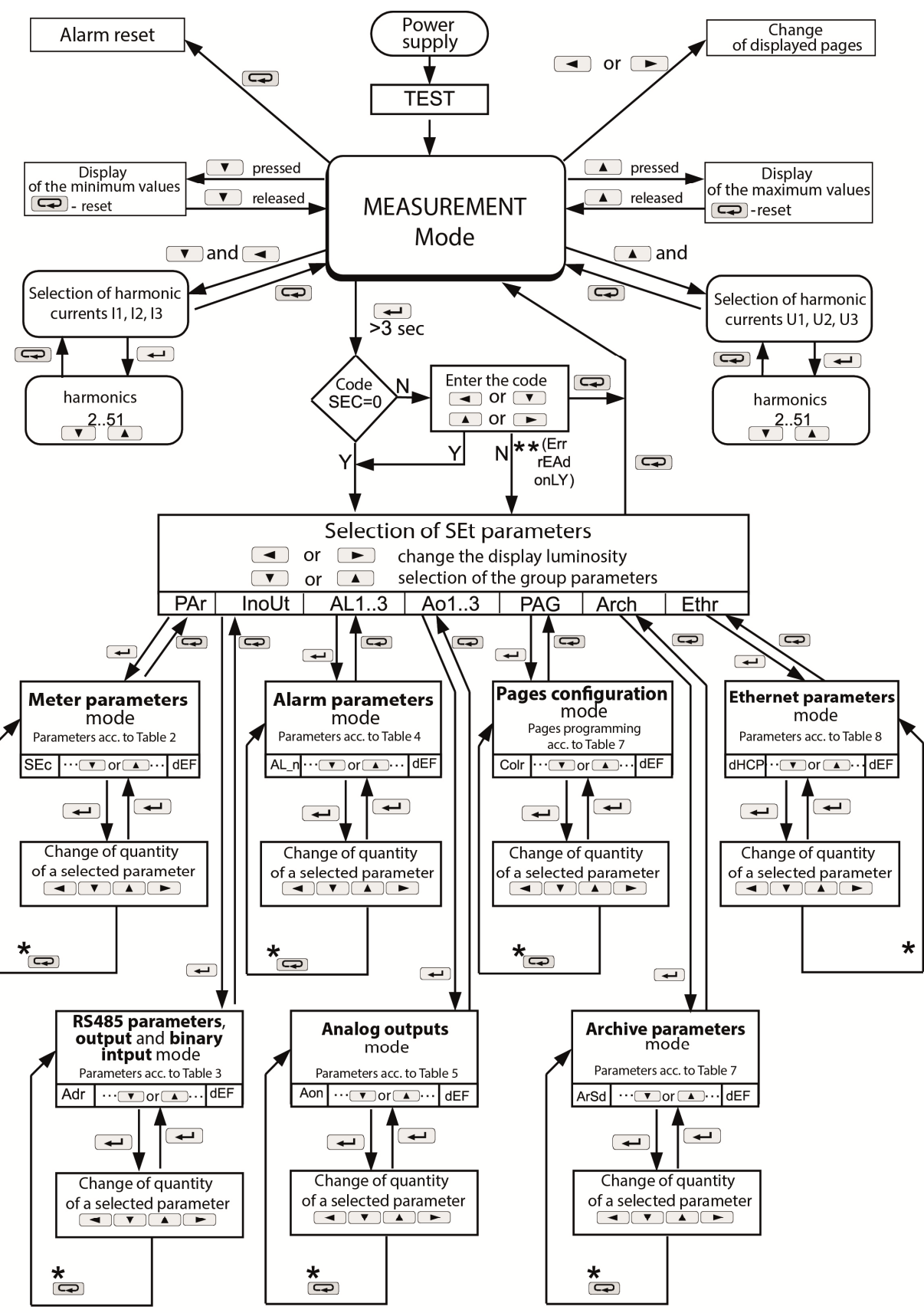

\* return to a higher level without saving the changes  $\star\star$  (Err rEAd onLY) only preview of parameters, without the possibility of changes

## **Obr. 7. Provozní režimy měřiče N100**

## **6.4 Režim MĚŘENÍ**

V režimu MĚŘENÍ jsou zobrazovány hodnoty veličin podle stran naprogramovaných jako výrobní nastavení nebo nakonfigurovaných uživatelem v režimu Programování stran **PAG**.

Změnu strany provedete stisknutím tlačítek  $\Box$ nebo  $\Box$ . Pořadí zobrazovaných stran podle tabulky vytvořené v režimu **PAG**.

Náhled maximálních nebo minimálních hodnot je možný stisknutím tlačítka **nebo**  $\Box$  příslušně. Odstranění maximálních nebo minimálních hodnot provedete stisknutím tlačítka  $\Box$  během náhledu jejich hodnot, tzn. nejprve je nutno stisknout  $\Box$  nebo  $\left(\frac{1}{\sqrt{2}}\right)$  a následně  $\left(\frac{1}{\sqrt{2}}\right)$ .

Alarmy jsou aktivní, pokud byly přiřazeny. Nutno podotknout, že alarmy nemusí být vždy spojeny s veličinami na straně, jelikož změna strany by způsobila aktivitu na bistabilních výstupech.

Zapnutí alarmu je signalizováno rozsvícením zprávy ALn ( n=1..3 ). Vypnutí alarmu při zapnutém udržování signalizace alarmu je hlášeno blikáním zprávy ALn ( n=1..3 ).

Zrušení udržení signalizace alarmů / pokud bylo nastaveno v režimu Parametry alarmu **ALn** / se provádí stisknutím tlačítka  $\boxed{\blacktriangleleft}$ .

Při zobrazování jalového kapacitního výkonu nebo energie je zobrazována značka signalizující povahu zátěže  $\triangleq$ . při indukční zátěži se značka nezobrazuje.

Při zobrazování činné energie je zobrazována značka "**-**" export činné energie nebo žádná značka importu činné energie.

Překročení horního nebo dolního rozsahu ukazatelů je na displeji signalizováno na horními nebo dolními vodorovnými čárkami. V případě měření průměrných hodnot ( P Demand, S Demand, I Demand ) jsou jednotlivá měření prováděna s 0,25 sekundovým kvantem. Čas průměrování volitelný: 15, 30 nebo 60 minut. Do okamžiku získání všech vzorků zprůměrovaných hodnot jsou hodnoty vypočítávány z již naměřených vzorků.

Hodnota proudu v neutrálním vodiči I<sub>(N)</sub> je vypočítávána z vektorů fázových proudů.

## **6.4.1 Měření harmonických napětí a proudů**

Zvolení harmonických provedete stisknutím tlačítek  $\left( \bigstar \right)$   $\left( \bullet \right)$  pro prohlížení harmonických proudů nebo **produkál pro prohlížení harmonických napětí.** 

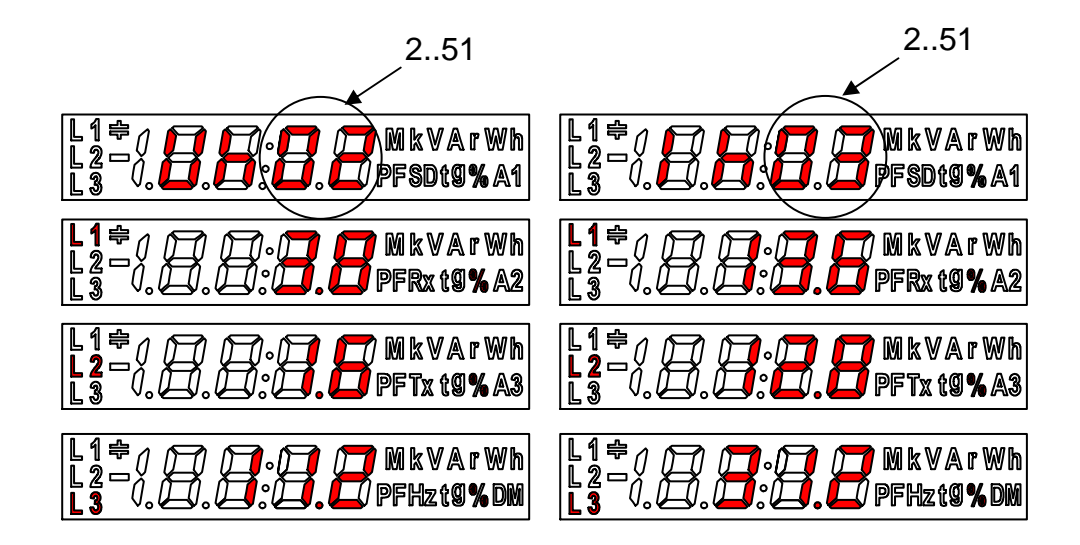

Harmonická napětí U1, U2, U3 nebo proudy I1, I2, I3 jsou zobrazovány současně pro 3 fáze. Číslo

zobrazované harmonické hodnoty je na obrázku označeno kroužkem, signalizováno je blikáním a lze

jej měnit v rozsahu 2..51 pomocí tlačítek  $\overline{\bullet}$  nebo  $\overline{\bullet}$ .

Stisknutím  $\boxed{\rightleftharpoons}$  se vrátíte do režimu měření.

Výběr monitorované veličiny: Tabulka 1

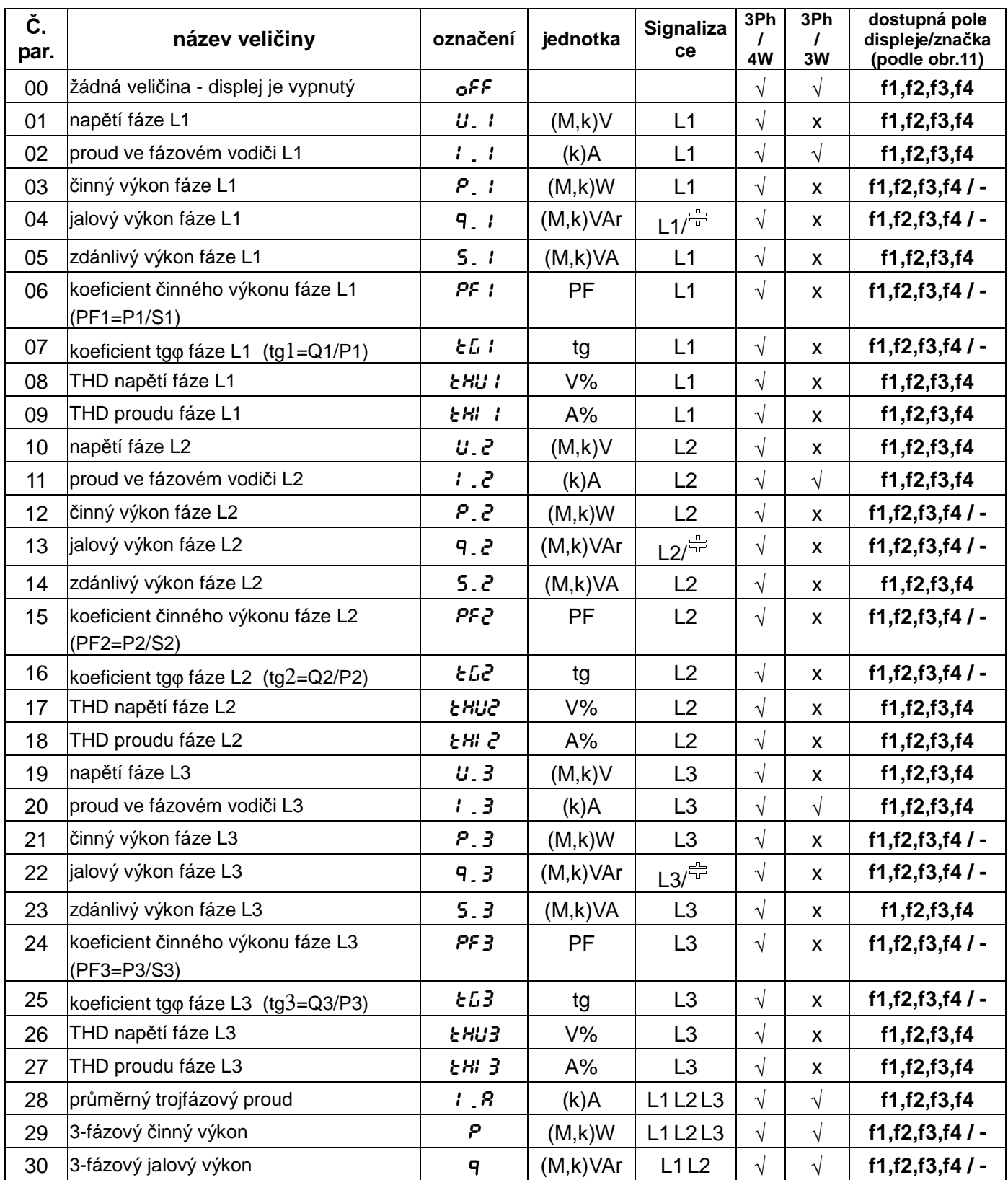

N100-09D NÁVOD K OBSLUZE

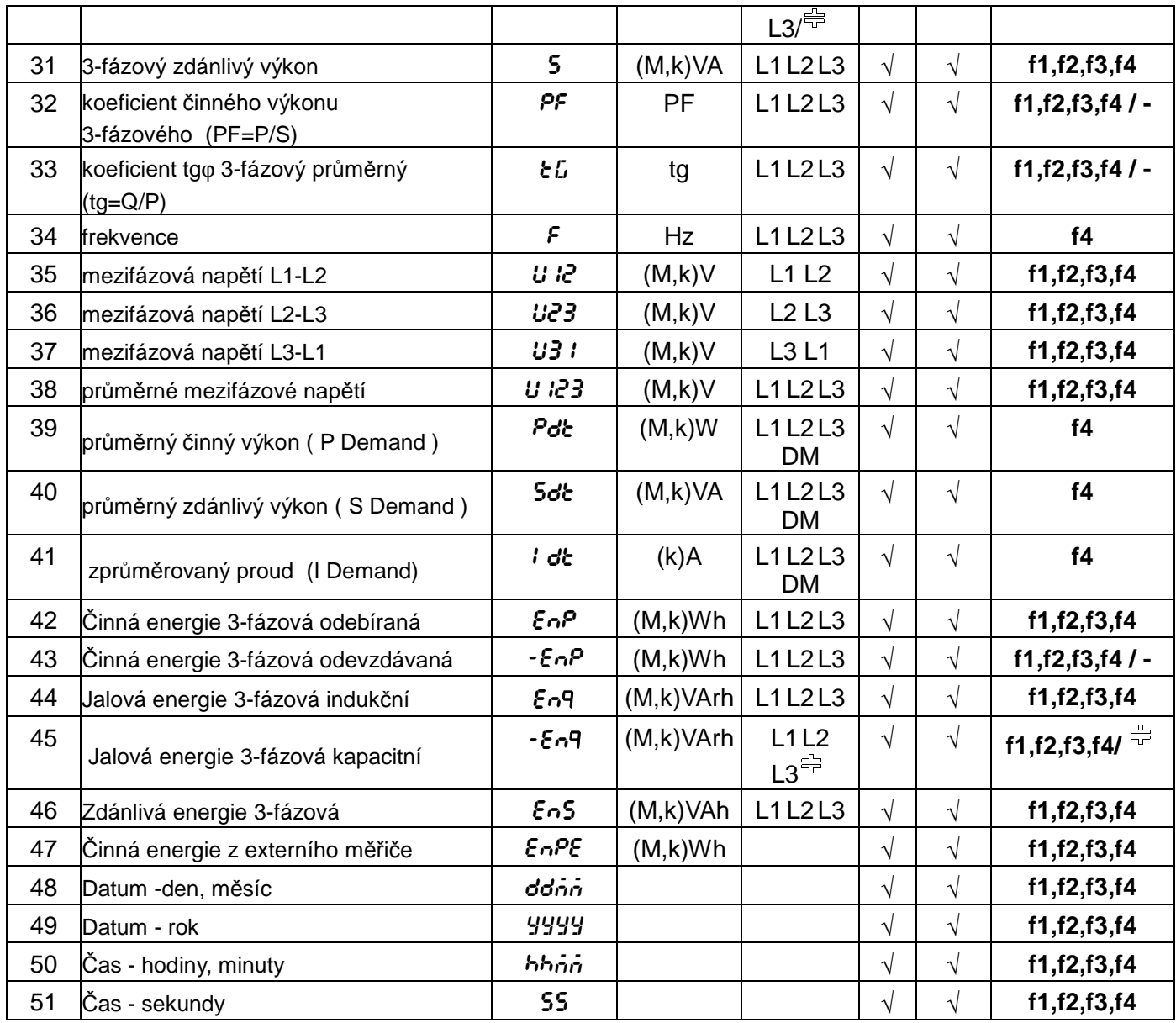

## **6.5 Nastavení parametrů**

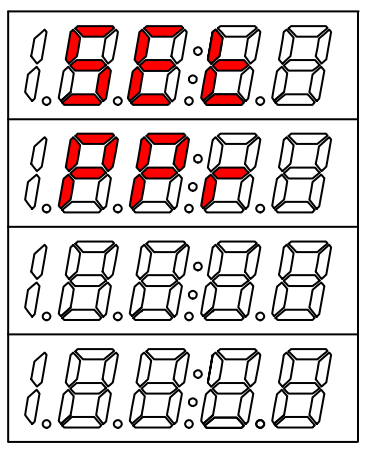

**Obr. 8. Hlášení po vstupu do procesu SETUP** 

Pro vstup do procesu SETUP stiskněte tlačítko  $\Box$  na dobu cca 3 sekund.

Pomocí tlačítek zvolte požadovaný režim. Aktivní režim **Par, oUt, Aln, AnOn, PAG, Eth,** nebo **Arch** je signalizován blikáním příslušného symbolu. Zvolený režim potvrďte tlačítkem — .

Návrat z jiných režimů do režimu měření provedete stisknutím tlačítka

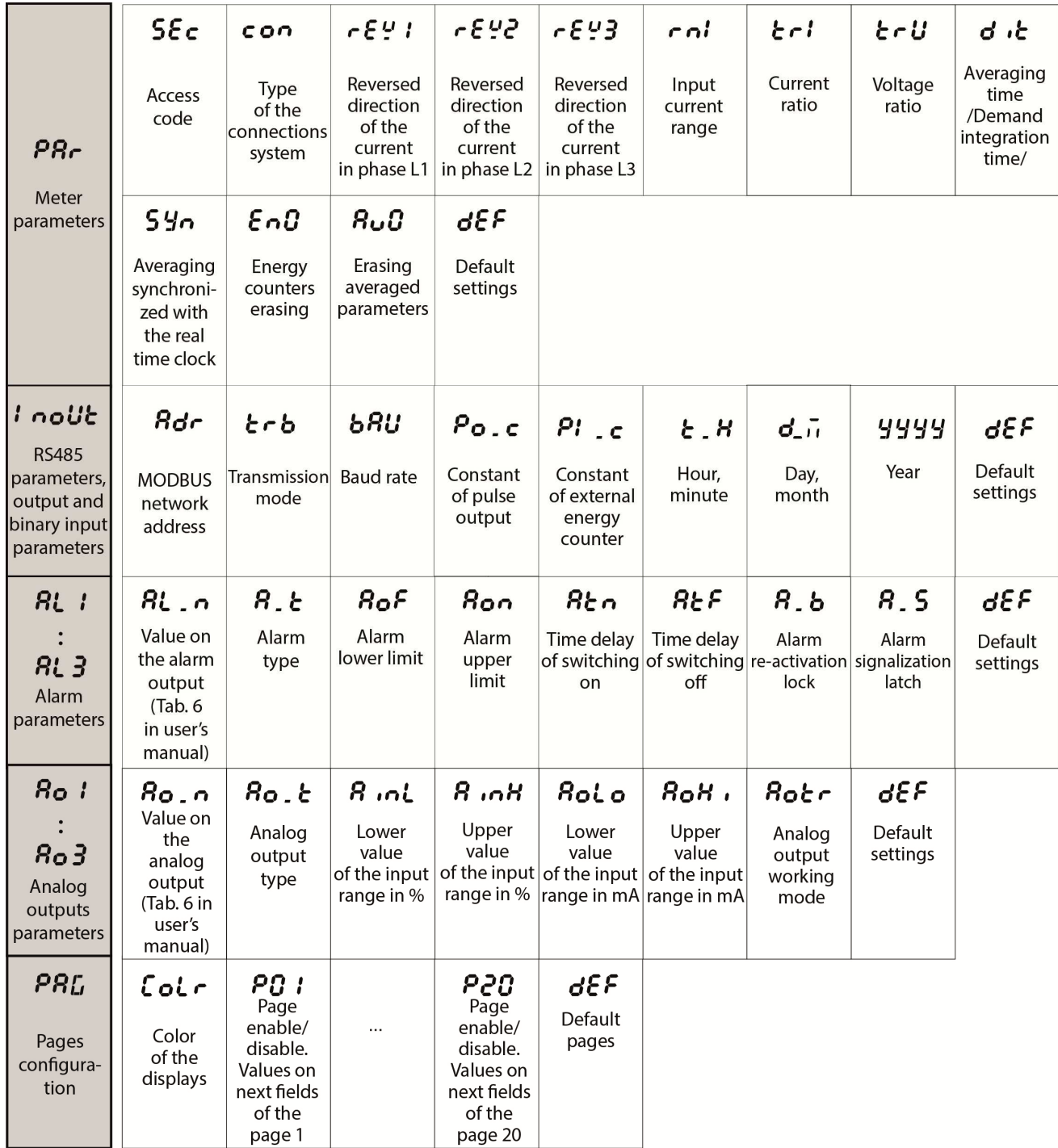

**Obr. 9. Matice programování cz1.** 

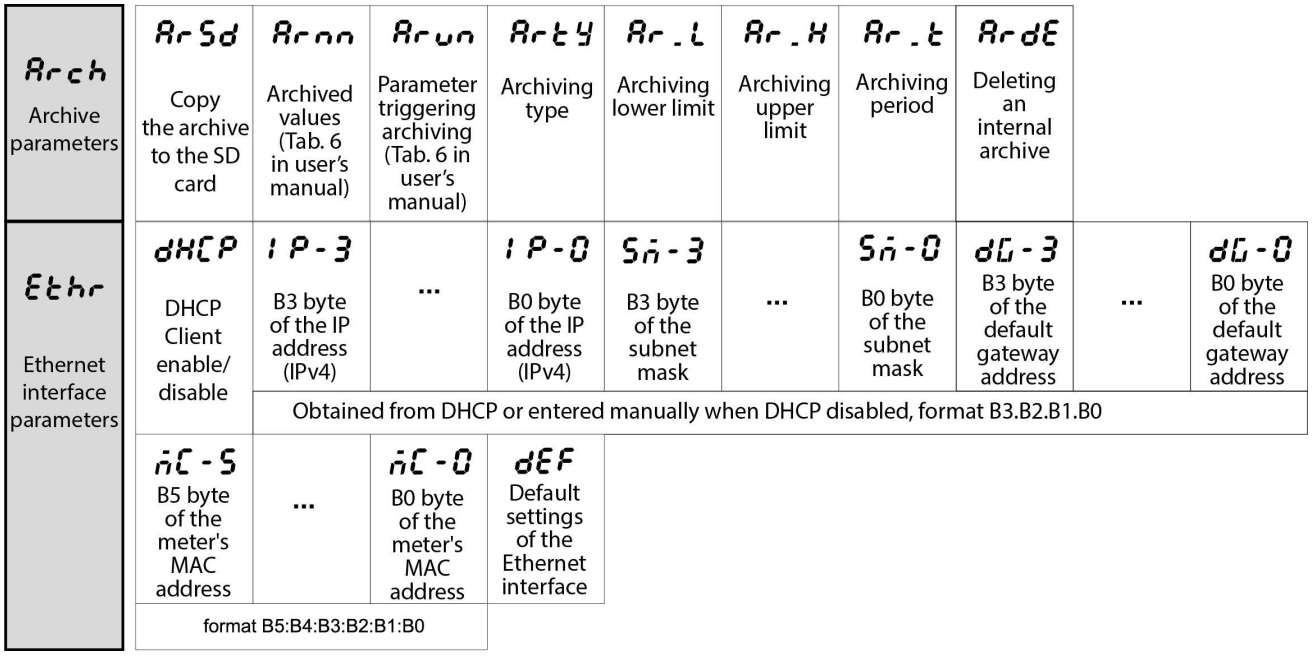

#### **Obr. 9. Matice programování cz.2.**

#### **6.5.1 Nastavení parametrů měřiče PAr**

Tento režim slouží k nastavení parametrů měřiče. Vstup do režimu konfigurace parametrů je chráněn přístupovým kódem, pokud byl zaveden přístupový kód jiný nežli nula. V případě kódu 0000 se požadavek zadání hesla neuplatní. Pokud je zadaný přístupový kód chybný, zobrazí se hlášení Err , rEAd , onLY. V takovém případě je možné prohlížení parametrů, avšak provádění změn je zablokováno.

V tomto režimu jsou hodnoty nastaveny podle tabulky 2

Po vstupu do procesu **SEt** pomocí tlačítka **nebo zvolte režim Par** a stiskněte **...** Pomocí tlačítek  $\left($  (a)  $\left($  (a)  $\right)$  nastavte požadované hodnoty tj. polohu desetinného čísla můžete zvolit pomocí tlačítka  $\Box$ nebo  $\Box$ , a hodnotu číslice pomocí tlačítka  $\Box$ nebo **. Aktivní poloha je signalizována kurzorem** 

Nastavenou hodnotu potvrďte tlačítkem  $\rightarrow$ nebo nastavení zrušte stisknutím tlačítka  $\rightarrow$ . K odchodu z procesu **SEt** doje rovněž po vyčkání cca 60 sekund.

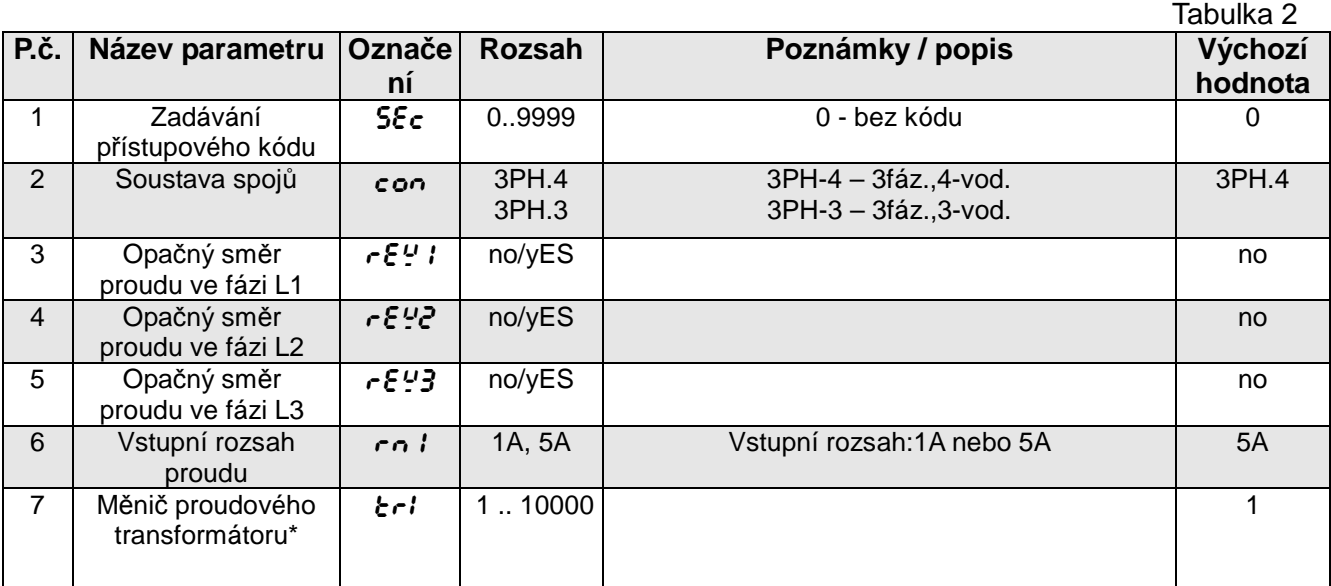

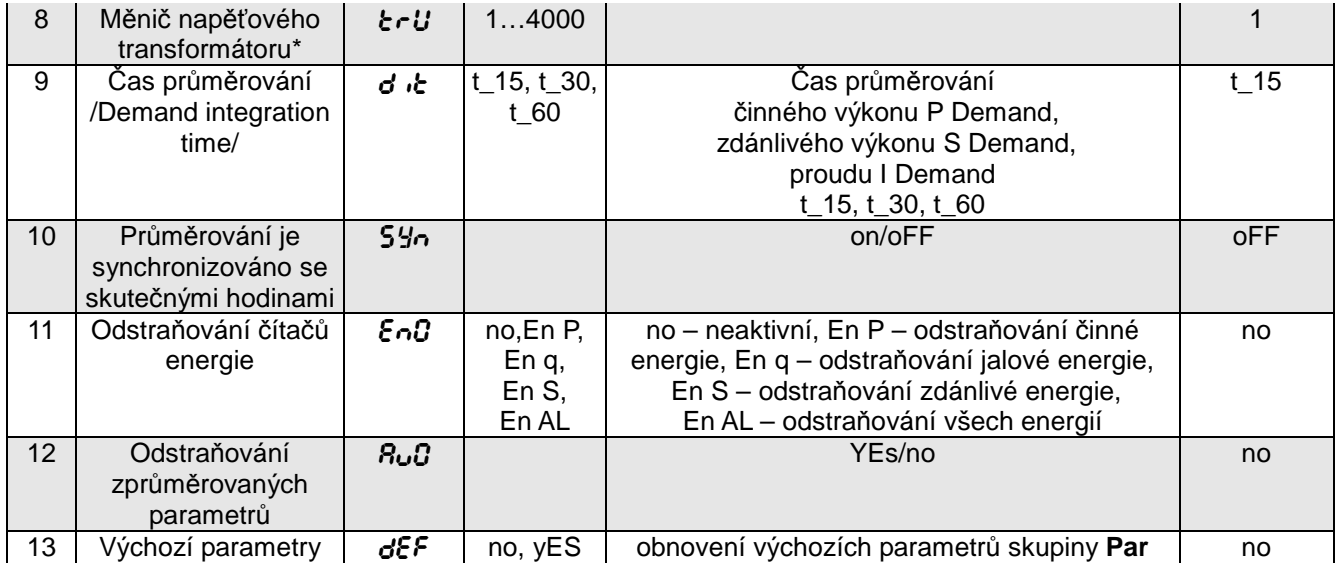

\* - Alternativně je možné měnič proudového transformátoru definovat prostřednictvím zadání prvotní a druhotné hodnoty proudu, a měnič napěťového transformátoru zadáním prvotní a druhotné hodnoty napětí.

Bylo to definováno v záznamech 4130 .. 4135. Možnosti nejsou dostupné z menu měřiče. Program eCon umožňuje definování transformátorů v obou variantách.

Bezplatný software eCon určený ke konfiguraci měřičů N100 je dostupný na stránkách www.lumel.com.pl.

Během změny parametrů probíhá kontrola, zda je hodnota v mezích možného rozsahu. V případě nastavení hodnoty mimo meze možného rozsahu, bude hodnota nastavena na maximální hodnotu (v případě příliš vysoké hodnoty) nebo na minimální hodnotu (v případě příliš nízké hodnoty).

## **6.5.2 Nastavování parametrů vstupů a výstupů InoUt**

V možnostech zvolte režim **InoUt** a potvrďte tlačítkem **...** 

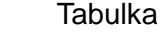

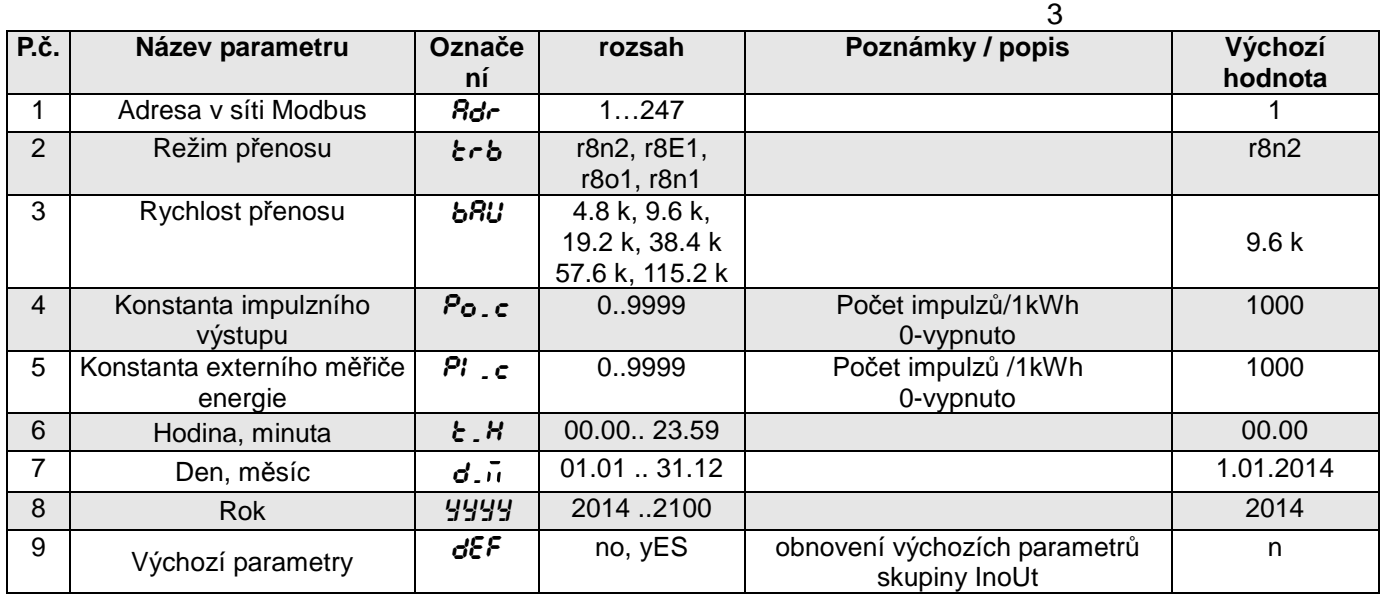

## **6.5.3 Konfigurace alarmů Aln**

V možnostech zvolte režim **ALn** a potvrďte tlačítkem **41**.

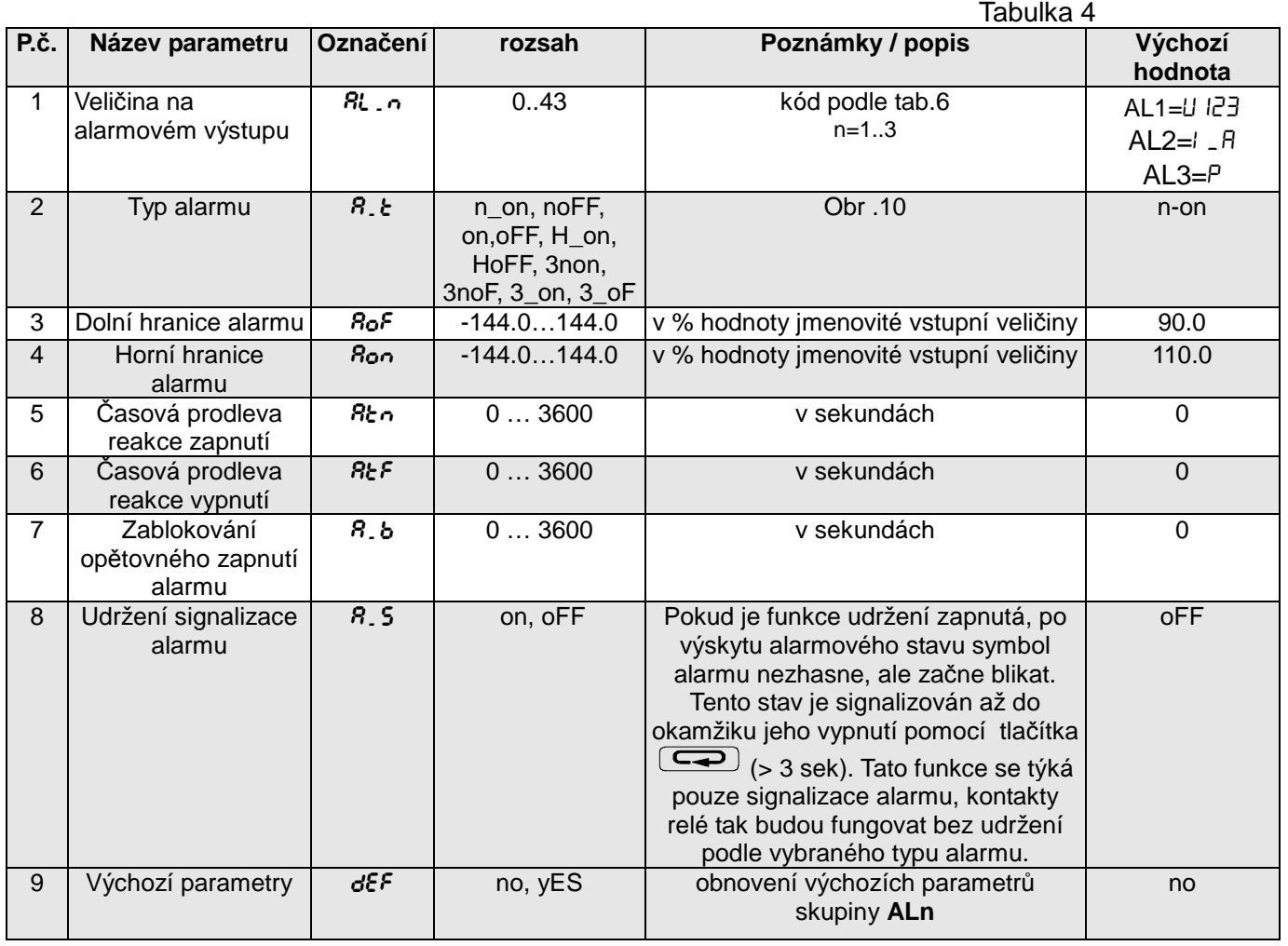

Zadání hodnoty Aon menší nebo rovnající se AoF vypne alarm.

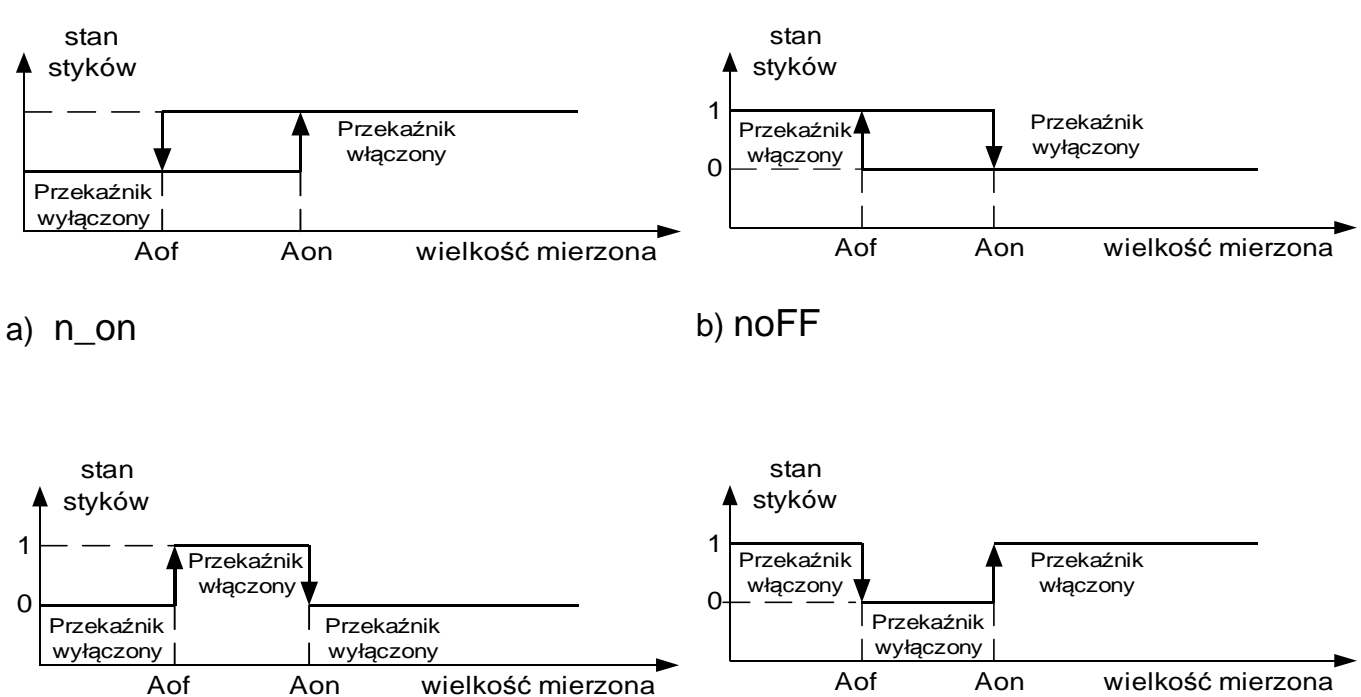

c) on d) **o**FF

## **Obr 10. Typy alarmů: a) n\_on b) noFF c) on d) OFF**

#### Ostatní typy alarmu:

- − **H\_on** vždy zapnutý;
- − **HoFF** vždy vypnutý,
- − **3non** když se vyskytne alarm typu n\_on na kterékoliv fázi relé se zapne. Vypne se teprve po zániku všech alarmů.
- − **3noF** když se vyskytne alarm typu noFF na kterékoliv fázi relé se zapne. Vypne se teprve po zániku všech alarmů.
- − **3\_on** když se vyskytne alarm typu on na kterékoliv fázi relé se zapne. Vypne se teprve po zániku všech alarmů.
- − **3\_oF** když se vyskytne alarm typu oFF na kterékoliv fázi relé se zapne. Vypne se teprve po zániku všech alarmů.
- − V alarmech ze série 3 musí být alarmová veličina v rozsahu: 01-09 (podle tabulky 6). Fungují se stejnými mezemi hystereze Aof a Aon pro každou fázi. Vypnutí udržení signalizace alarmů dojde po stisknutí tlačítek  $\boxed{\rightarrow}$  a  $\boxed{\rightarrow}$  (po dobu 3 sekund).

## Příklad č. 1 nastavení alarmu:

Nastavte alarm typu **n\_on** pro monitorovanou veličinu P – činný výkon 3 – fázový,

Provedení 5 A; 3 x 230/400 V. Zapnutí alarmu po překročení 3800 W, vypnutí alarmu po snížení 3100 W.

**Vypočteme**: činný jmenovitý 3 - fázový výkon: P = 3 x 230 V x 5 A = 3450 W 3450 W – 100 % 3450 W – 100 % 3800 W – Aon % 3100 W – AoF % A tedy:  $A \circ A = 110.1 \%$   $A \circ F = 89.9 \%$ Nastavte: Monitorovaná veličina: P. Druh alarmu: n\_on, Aon 110,1, AoF 89,9.

## **6.5.4 Konfigurace analogových výstupů Ao\_n**

V možnostech zvolte režim **Ao\_n** a potvrďte tlačítkem .

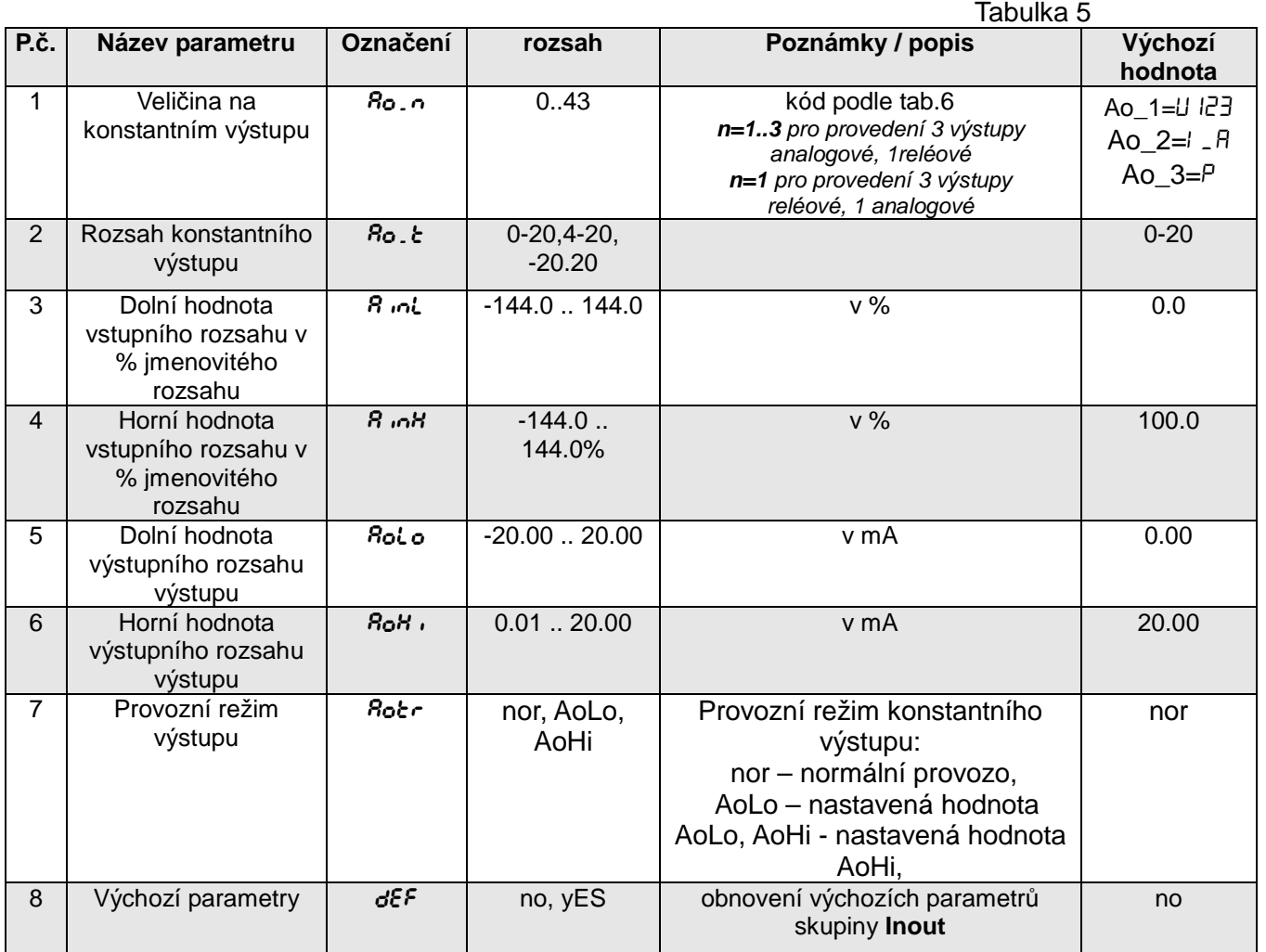

Výběr veličin na alarmových, analogových a archivovaných výstupech: Tabulka 6

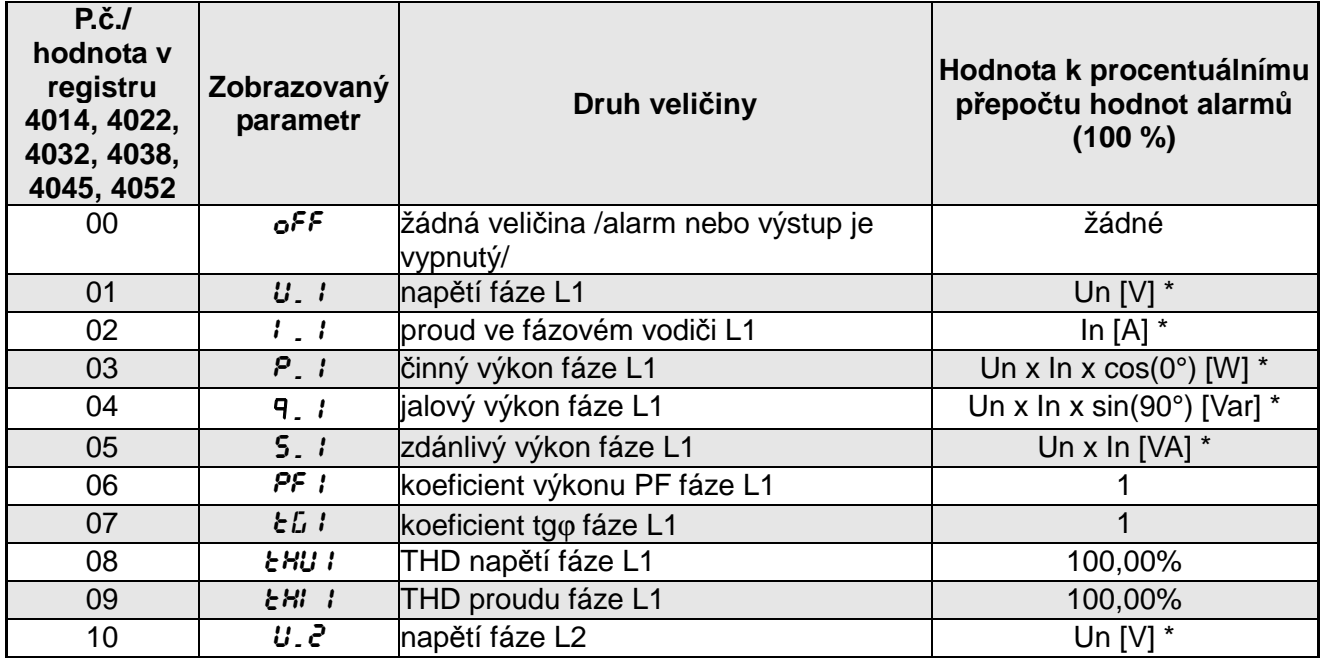

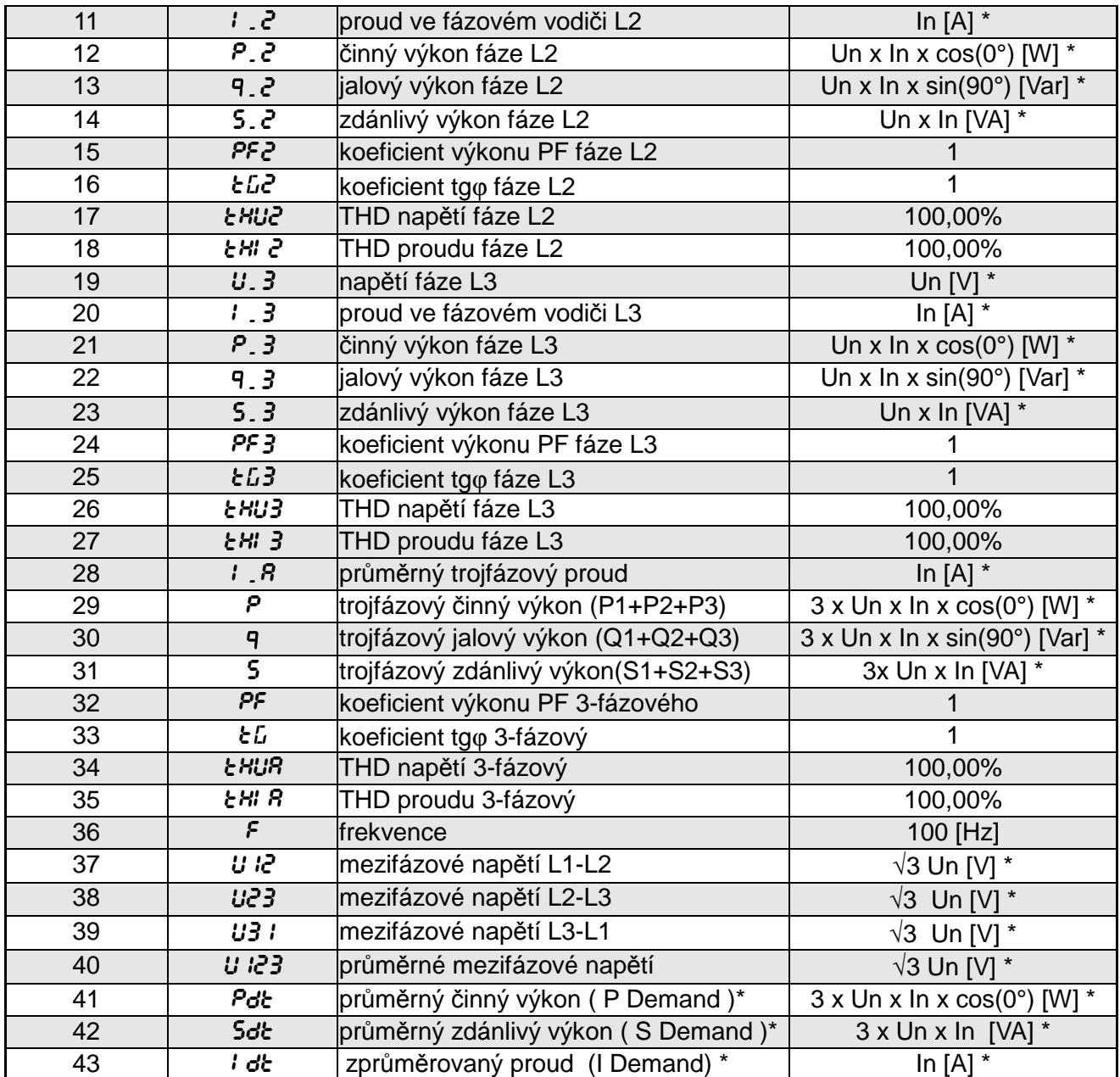

\*Un,In -jmenovité hodnoty napětí a proudů

## **6.5.5 Konfigurace stran PAG**

V měřiči je možné naprogramovat 1..20 stran zobrazovaných v režimu měření nebo zvolit 10 stran naprogramovaných v rámci výrobního nastavení. Monitorované veličiny jsou uvedeny v tabulce 1. Na každé straně je možné zobrazit 4 veličiny. Strany 2..20 je možné zapnout (on) nebo vypnout (off). Stranu 1 není možné vypnout. V rámci výrobního nastavení bylo definováno a zapnuto 10 stran (viz tabulka 8).

#### Parametry menu PAG

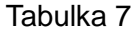

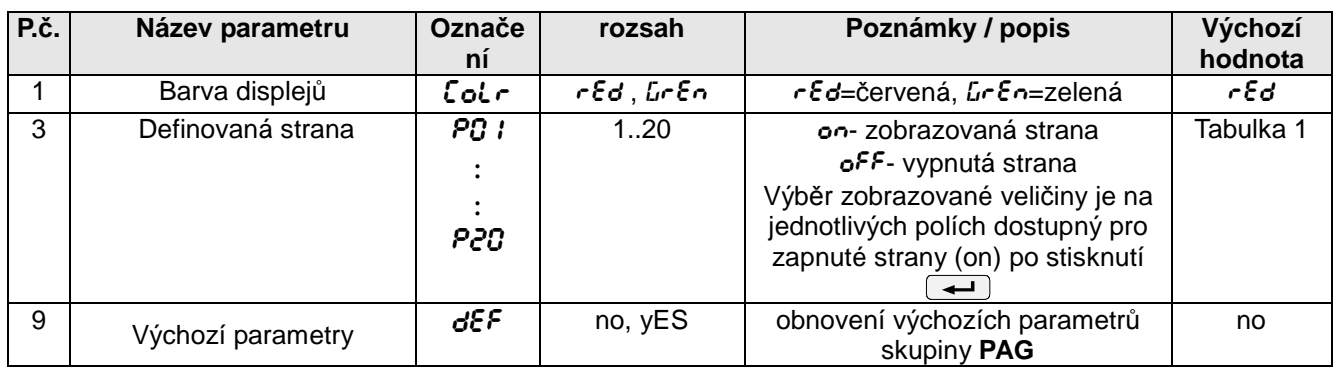

#### **V** možnostech zvolte režim PAG a potvrďte tlačítkem  $\rightarrow$ .

Zvolte stranu, kterou chcete editovat, a potvrďte tlačítkem  $\rightarrow$ . Po potvrzení hodnot on jsou v jednotlivých polích zobrazovány názvy vybraných veličin nebo off, pokud pro toto pole nebyla zvolena žádná veličina.

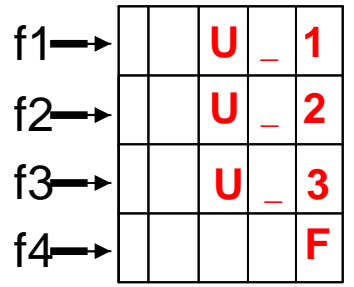

**Obr 11. Příklad definování strany** 

Kurzor (blikající název monitorované veličiny z tabulky 1) se nastaví do prvního pole **f1.** Výběr veličiny ve vybraném poli proveďte pomocí tlačítek  $\bullet$   $\bullet$  a potvrďte tlačítkem  $\bullet$ . Kurzor se nastaví do dalšího pole. Po nastavení požadovaných veličin v polích **f1-f4** toto nastavení potvrďte a uložte strany s vybranými veličinami stisknutím tlačítka  $\leftarrow$  a přejděte k definování další strany. Výrobní nastavení zobrazovaných stran. Strany 11..20 jsou vypnuty Tabulka 8

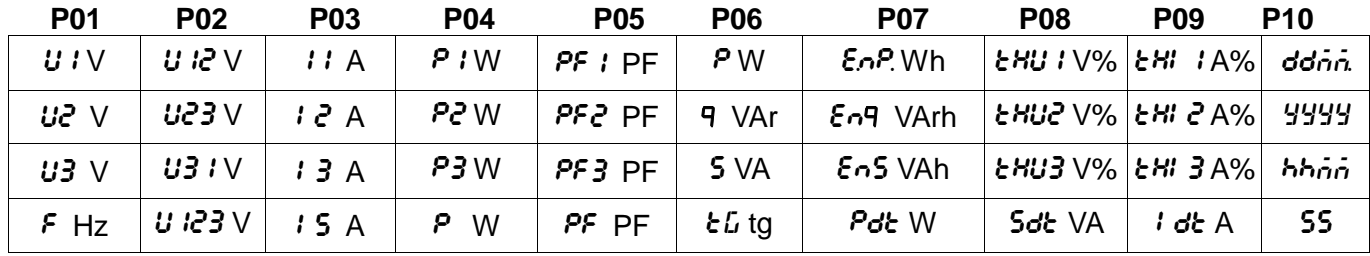

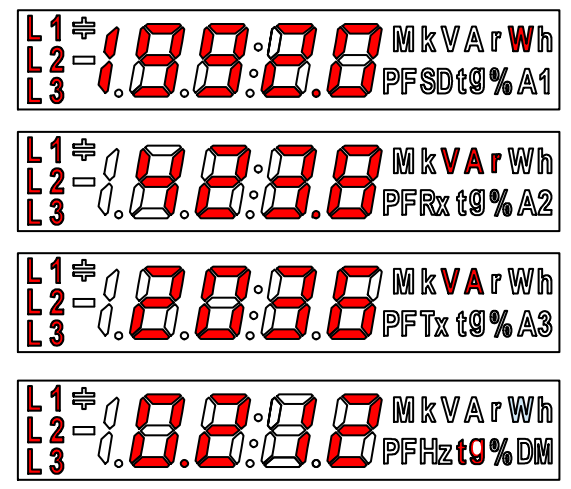

**Obr.12 Výrobní nastavení strany P06** 

## **6.5.6 Konfigurace archivace Arch**

V možnostech zvolte režim **Arch** a potvrďte tlačítkem **...** 

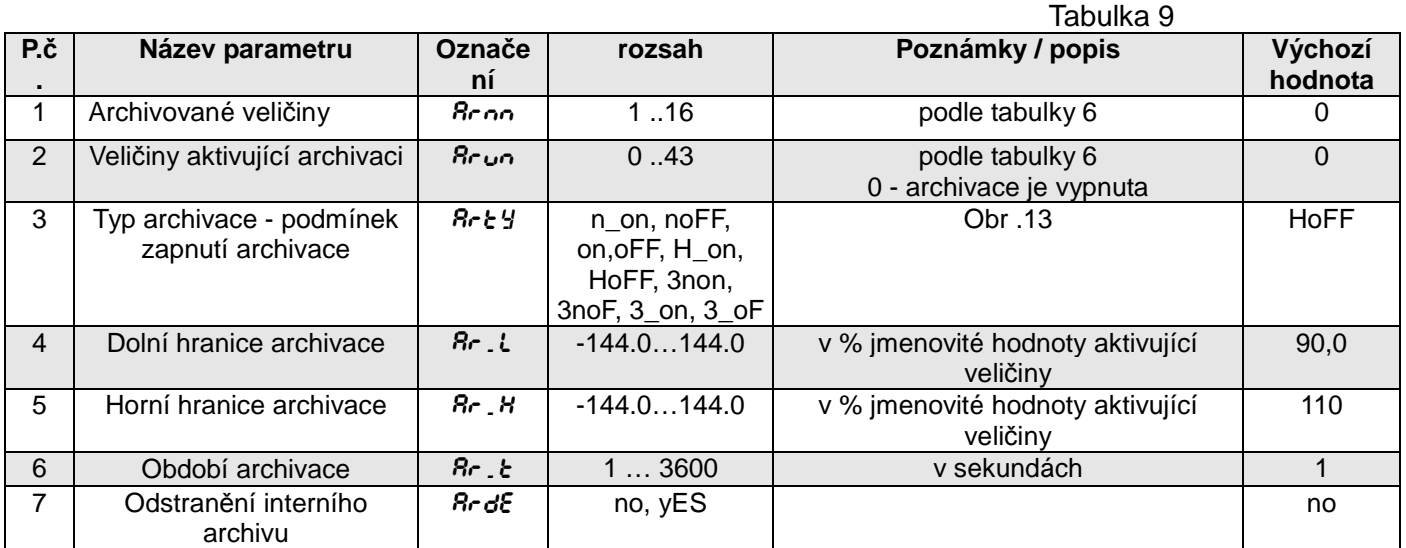

Zadání hodnoty Ar\_H menší nebo rovnající se Ar\_L vypne zápis. Nevztahuje se na režim H\_on.

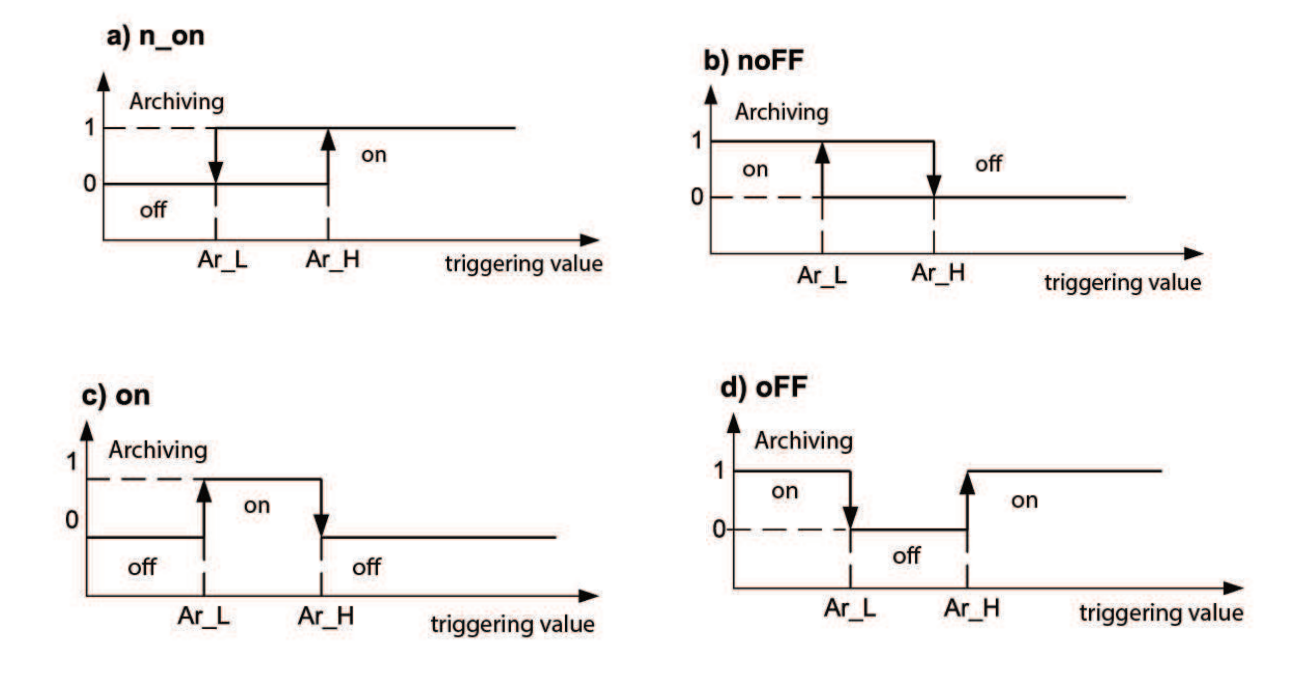

**Obr 13. Typy archivace a) n\_on b) noFF c) on d) oFF** 

Ostatní typy archivace:

- − **H\_on** vždy zapnutá;
- − **HoFF** vždy vypnutá,
- − **3non** po splnění podmínky typu n\_on na kterékoliv fázi archivace se zapne. Vypne se teprve po zániku všech aktivačních podmínek.
- − **3noF** po splnění podmínky typu noFF na kterékoliv fázi archivace se zapne. Vypne se teprve po zániku všech aktivačních podmínek.
- − **3\_on** po splnění podmínky typu on na kterékoliv fázi archivace se zapne. Vypne se teprve po zániku všech aktivačních podmínek.
- − **3\_oF** po splnění podmínky typu oFF na kterékoliv fázi archivace se zapne. Vypne se teprve po zániku všech aktivačních podmínek.
- − V archivaci ze série 3 musí být veličiny aktivující archivaci v rozsahu: 01-09 (podle tabulky 6). Archivace funguje se stejnými mezemi hystereze Ar\_L a Ar\_H pro každou fázi.

## **6.5.7 Konfigurace nastavení Ethernetu Ethr**

V možnostech zvolte režim **Ethr** a potvrďte tlačítkem **...** 

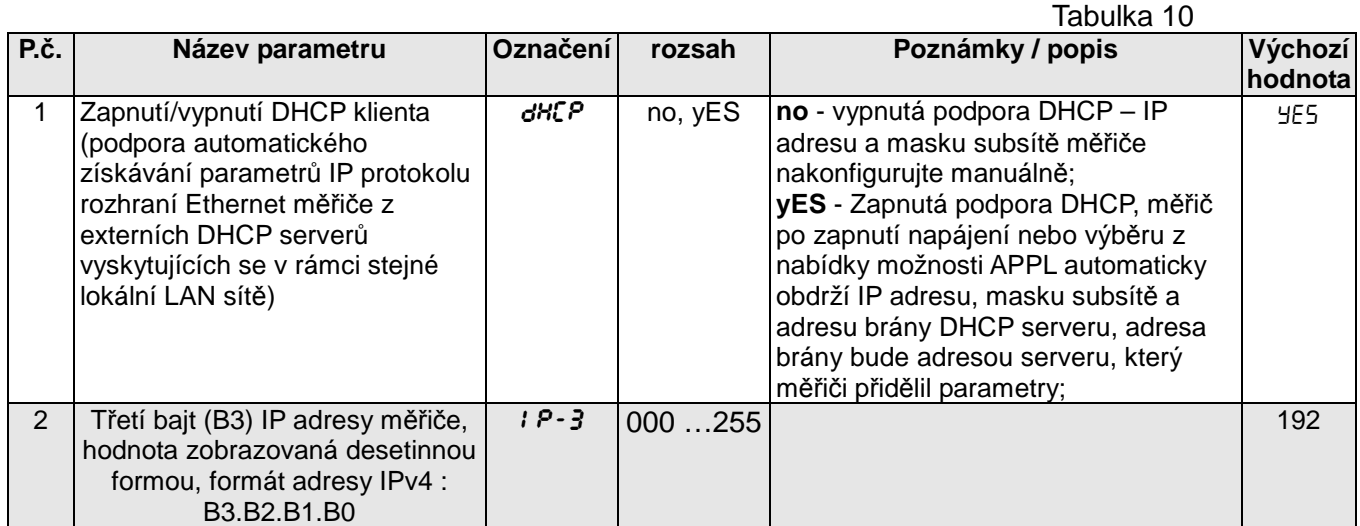

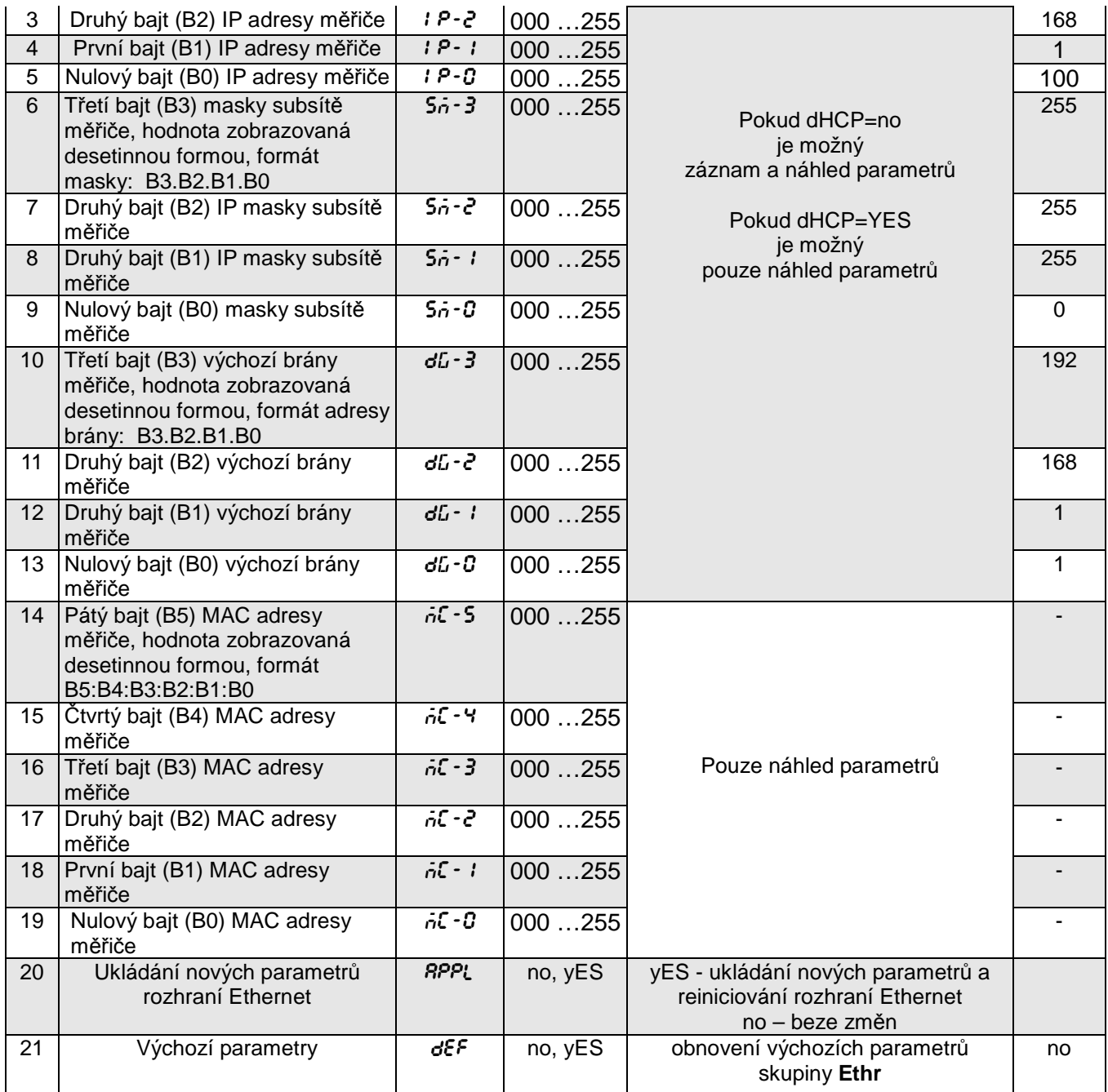

# **7 ARCHIVACE MĚŘENÝCH HODNOT**

# **7.1 VNITŘNÍ PAMĚŤ**

Měřiče N100 v provedení s rozhraním Ethernet a vnitřní pamětí systému souborů jsou vybaveny vnitřní pamětí a SD pamětí 8GB určenou k uchovávání dat zaznamenaných měřičem. Vnitřní paměť umožňuje zaznamenání 40960 záznamů. Tato paměť má povahu vyrovnávací paměti. SD 8 GB paměť umožňuje zaznamenání cca 18 mil. záznamů.

## **7.2 KOPÍROVÁNÍ ARCHIVU NA SD KARTU**

Po zaplnění interní paměti ze 70-ti procent ( 28672 záznamů) nebo při vynucení v libovolném okamžiku ( v postupu **Set**, v režimu **Arch** zvolte parametr **ArSd** a nastavte je na **YES** ) jsou zaznamenaná data kopírována do SD paměti. Zahájení procesu kopírování archivu na SD kartu je možné provést rovněž prostřednictvím rozhraní RS485 (záznam 4079).

Příklad: SD karta při době archivace 5 sek. umožňuje zaznamenávání po dobu 3 let. Pokud je SD karta zaplněna ze 70% - SD kontrolka svítí červeně (viz: **Registr Statusu 3 – adresa 4118 ).** 

Měřič N100 během kopírování archivu tvoří na paměťové kartě složky a soubory.

Kopírování trvá v závislosti na počtu uložených záznamů až 20 minut. Stahování archivních souborů z FTP serveru způsobuje prodloužení času kopírování.

Příkladová struktura složek je uvedena na obrázku 14.

| Serwer zdalny:   /14090001/2014/12<br>E-<br>Ė.<br>14090001<br>2014<br>Ė-<br>$\Box$ 12 |                         |                      |                  |            |                        |  |
|---------------------------------------------------------------------------------------|-------------------------|----------------------|------------------|------------|------------------------|--|
| -<br>Nazwa pliku                                                                      | Rozmiar pliku Typ pliku |                      | Data modyfikacji |            | Prawa dost Właściciel/ |  |
| <b>See</b>                                                                            |                         |                      |                  |            |                        |  |
| ⊞ 16132711.CSV                                                                        | 4 0 5 9 6 1 7           | OpenOffic 2014-12-17 |                  | -r--r--r-- | 00                     |  |
| $\equiv$ 17075806.CSV                                                                 | 471 087                 | OpenOffic 2014-12-17 |                  | -r--r--r-- | 00                     |  |
| $\equiv$ 17081955.CSV                                                                 | 290 929                 | OpenOffic 2014-12-17 |                  | -r--r--r-- | 0 <sub>0</sub>         |  |
| #17083224.CSV                                                                         | 211 927                 | OpenOffic 2014-12-17 |                  | -r--r--r-- | 0 <sub>0</sub>         |  |
| 4 pliki. Całkowity rozmiar: 5 033 560 bajtów                                          |                         |                      |                  |            |                        |  |

**Obr 14. Struktura složek na SD kartě**

Data na SD kartě jsou uchovávána v souborech umístěných ve složkách ( rok, měsíc zkopírování archivu) - viz obr. 14. Názvy souborů jsou označeny jako den a čas kopírování prvního záznamu a mají formát ddhhmmss.csv, kde: dd-den, hh -hodina, mm -minuta, sssekunda.

## **7.3 STRUKTURA SOUBORŮ ARCHIVU**

Soubory obsahující archivní data na SD kartě mají strukturu sloupců, ve které jsou od sebe další sloupce dat odděleny čárkou. V prvním řádku souboru je uveden popis sloupců. Záznamy dat jsou uloženy v řádkách. Příkladový soubor je uveden na obrázku 15.

| <b>Plik</b> | Edycja | Format Widok | Pomoc                                                |                        |                      |       |                           |
|-------------|--------|--------------|------------------------------------------------------|------------------------|----------------------|-------|---------------------------|
|             |        |              | date,time,record index,block,register1,name1,value1, |                        | $\ddotsc$            |       | register16.name16.value16 |
|             |        |              | 2014-12-17.08:32:24.0000512808.0.7500.               | $U_1$ , 2, 237693E+02, | $\ddot{\phantom{1}}$ | 7519. | I 3,0,000000E+00          |
|             |        |              | 2014-12-17.08:32:25.0000512809.0.7500.               | $U_1$ , 2, 237693E+02, | $\ddot{\phantom{1}}$ | 7519. | I 3.0.000000E+00          |
|             |        |              | 2014-12-17, 08:32:26, 0000512810, 0, 7500,           | $U_1$ , 2, 240464E+02, | $\sim$               | 7519. | $I = 3.0.000000E + 00$    |
|             |        |              | 2014-12-17.08:32:27.0000512811.0.7500.               | $U_1$ , 2, 241046E+02, | $\ddot{\phantom{1}}$ | 7519. | I 3.0.000000E+00          |
|             |        |              | 2014-12-17,08:32:28,0000512812,0,7500,               | $U_1$ , 2, 243908E+02, | $\ddot{\phantom{1}}$ | 7519. | I_3.0.000000E+00          |
|             |        |              | 2014-12-17.08:32:29.0000512813.0.7500.               | $U_1$ , 2, 240464E+02, | $\ddotsc$            | 7519. | I 3.0.000000E+00          |
|             |        |              | 2014-12-17, 08: 32: 30, 0000512814, 0, 7500,         | $U$ 1.2.243908E+02.    | $\mathbf{r}$         | 7519. | I 3.0.000000E+00          |
|             |        |              | 2014-12-17, 08: 32: 31, 0000512815, 0, 7500,         | $U_1$ , 2, 241046E+02, | $\ddotsc$            | 7519. | $I = 3, 0, 000000E + 00$  |
|             |        |              | 2014-12-17.08:32:32.0000512816.0.7500.               | $U_1$ , 2, 246347E+02, | $\ddot{\phantom{1}}$ | 7519. | I 3.0.000000E+00          |
|             |        |              | 2014-12-17.08:32:33.0000512817.0.7500.               | $U_1$ , 2, 246347E+02. | . .                  | 7519. | $I$ 3.0.000000E+00        |
|             |        |              | 2014-12-17, 08:32:34, 0000512818, 0, 7500,           | $U_1$ , 2, 244283E+02, | $\ddotsc$            | 7519. | $I = 3, 0, 000000E + 00$  |
|             |        |              | 2014-12-17, 08:32:35, 0000512819, 0, 7500,           | $U_1$ , 2. 244283E+02, | ÷.                   | 7519. | I 3.0.000000E+00          |
|             |        |              | 2014-12-17.08:32:36.0000512820.0.7500.               | $U_1$ , 2, 243908E+02, | $\ddot{\phantom{a}}$ | 7519. | I_3.0.000000E+00          |
|             |        |              | 2014-12-17.08:32:37.0000512821.0.7500.               | $U_1$ , 2, 246347E+02. | $\ddotsc$            | 7519. | $I$ 3.0.000000E+00        |
|             |        |              | 2014-12-17, 08:32:38, 0000512822, 0, 7500,           | $U_1$ , 2, 246347E+02. | $\bullet$            | 7519. | $I$ 3.0.000000E+00        |
|             |        |              | 2014-12-17, 08:32:39, 0000512823, 0, 7500,           | $U_1$ , 2.246523E+02.  | $\ddotsc$            | 7519. | $I_3, 0.000000E+00$       |
|             |        |              | 2014-12-17, 08:32:40, 0000512824, 0, 7500,           | $U_1$ , 2, 246523E+02, | $\ddot{\phantom{1}}$ | 7519. | $I_3, 0.000000E+00$       |
|             |        |              | 2014-12-17.08:32:41.0000512825.0.7500.               | $U_1$ , 2, 244662E+02, | $\ddot{\phantom{1}}$ | 7519. | I 3.0.000000E+00          |

**Obr 15. Příkladová soubor archivu dat** 

Další pole obsažená v řádku popisující záznam mají následující význam:

date – datum zaznamenání dat, oddělovačem data je symbol "-"

- time hodina, minuta, sekunda zaznamenaných dat, oddělovačem času je symbol ":"
- record index unikátní index záznamu. Každý záznam má své individuální číslo. Toto číslo se zvětšuje spolu s dalšími záznamy.
- block zarezervovaný,
- register1 adresa registru Modbus první archivované hodnoty,
- name1 popis registru Modbus první archivované hodnoty,

• value1 – první archivovaná hodnota. Desetinným oddělovačem je ...", hodnoty jsou uloženy v inženýrském formátu.

**:** 

- register16 adresa registru Modbus šestnácté archivované hodnoty,
- name16 popis registru Modbus šestnácté archivované hodnoty,
- value16 šestnáctá archivovaná hodnota. Desetinným oddělovačem je "", hodnoty jsou uloženy v inženýrském formátu.

name1, ...,name16 – popis podle tabulky 6 (Zobrazovaný parametr).

## **7.4 STAHOVÁNÍ ARCHIVU Z SD KARTY**

Archivovaná data jsou ukládána v podobě souborů. Soubory lze stahovat přes Ethernet pomocí protokolu FTP.

# **8 ŘADOVÁ ROZHRANÍ**

## **8.1 ROZHRANÍ RS485 – výkaz parametrů**

Implementovaný protokol je shodný se specifikací PI-MBUS-300 Rev G od firmy Modicon. Výkaz parametrů řadového spojení měřiče N100:

- identifikátor 0xD6
- adresa měřiče 1..247,
- rychlost přenosu 4.8, 9.6, 19.2, 38.4, 57.6, 115.2 kbit/s,
- provozní režim Modbus RTU,
- informační jednotka 8N2, 8E1, 8O1, 8N1,
- maximální čas reakce 600 ms,
- maximální počet odečtených záznamů v jednom požadavku

- 61 záznamů – 4 bajtových,

- 122 záznamů – 2 bajtových,

- implementované funkce 03, 04, 06, 16, 17,
	- 03, 04 odečet záznamů,
	- 06 zápis jednoho záznamu,
	- 16 zápis n záznamů,
	- 17 identifikace zařízení,

Výrobní nastavení: adresa 1, rychlost 9.6 kbit/s, režim RTU 8N2,

## **8.2 Příklady odečtu a zápisu záznamů**

## **Odečet n-záznamů (kód 03h)**

**Příklad 1 .** Odečet 2 záznamů 16 bitových typu integer, počínaje záznamem s adresou 0FA0h (4000)

- hodnoty záznamů 10, 100.

Požadavek:

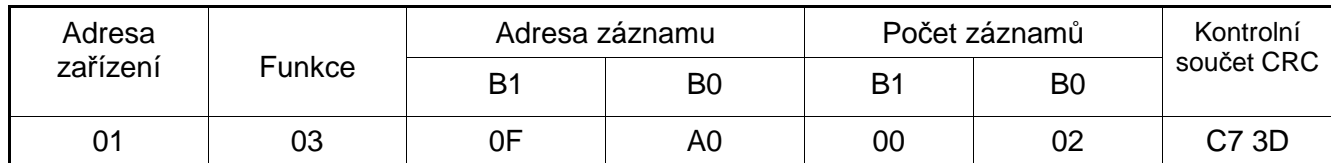

Odpověď:

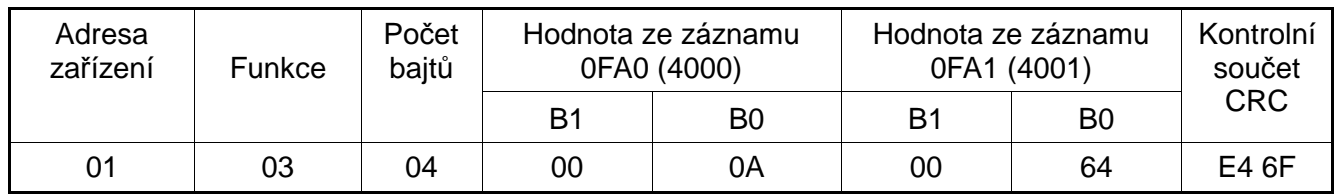

**Příklad 2 .** Odečet 2 záznamů 32 bitových typu float jako složení po 2 záznamech 16 bitových, počínaje záznamem s adresou 1B58h (7000) - hodnoty záznamů 10, 100.

Požadavek:

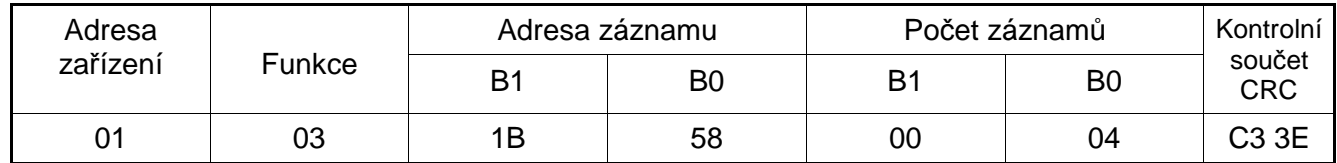

Odpověď:

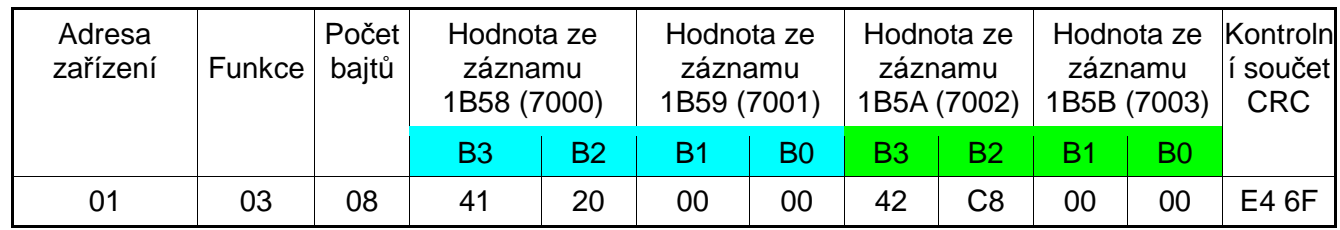

**Příklad 3 .** Odečet 2 záznamů 32 bitových typu float jako složení po 2 záznamech 16 bitových, počínaje záznamem s adresou 1770h (6000) - hodnoty záznamů 10, 100.

Požadavek:

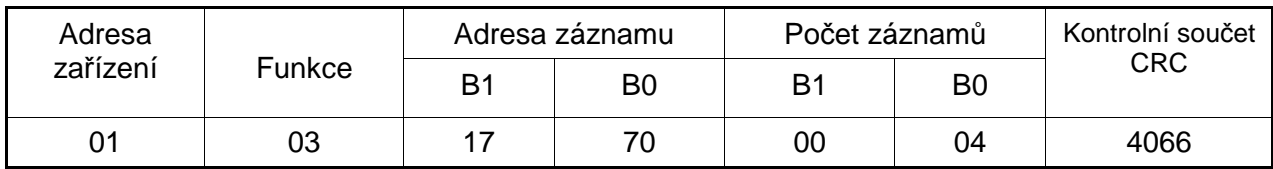

Odpověď:

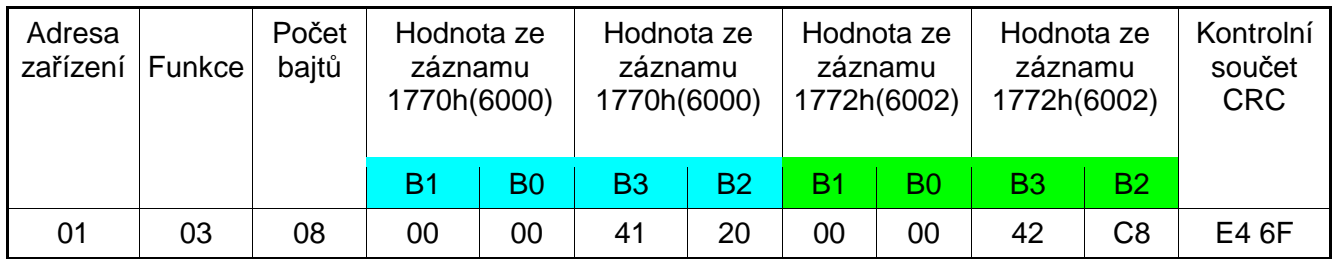

**Příklad 4 .** Odečet 2 záznamů 32 bitových typu float, počínaje záznamem s adresou 1D4Ch (7500) - hodnoty záznamů 10, 100.

Požadavek:

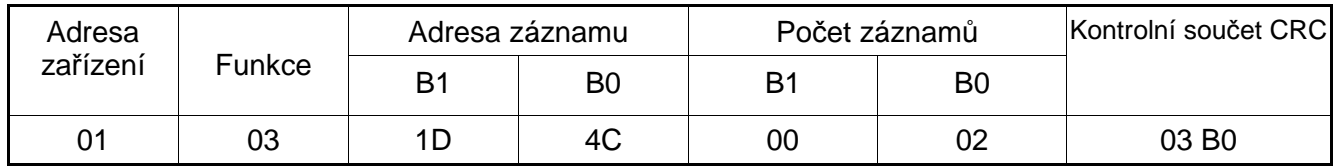

Odpověď:

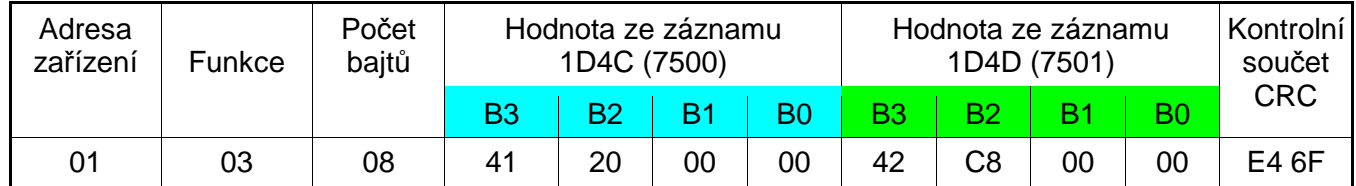

## **Zápis jednotlivého záznamu (kód 06h)**

**Příklad 5 .** Zápis hodnoty 543 (0x021F) do záznamu 4000 (0x0FA0)

Požadavek:

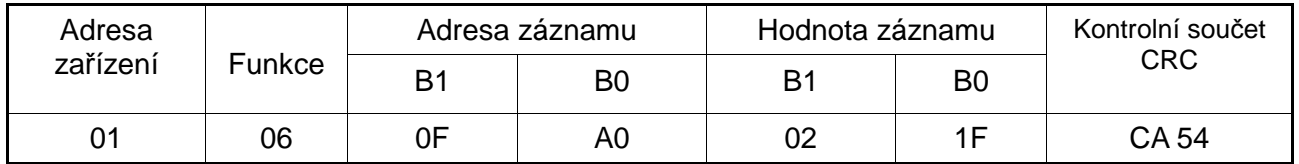

Odpověď:

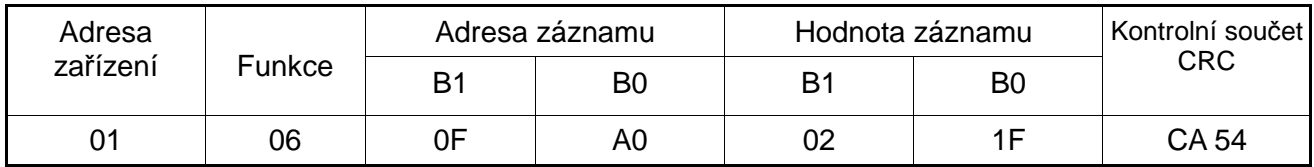

## **Zápis do n-záznamů (kód 10h)**

**Příklad 6.** Zápis 2 záznamů počínaje záznamem s adresou 0FA3h (4003)

Zapisované hodnoty 20, 2000.

Požadavek:

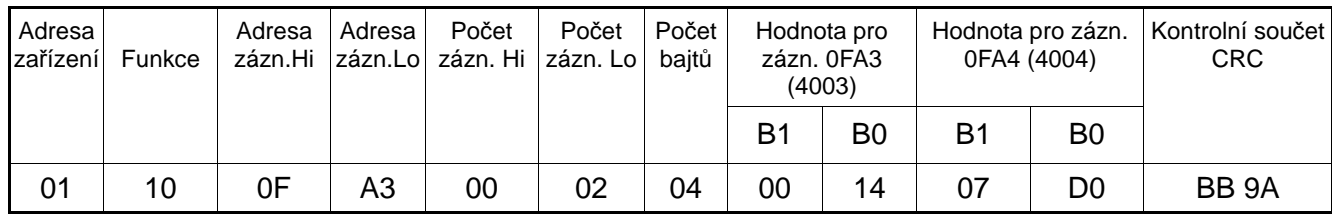

Odpověď:

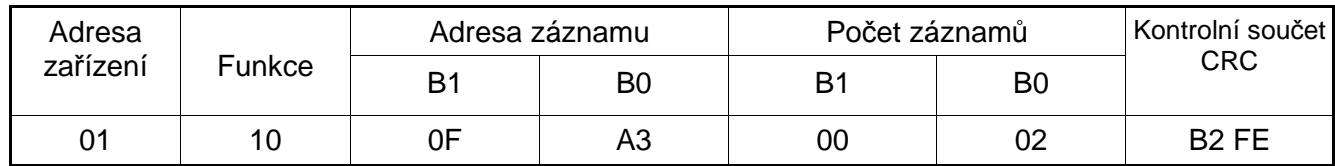

## **Identifikační zpráva zařízení (kód 11h)**

**Příklad 7.** Identifikace zařízení

Požadavek:

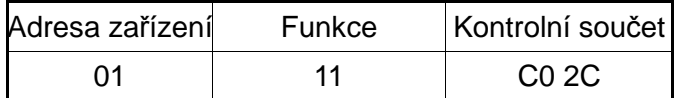

Odpověď:

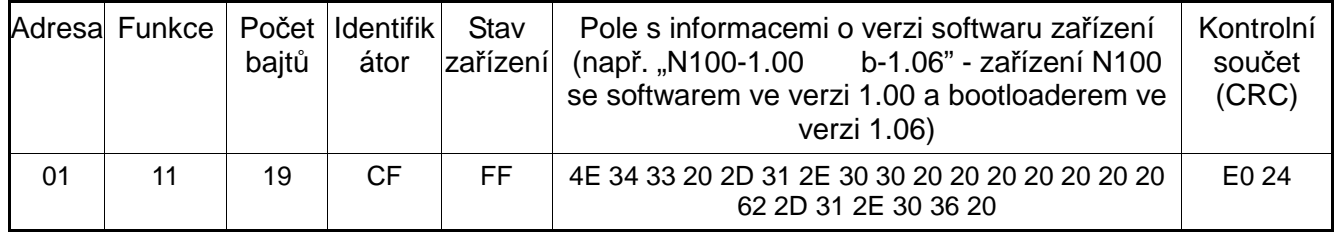

## **8.3 Rozhraní Ethernet 10/100-BASE-T**

 Měřiče N100 jsou v provedení N100-XX1XXXX vybaveny rozhraním Ethernet umožňujícím zapojení měřiče (pomocí vstupu RJ45) do lokální nebo globální sítě ( LAN nebo WAN). Rozhraní Ethernet umožňuje využití síťových služeb implementovaných v měřiči: WWW server, FTP server, Modbus TCP/IP. Za účelem využití síťových služeb měřiče je nutno nakonfigurovat parametry ze skupiny Ethr měřiče. Standardní Ethernetové parametry měřiče jsou uvedeny v tabulce 10. Základním parametrem je IP adresa měřiče – výchozí adresa 192.168.1.100, která musí být uvnitř sítě, ke které zařízení zapojujeme, unikátní. IP adresu může měřiči automaticky přidělit server DHCP, který je v síti přítomen pod podmínkou, že měřič bude mít zapnutou funkci získání adresy z DHCP:  $\epsilon \epsilon h \rightarrow dH\epsilon P$  $\rightarrow$  4E5. Pokud služba dHCP bude vypnuta, měřič bude pracovat s výchozí IP adresou a umožní uživateli změnu IP adresy např. z menu měřiče. Pro každou změnu Ethernetových parametrů měřiče je vyžadováno potvrzení změn parametrů, např z menu  $E \rightarrow RPPL \rightarrow 4E5$  nebo zadání do záznamu 4099 hodnoty "1". Po zavedení změn je rozhraní Ethernet přenastaveno podle nových parametrů – všechny služby rozhraní Ethernet se zapínají od začátku.

#### **8.3.1 Zapojení rozhraní 10/100-Base-T**

 Pro získání přístupu ke službám Ethernetu je vyžadováno zapojení měřiče k síti prostřednictvím vstupu RJ45 nacházejícího se v zadní / za rozvaděčem / části měřiče, pracující podle protokolu TCP/IP.

Popis významu kontrolek vstupu RJ45 měřiče:

 žlutá kontrolka - svítí, pokud je měřič do sítě Ethernet zapojen správně

100 Base-T, nesvítí, pokud měřič není zapojen do sítě nebo je zapojen do sítě10-Base-T.

 zelená kontrolka - Tx/Rx, svítí, pokud měřič odesílá a odebírá data, svítí nepravidelně, když data nejsou zasílána svítí trvale

K zapojení měřiče do sítě se doporučuje použít kroucenou dvoulinku:

- U/FTP kroucená dvoulinka s každým párem foliovaným,
- $\overline{P}$  F/FTP kroucená dvoulinka s každým párem foliovaným dodatečně kabel v displeji z fólie,
- S/FTP (kdysi SFTP) kroucená dvoulinka s každým párem foliovaným dodatečně kabel v displeji ze síťky,
- SF/FTP (kdysi S-STP) kroucená dvoulinka s každým párem foliovaným dodatečně kabel v displeji z fólie a ze síťky .

 Kategorie kroucené dvoulinky podle evropské normy EN 50173 minimálně: třída D (kategorie 5) – pro rychlé lokální sítě, zahrnuje aplikace využívající pásmo frekvence do 100 MHz. Pro rozhraní Ethernet používejte kabel v podobě kroucené dvoulinky typu STP (stíněná) kategorie 5 se vstupem RJ-45 s barvami vodičů (podle tabulky 11) v následujícím standardu:

EIA/TIA 568A pro oba vstupy při tzv. jednoduchém zapojení N100 k síťovému rozbočovači

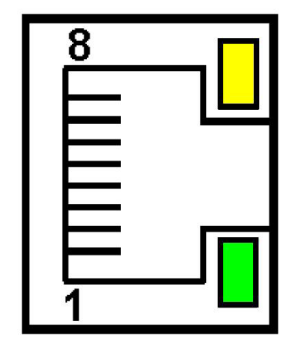

(hub) nebo síťovému přepínači (switch),

<sup> $\triangle$ </sup> EIA/TIA 568A pro první vstup a EIA/TIA 568B pro druhý vstup při tzv. spoji s proložením (křížovém) používaným mezi jinými při bezprostředním zapojení měřiče N100 k počítači.

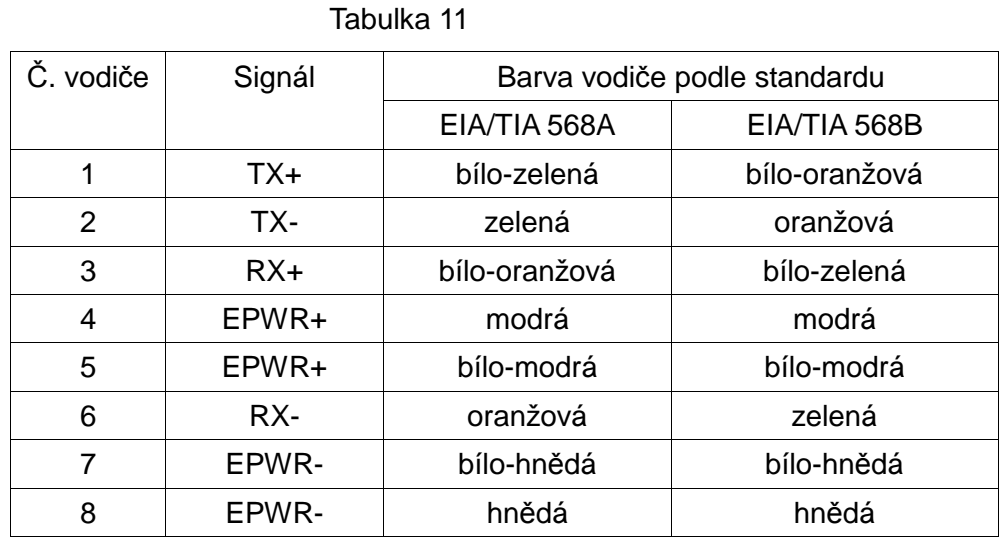

**Obr.16 Vzhled a číslování pinů vstupu RJ45 měřiče** 

## **8.3.2 WWW server**

 Měřič N100 zpřístupňuje vlastní WWW server umožňující dálkové monitorování měřených hodnot a dálkovou konfiguraci a odečet stavu měřiče. Webové stránky umožňují především:

- získání informací o zařízení ( sériové číslo, kód provedení, verze softwaru, verze bootloaderu, varianta (standardní nebo speciální provedení),
- náhled aktuálních měřených hodnot,
- odečet statusu zařízení,
- výběr jazyka webových stránek

 Přístup k WWW serveru získáte prostřednictvím zadání IP adresy měřiče v internetovém prohlížeči, např.: http://192.168.1.100 (kde 192.168.1.100 je danou adresou měřiče). Standardním portem WWW serveru je port "80". Port serveru uživatel může změnit.

**Poznámka:** Pro správné fungování stránky je vyžadován prohlížeč se zapnutou podporou JavaScript, který odpovídá standardu XHTML 1.0 (všechny populární prohlížeče, Internet Explorer ve verzi minimálně 8).

#### **8.3.2.1 Všeobecný vzhled**

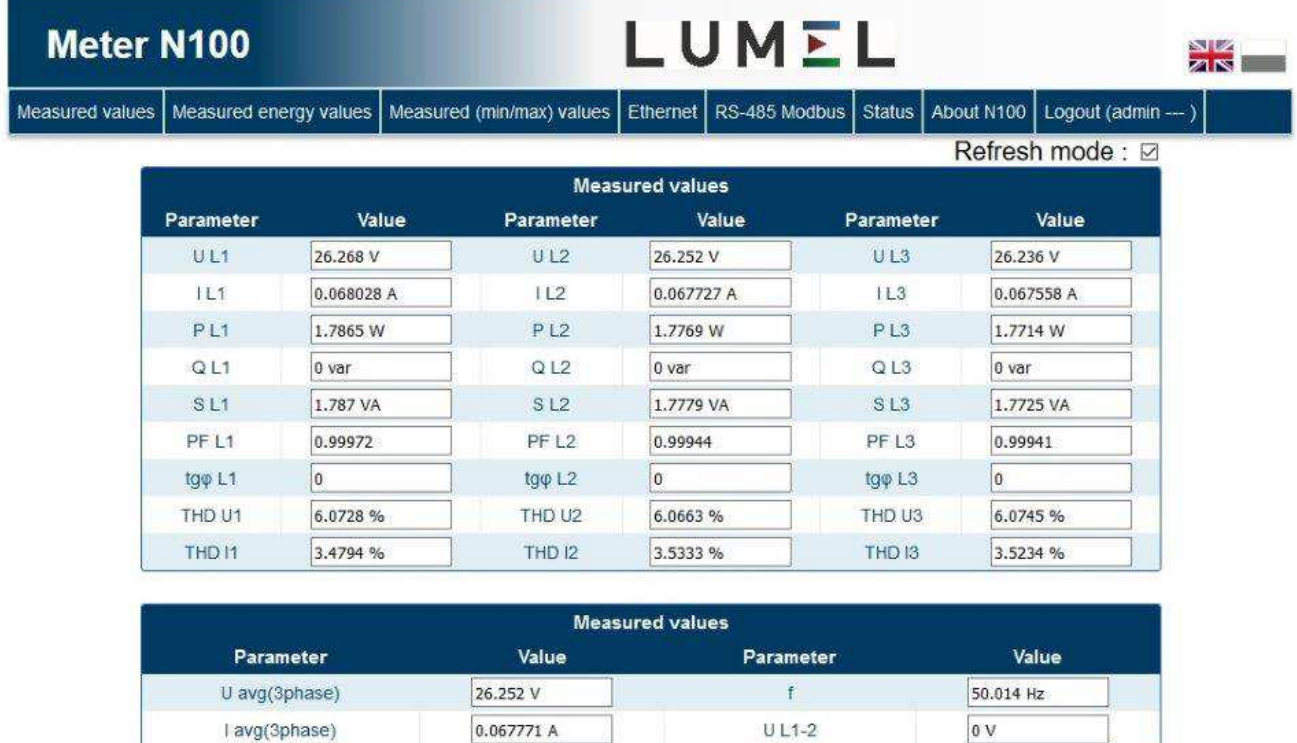

| Parameter             | Value      | Parameter         | Value        |
|-----------------------|------------|-------------------|--------------|
| U avg(3phase)         | 26.252 V   |                   | 50.014 Hz    |
| avg(3phase)           | 0.067771 A | $U L1-2$          | 0V           |
| $\sum P(3phase)$      | 5.3348 W   | $UL2-3$           | 0V           |
| $\Sigma$ Q(3phase)    | $0$ var    | $UL3-1$           | 0V           |
| $\Sigma$ S(3phase)    | 5.3374 VA  | U avg interphases | 0V           |
| PF(3phase)            | 0.99952    | P demand          | 0 W          |
| tg $\varphi$ (3phase) | 0          | S demand          | 0 VA         |
| THD U avg (3phase)    | 6.0712 %   | demand            | 0A           |
| THD I avg (3phase)    | 3.512%     | Neutral current   | 0.00069576 A |

**Obr.17 Vzhled WWW stránky měřiče** 

#### 8.3.2.2 Výběr WWW uživatele

měřič má pro WWW server dva uživatelské účty zabezpečené pomocí individuálních hesel:

- uživatel: "**admin**", heslo: "**admin**" přístup ke konfiguraci a náhledu parametrů
- uživatel: "**user**", heslo: "**pass**" přístup pouze k náhledu parametrů.

Po zadání IP adresy v prohlížeči, na příklad http://192.168.1.100, se v prohlížeči zobrazí přihlašovací stránka, kde je nutno zadat uživatelské jméno a heslo.

 $\frac{N}{2}$   $\frac{N}{N}$ 

## N100 Meter

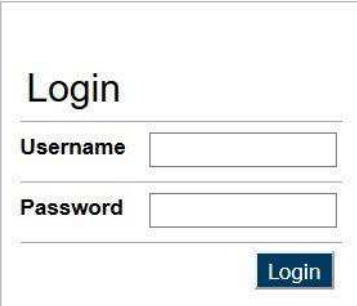

#### **Obr.18 Přihlašovací stránka k WWW serveru měřiče**

Názvy uživatelů WWW serverů nelze změnit. Změnit však lze heslo pro každého z uživatelů doporučuje se změna hesel z bezpečnostních důvodů. Změna hesla je možná pouze prostřednictvím WWW stránek ve skupině parametrů "Ethernet". Hesla mohou mít maximálně 8 znaků. Pokud dojde ke ztrátě hesla – v důsledku čehož využívání WWW serveru nebude možné, je nutno obnovit výrobní parametry rozhraní Ethernetu např. z menu:  $\epsilon t h \rightarrow d \epsilon \epsilon \rightarrow 4 \epsilon 5$ , nebo vepsáním do záznamu 4100 hodnoty "1". Obnoveny budou všechny standardní parametry rozhraní Ethernet (podle tabulky 10) a hesla uživatelů WWW serveru:

uživatel "**admin**" → heslo: "**admin**" ;

uživatel "**user**" → heslo "**pass**".

 Po přihlášení se k WWW serveru začíná relace trvající 5 minut. Po uplynutí doby 5 minut bude uživatel z WWW serveru automaticky odhlášen. Změnou zobrazování skupiny parametrů se doba ukončení WWW relace obnoví.

## **8.3.3 FTP server**

 V měřičích N100 byl zaveden protokol výměny FTP souborů. Měřič plní funkci serveru, díky čemuž klientům umožňuje přístup k interní paměti systému souborů měřiče: Přístup k souborům je možný prostřednictvím počítače, tabletu s nainstalovaným programem FTP klienta nebo jiného zařízení plnícího funkci FTP klienta. K přenosu souborů pomocí protokolu FTP byly standardně využity porty "1025" - port dat a "21" - port příkazů. Uživatel může změnit porty využívané protokolem FTP, pokud se taková potřeba vyskytne. Pamatujte, že konfigurace portů serveru a FTP klienta musí být stejná.

 Program FTP klienta může pracovat v pasivním nebo aktivním režimu. Doporučuje se nastavení pasivního režimu, jelikož v takovém případě spojení plně tvoří klient (klient rozhoduje o výběru portu dat). V aktivním režimu to server rozhoduje o výběru portu dat např. portu "20". K přenosu souborů s měřičem je možné využití maximálně jednoho spoje ve stejné době, proto je v programu nutno omezit počet současných spojení na "1".

V případě nečinnosti klienta po dobu delší nežli 1 minuta FTP server spojení ukončí.

#### 8.3.3.1 Výběr FTP uživatele

Měřič má pro FTP server dva uživatelské účty zabezpečené pomocí individuálních hesel:

- uživatel: "**admin**", heslo: "**admin**" přístup k záznamu a odečtu souborů
- <sup> $\lambda$ </sup> uživatel: "**user**", heslo: "**passftp**" přístup pouze k odečtu souborů v archivu.

 Názvy uživatelů FTP serveru nelze změnit, změnit však lze heslo pro každého z uživatelů doporučuje se změna hesel z bezpečnostních důvodů. Změna hesla je možná pouze prostřednictvím WWW stránek ve skupině parametrů "Ethernet". Hesla mohou mít maximálně 8 znaků. Pokud dojde ke ztrátě hesla – v důsledku čehož využívání FTP serveru nebude možné, je nutno obnovit výrobní parametry rozhraní Ethernetu např. z menu:  $E \rightarrow \rightarrow dE \rightarrow \rightarrow 4E5$ , nebo vepsáním do záznamu 4100 hodnoty "1". Obnoveny budou všechny standardní parametry rozhraní Ethernet (podle tabulky 10) a hesla uživatelů FTP serveru:

uživatel "**admin**" → heslo: "**admin**" ;

uživatel "**user**" → heslo "**passftp**".

 Příkladovým klientem FTP serveru může být program FileZilla. Po zadání IP adresy měřiče do pole webové adresy je možné prohlížení a stahování souborů z archivu.

| Host:                                                                                | Username:                                                                                                    | Password:           | Port | Quickconnect   -                                             |                               |               |                      |                       |
|--------------------------------------------------------------------------------------|----------------------------------------------------------------------------------------------------|---------------------|------|--------------------------------------------------------------|-------------------------------|---------------|----------------------|-----------------------|
| Status:<br>Status:<br>Status:<br>Status:<br>Status:<br>Status:<br>Status:<br>Status: | Disconnected from server<br>Connecting to 10.0.0.47:21<br>Connection established, waiting for welcome message<br>Connected<br>Retrieving directory listing<br>Directory listing of "/" successful<br>Retrieving directory listing of "/14090002/2015/02"<br>Directory listing of "/14090002/2015/02" successful |                     |      |                                                              |                               |               |                      |                       |
| Local site: C:\                                                                      |                                                                                                    |                     |      | Remote site: /14090002/2015/02<br>$\overline{\phantom{a}}$   |                               |               |                      |                       |
| $=$ Pulpit<br>Komputer<br>$\mathbb{H}$ C:<br>$\left( \frac{1}{2} \right)$            | Moje dokumenty<br>SRecycle.Bin                                                                                                    |                     |      | 2014<br>×<br>田<br>άī<br>2015<br>01<br> 02                    |                               |               |                      |                       |
| 中<br>$+ -$                                                                           | AE7.3.0<br>Brother                                                                                                    |                     |      | Filename<br>$\overline{\phantom{0}}$                         | Filesize Filetype             | Last modified |                      | Permissions Owner/Gro |
| Filename                                                                             | Filesize Filetype                                                                                                    | Last modified       |      | 01040440.CSV<br>$\lambda$                                    | 12 434 665 OpenOffic 2/1/2015 |               | $-1 - 1 - 1 - 1$     | 00                    |
|                                                                                      | Folder plików                                                                                                    | 4/4/2013 8:52:12 AM |      | 01122027.CSV                                                 | 12 434 665 OpenOffic          | 2/1/2015      | $-I = -I - -I - -$   | 0 <sub>0</sub>        |
|                                                                                      | Folder plików                                                                                                    | 4/29/2015 9:31:48   |      | 01203614.CSV                                                 | 12 429 231 OpenOffic          | 2/2/2015      | $-1 - 1 - 1 - 1$     | 00                    |
| <b>SRecycle.Bin</b>                                                                  | Folder plików                                                                                                    | 6/12/2013 7:38:15   |      | 02045148.CSV                                                 | 12 432 575 OpenOffic          | 2/2/2015      | $-1 - 1 - 1 - 1$     | 00                    |
| AE7.3.0                                                                              |                                                                                                    |                     |      | 02130730.CSV                                                 | 12 430 067 OpenOffic 2/2/2015 |               | $-1 - 1 - 1 - 1 - 1$ | 00                    |
| Brother                                                                              |                                                                                                    |                     |      |                                                              |                               |               |                      | 00                    |
| cvavr <sub>2</sub>                                                                   | Folder plików                                                                                                    | 11/28/2011 2:30:39  |      | 02212306.CSV                                                 | 12 429 231 OpenOffic 2/3/2015 |               | $-1 - 1 - 1 - 1 - 1$ |                       |
| cvavreval                                                                            | Folder plików<br>5 files and 21 directories. Total size: 59 014 bytes                                                                                                    | 4/27/2015 10:26:40  |      | ۰<br>03053840.CSV<br>15 files. Total size: 186 537 959 bytes | 12 491 095 OpenOffic 2/3/2015 |               | $-1 - 1 - 1 - 1 - 1$ | 00                    |

**Obr.19 Vzhled FTP relace v programu FileZilla** 

#### **8.3.4 Modbus TCP/IP**

 Měřič N100 umožňuje přístup k interním záznamům prostřednictvím rozhraní Ethernet a protokolu Modbus TCP/IP . Pro vytvoření spojení je nezbytné nastavit v síti unikátní IP adresu měřiče a parametrů spojení uvedených v tabulce 12.

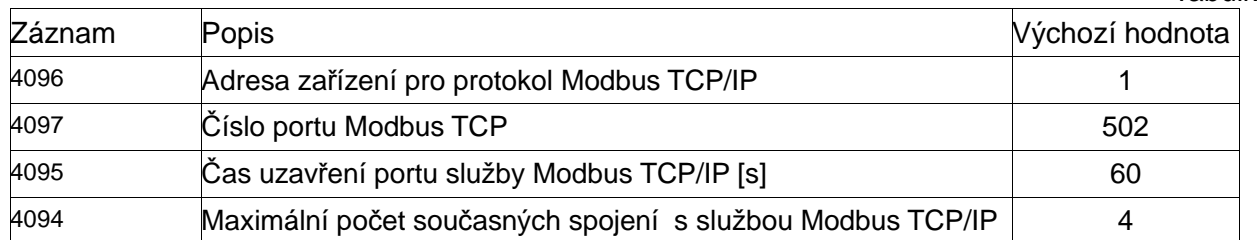

 Adresa zařízení je adresou zařízení pro protokol Modbus TCP/IP a není hodnotou totožnou s hodnotou adresy pro protokol Modbus RS485 (Adresa v síti Modbus záznam 4059 ). Nastavením parametru "Adresa zařízení pro protokol Modbus TCP/IP" měřiče na hodnotu "255" měřič bude opomíjet analýzu adresy v rámečku protokolu Modbus (vysílací režim).

## **8.4 Mapa záznamů měřiče N100**

V měřiči N100 jsou data umístěna v 16 a 32 bitových záznamech. Procesní proměnné a parametry měřiče jsou umístěny v adresním prostoru záznamů takovým způsobem, aby byly nezávislé na typu hodnoty proměnné. Bity v 16 bitovém záznamu jsou číslovány od nejmladšího po najstarší(b0-b15). 32- bitové záznamy obsahují čísla typu float ve standardu IEEE-754. Pořadí bajtů 3210 - nejstarší je vysílán jako první.

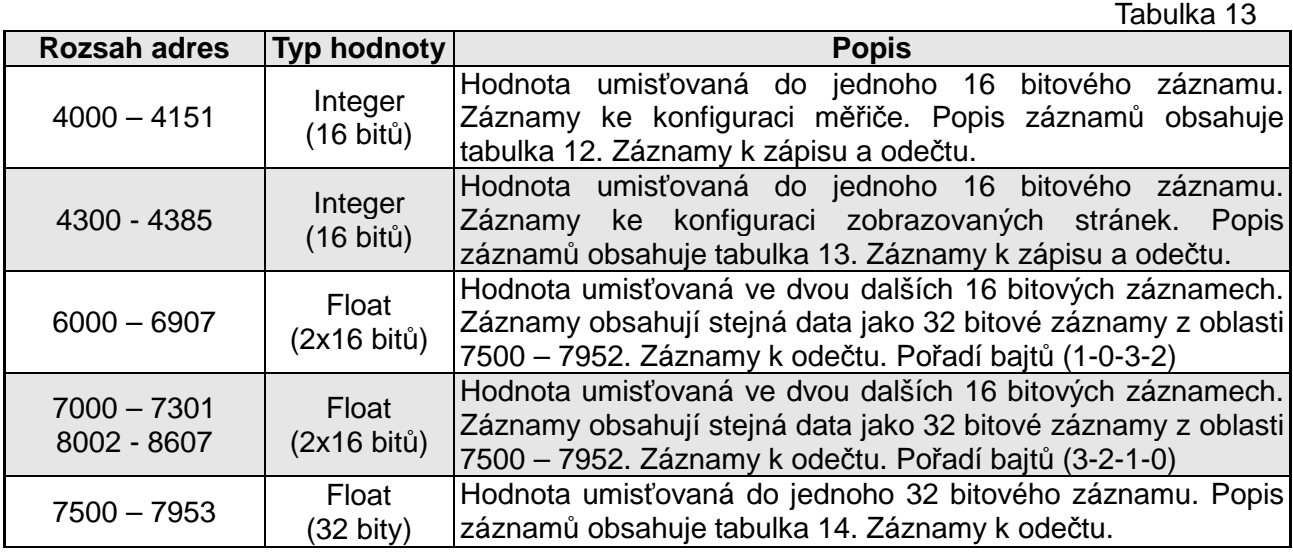

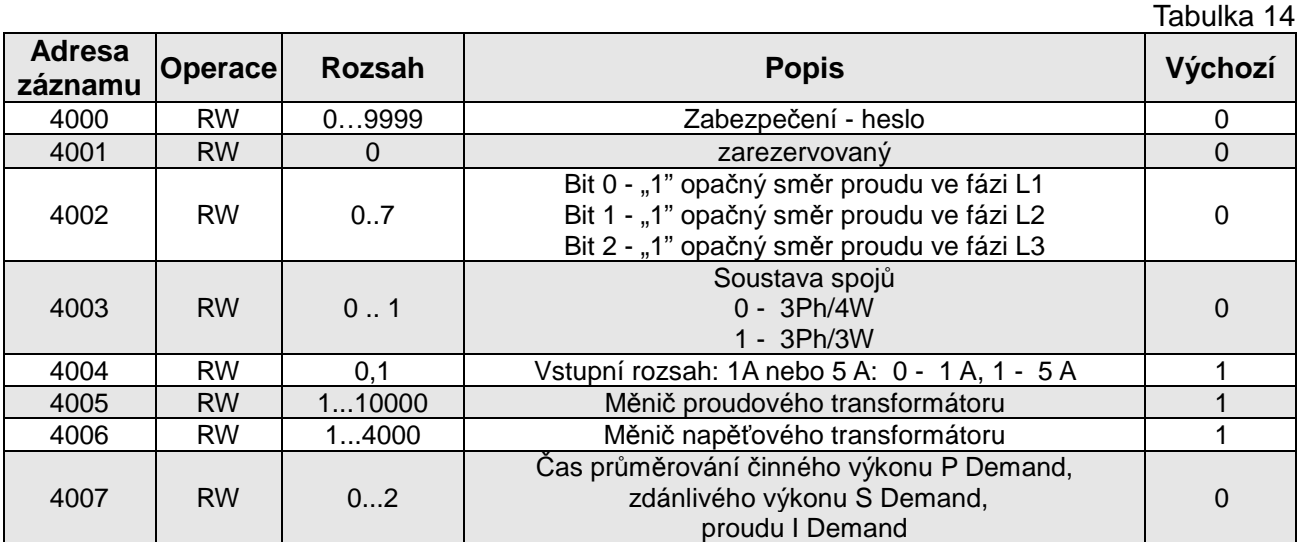

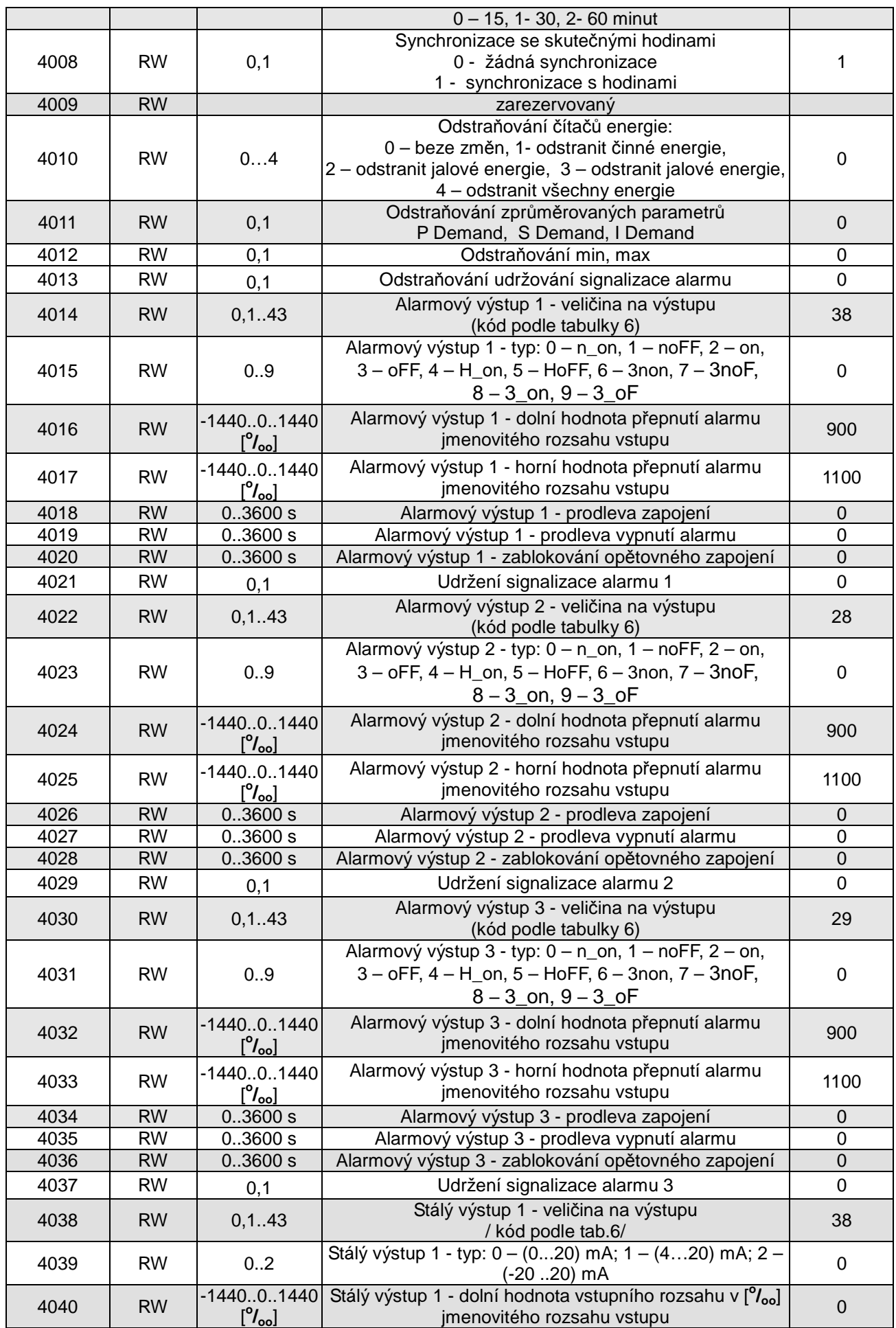

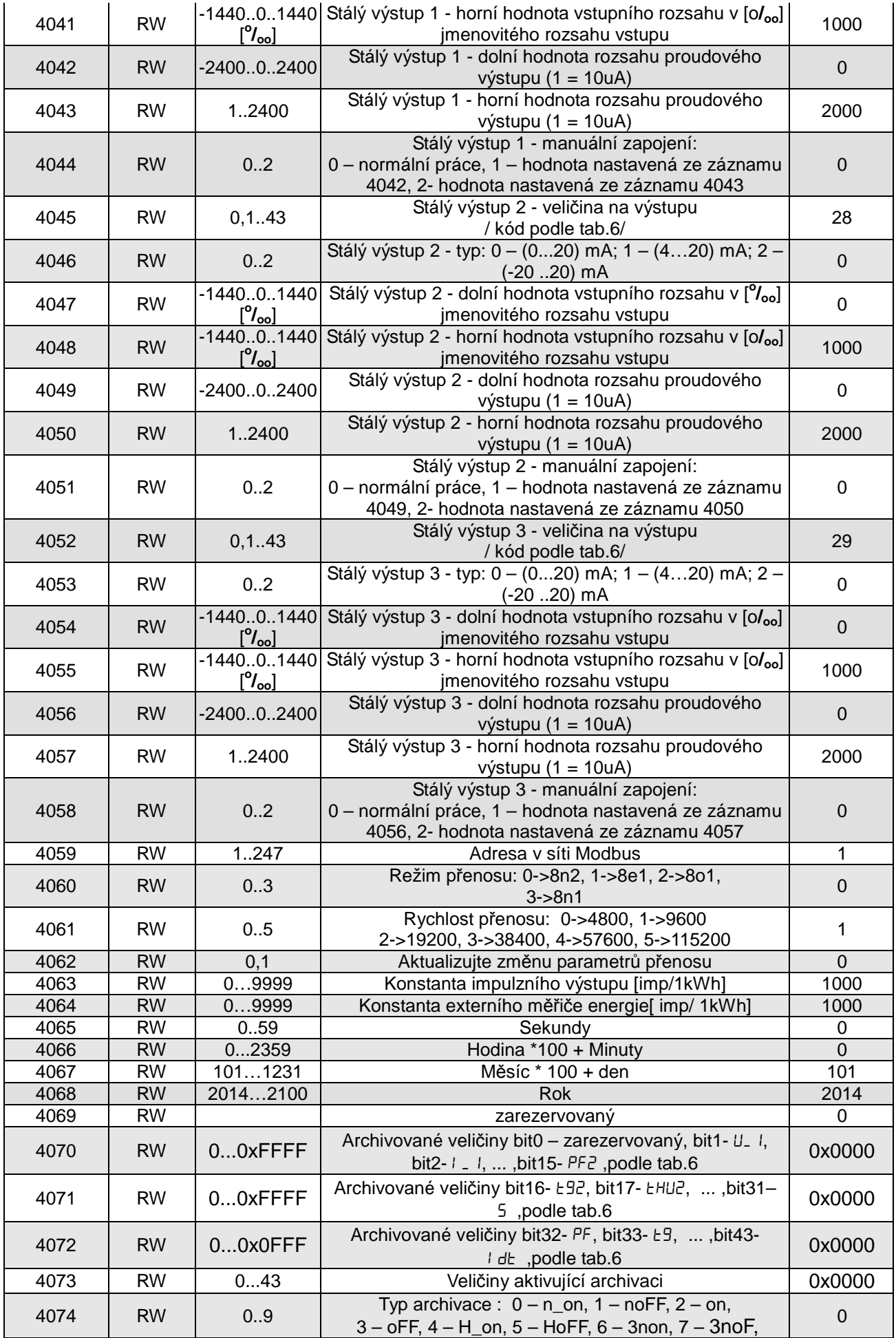

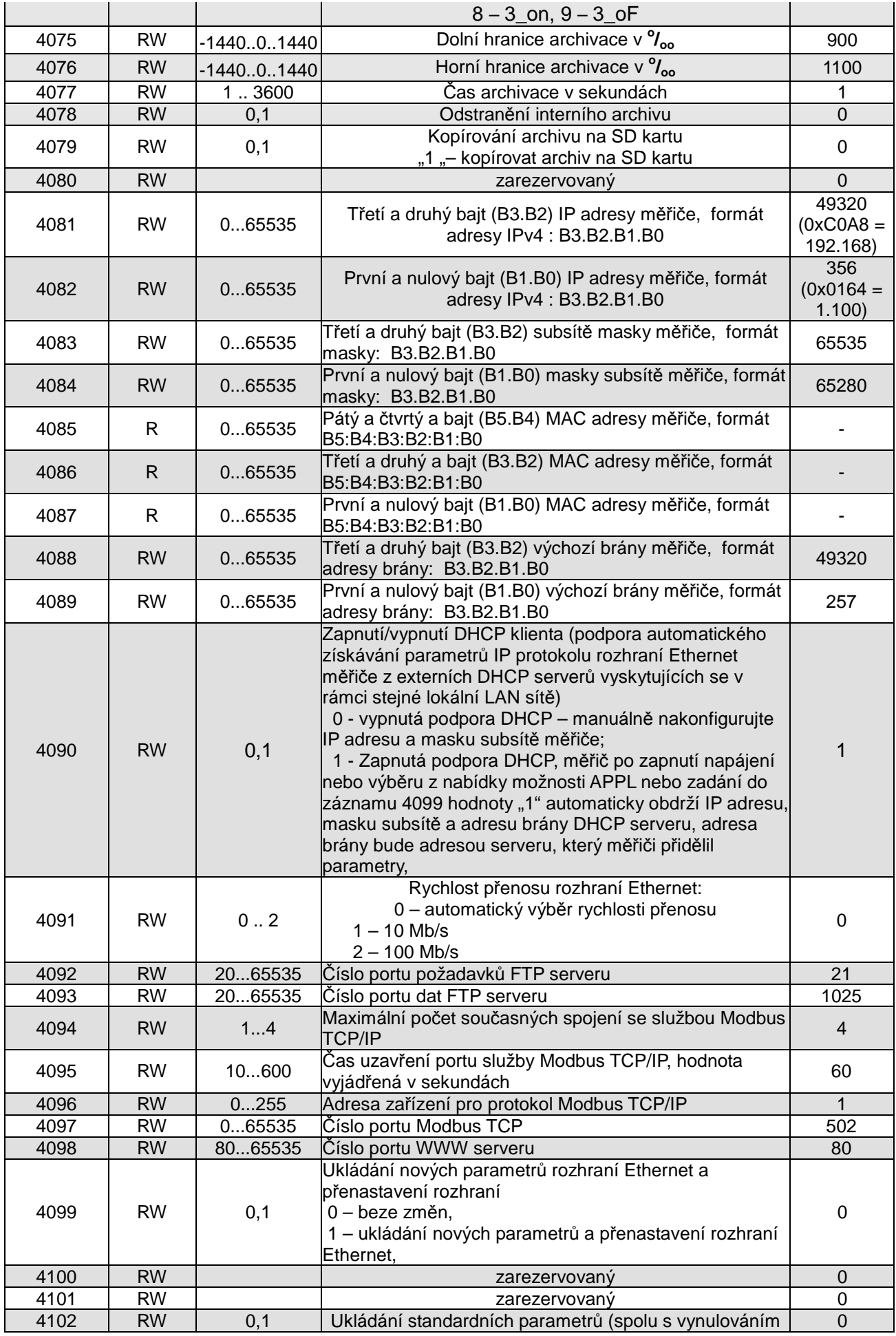

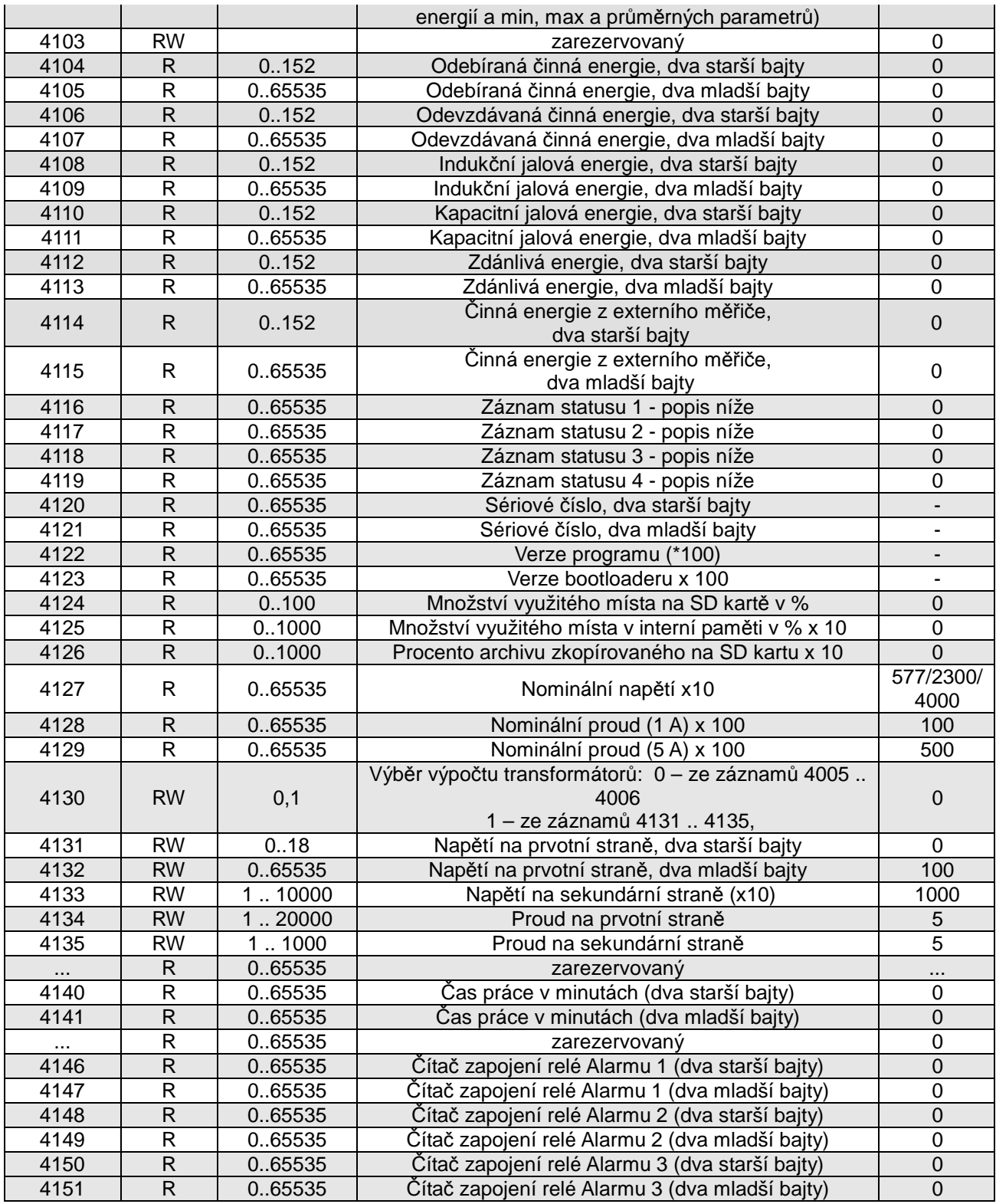

Hodnoty přepnutí alarmů uložené v záznamech 4016,4017,4024,4025,4032,4033 jsou násobeny 10 např. hodnotu 100 % zadejte "1000".

Dolní a horní hodnoty vstupního rozsahu stálých vstupů zapsané v záznamech 4040, 4041, 4047, 4048, 4054,4055 jsou vynásobeny 10 např. hodnotu 100 % zapište jako "1000".

Dolní a horní hodnoty rozsahu proudových výstupů zapsané v záznamech 4042, 4043, 4049, 4050, 4056, 4057 jsou vynásobeny 100 např. hodnotu 20mA zapište jako "2000".

Energie jsou uváděny ve stovkách watthodin (Varhodin) ve dvojitých 16-bitových záznamech, proto je nutno při přepočtu hodnot jednotlivých energií ze záznamů vydělit je 100 tj.:

Činná energie odebíraná = (hodnota zázn.4104 x 65536 + hodnota zázn. 4105) / 100 [kWh]

 Činná energie odevzdávaná = (hodnota zázn.4106 x 65536 + hodnota zázn. 4107) / 100 [kWh] Jalová indukční energie = (hodnota zázn.4108 x 65536 + hodnota zázn. 4109) / 100 [kVarh] Jalová kapacitní energie = (hodnota zázn.4110 x 65536 + hodnota zázn. 4111) / 100 [kVarh] Zdánlivá energie = (hodnota zázn.4112 x 65536 + hodnota zázn. 4113) / 100 [kVAh] Činná energie z externího měřiče = (hodnota zázn.4114 x 65536 + hodnota zázn. 4115) / 100 [kWh]

Napětí na prvotní straně = (hodnota zázn.4131 x 65536 + hodnota zázn. 4132) [V] Čas práce měřiče N100 = (hodnota zázn.4140 x 65536 + hodnota zázn. 4141) [minut] Čítač zapojení relé Alarmu 1 = (hodnota zázn.4146 x 65536 + hodnota zázn. 4147) Čítač zapojení relé Alarmu 2 = (hodnota zázn.4148 x 65536 + hodnota zázn. 4149) Čítač zapojení relé Alarmu 3 = (hodnota zázn.4150 x 65536 + hodnota zázn. 4151)

#### **Registr Statusu 1 zařízení (adresa 4116 , R):**

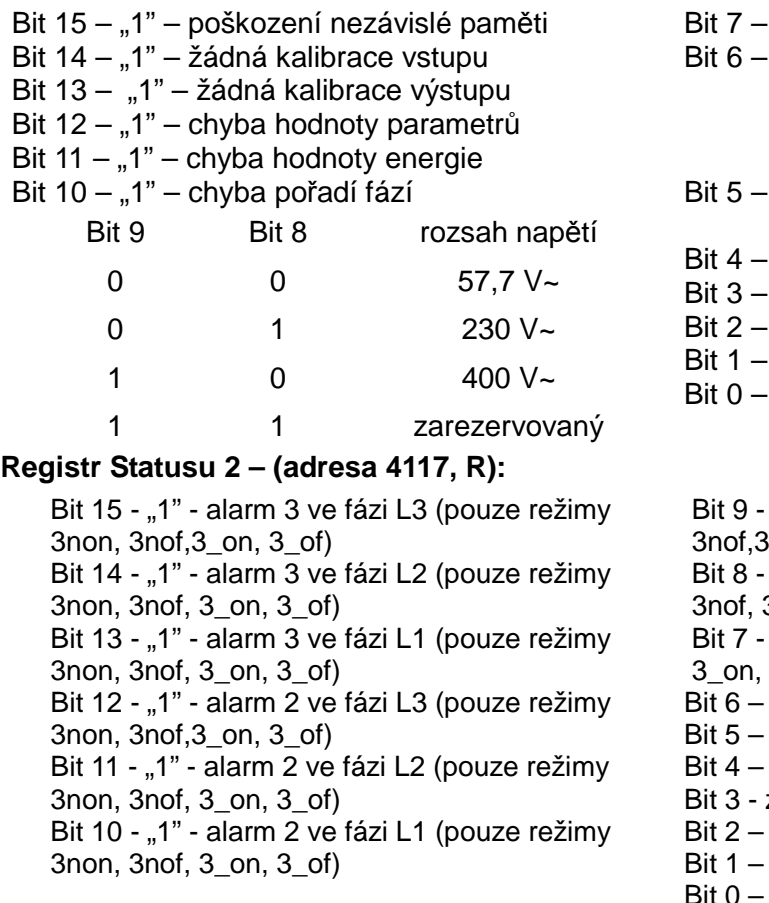

"1" – přítomnost stálých výstupů 2, 3 "1" – přítomnost stálého výstupu 1

"1" – přítomnost alarmového výstupu 3

"1" – přítomnost alarmových výstupů 1, 2 "1" – přítomnost impulzního vstupu a výstupu "1" – přítomnost Ethernetu a interní paměti, "1" – opotřebená baterie času RTC zarezervovaný

"1" - alarm 1 ve fázi L3 (pouze režimy 3non,  $3_$ on,  $3_$ of) "1" - alarmu ve fázi L2 (pouze režimy 3non, 3\_on, 3\_of) "1" - 1 ve fázi L1 (pouze režimy 3non, 3nof,  $3$  of) "1" – signalizace výskytu alarmu 3 "1" – signalizace výskytu alarmu 2 "1" – signalizace výskytu alarmu 1 zarezervovaný "1" – alarm 3 zapnutý "1" – alarm 2 zapnutý

Bit  $0 - 1$ " – alarm 1 zapnutý

**Registr Statusu 3 – (adresa 4118, R):** Status paměťové SD/SDHC karty nebo interní paměti systému souborů

- Bit 15 opačný směr proudu ve fázi L3
- Bit 14 opačný směr proudu ve fázi L2
- Bit 13 opačný směr proudu ve fázi L1
- Bity 12 .. 5 zarezervováno
- Bit 4 –vložení archivu na kartu SD kontrolka bliká zeleně
- Bit 3 karta je zcela zaplněna SD kontrolka svítí červeně
- Bit 2 karta je zaplněna ze 70% SD kontrolka svítí červeně
- Bit 1 karta byla úspěšně nainstalována SD kontrolka svítí zeleně
- Bit 0 chyba systému souborů SD kontrolka bliká červeně

#### **Registr Statusu 4 – (adresa 4119, R)** charakter jalového výkon:

Bit 15 – synchronizace měření s fází L3 Bit 14 – synchronizace měření s fází L2 Bit 13 – synchronizace měření s fází L1 Bit 12 - zarezervovaný Bit 11 – "1" – kapacitní 3L maximum Bit  $10 - 1$ " – kapacitní 3L minimum Bit  $9 - 1$ " – kapacitní 3L Bit  $8 - 1$ " – kapacitní L3 maximum Bit  $7 - 1$ " – kapacitní L3 minimum Bit  $6 - 1$ " – kapacitní L3 Bit  $5 - 1$ " – kapacitní L2 maximum Bit  $4 - 1$ " – kapacitní L2 minimum Bit  $3 - 1$ " – kapacitní L2 Bit  $2 - 1$ " – kapacitní L1 maximum Bit  $1 - 1$ " – kapacitní L1 minimum Bit  $0 - 1$ " – kapacitní L1

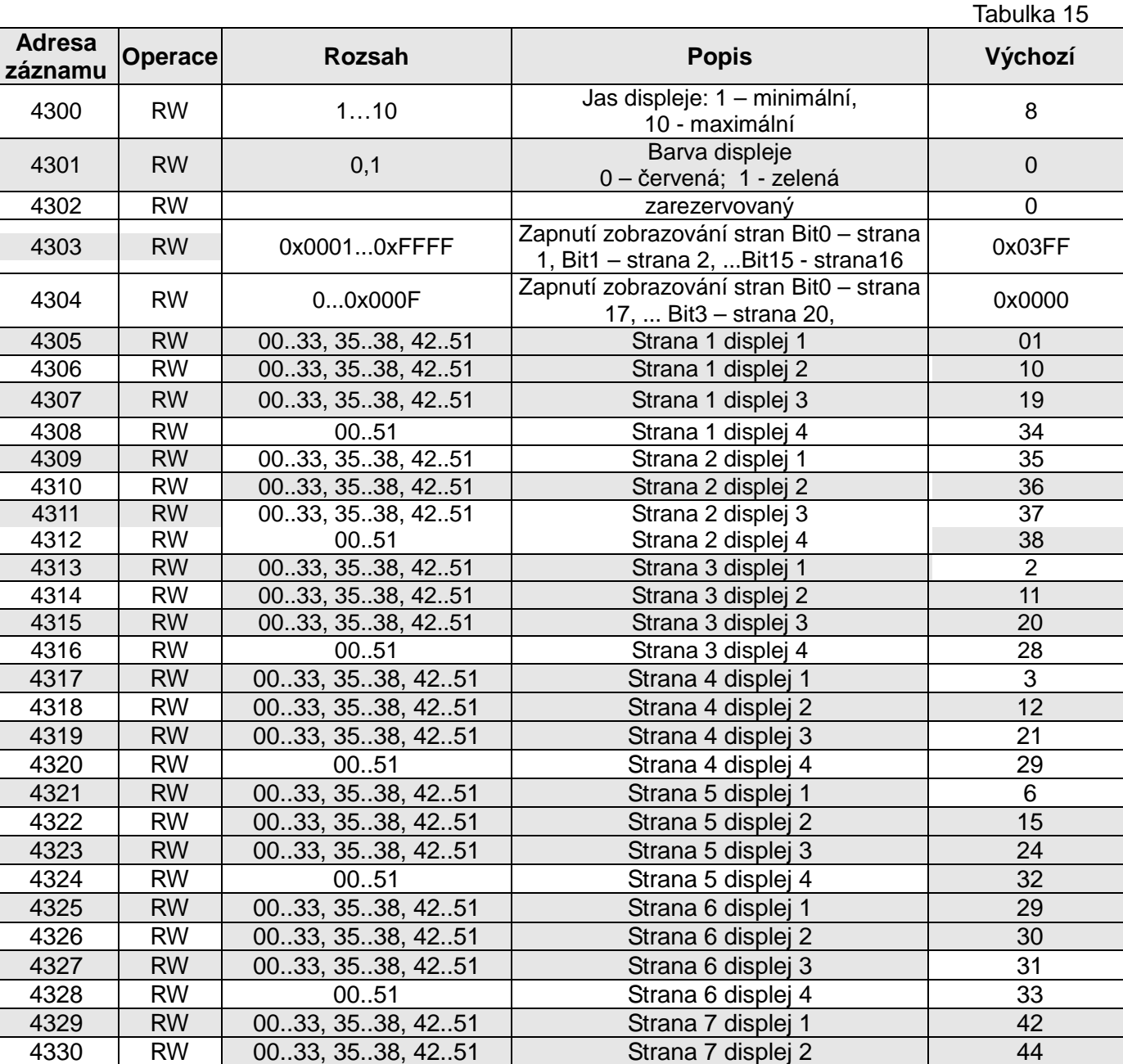

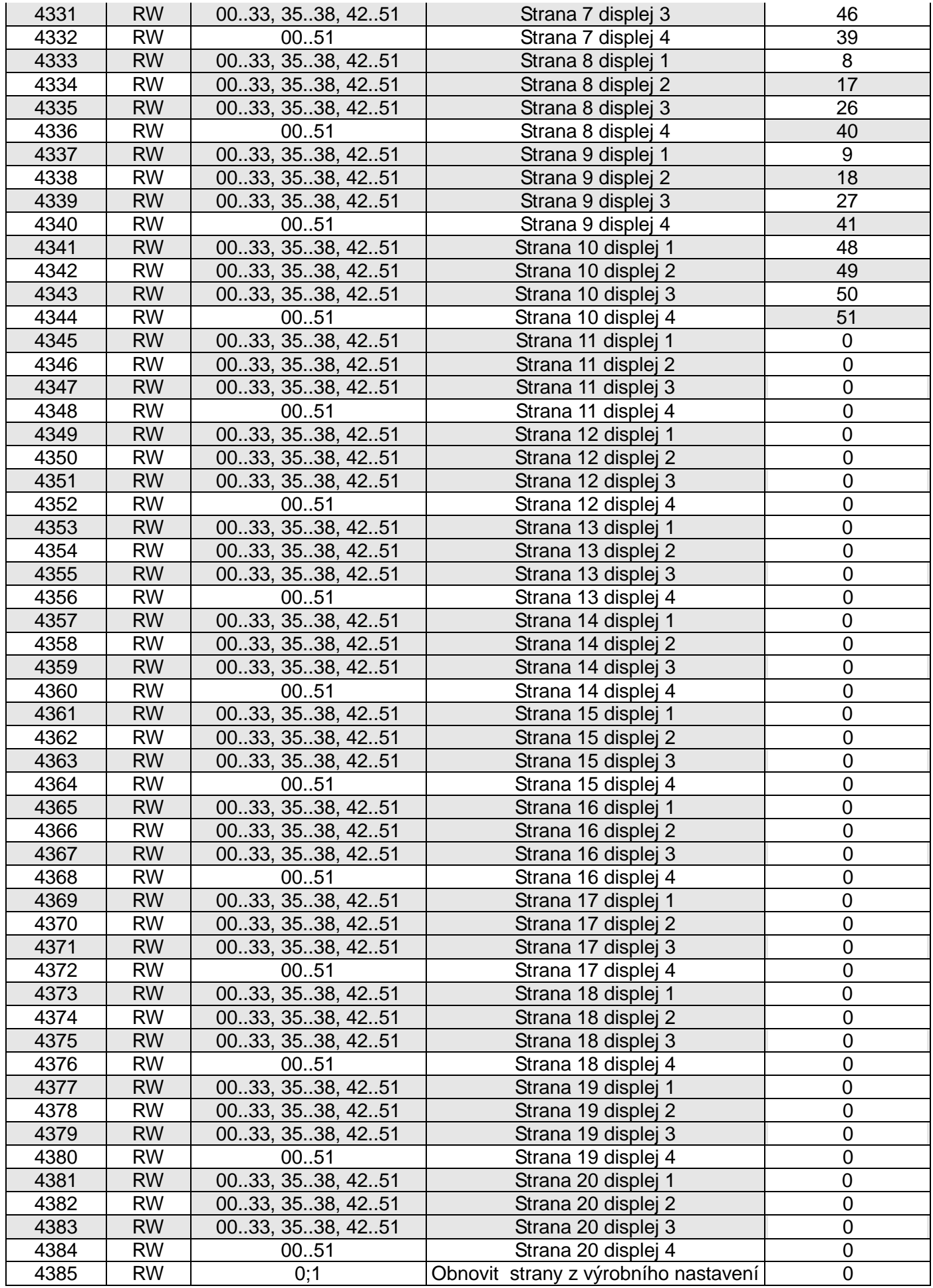

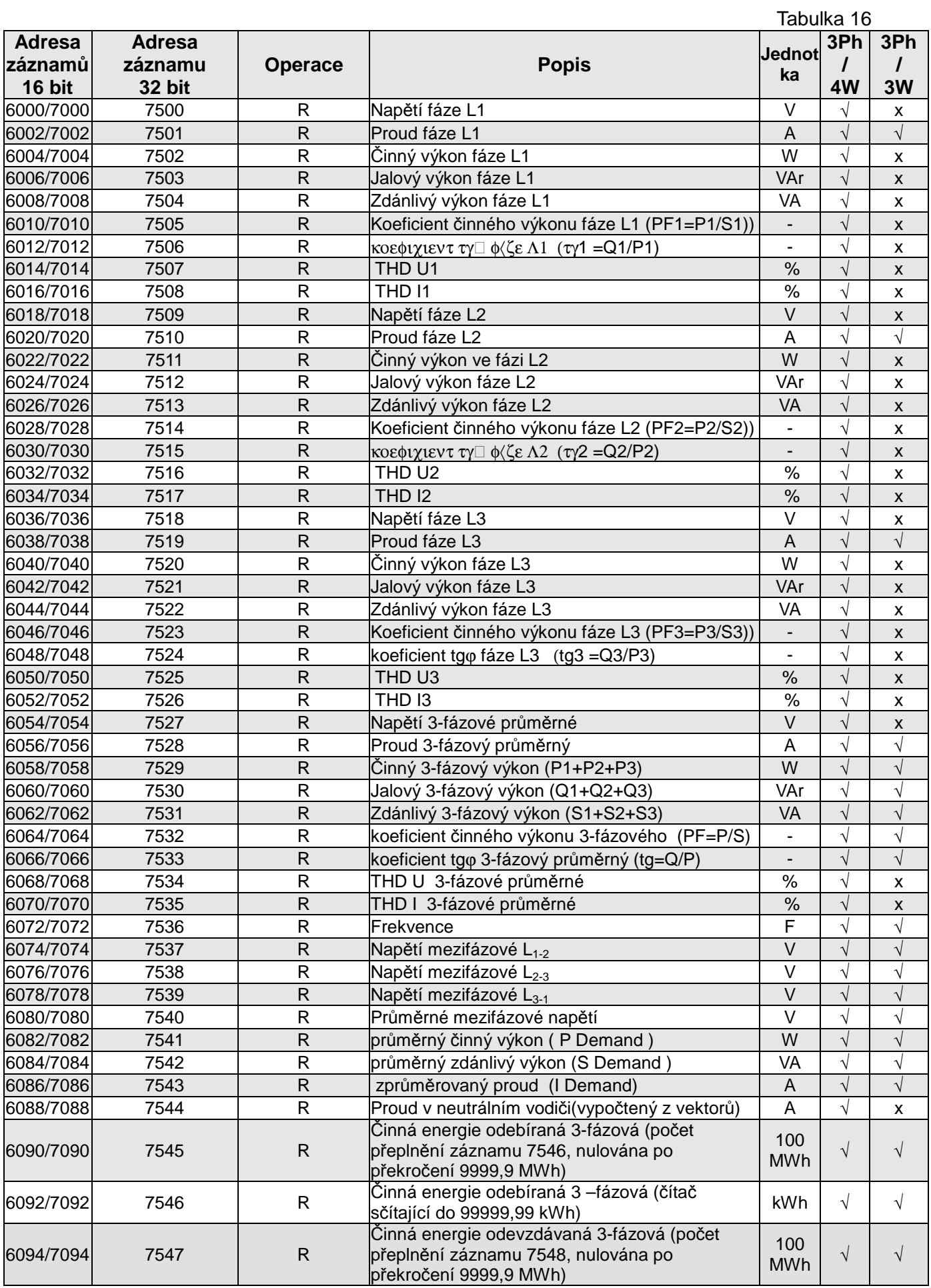

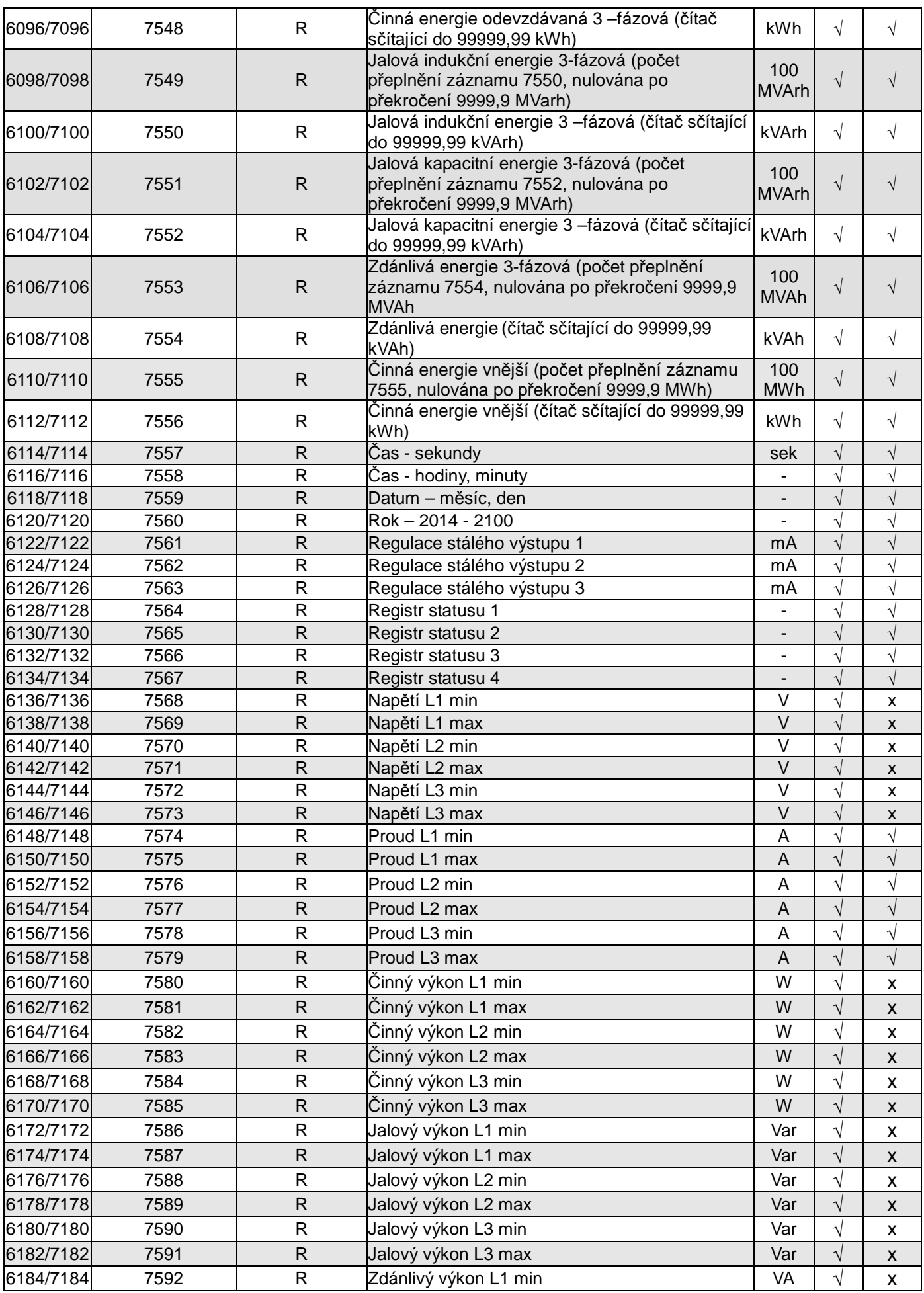

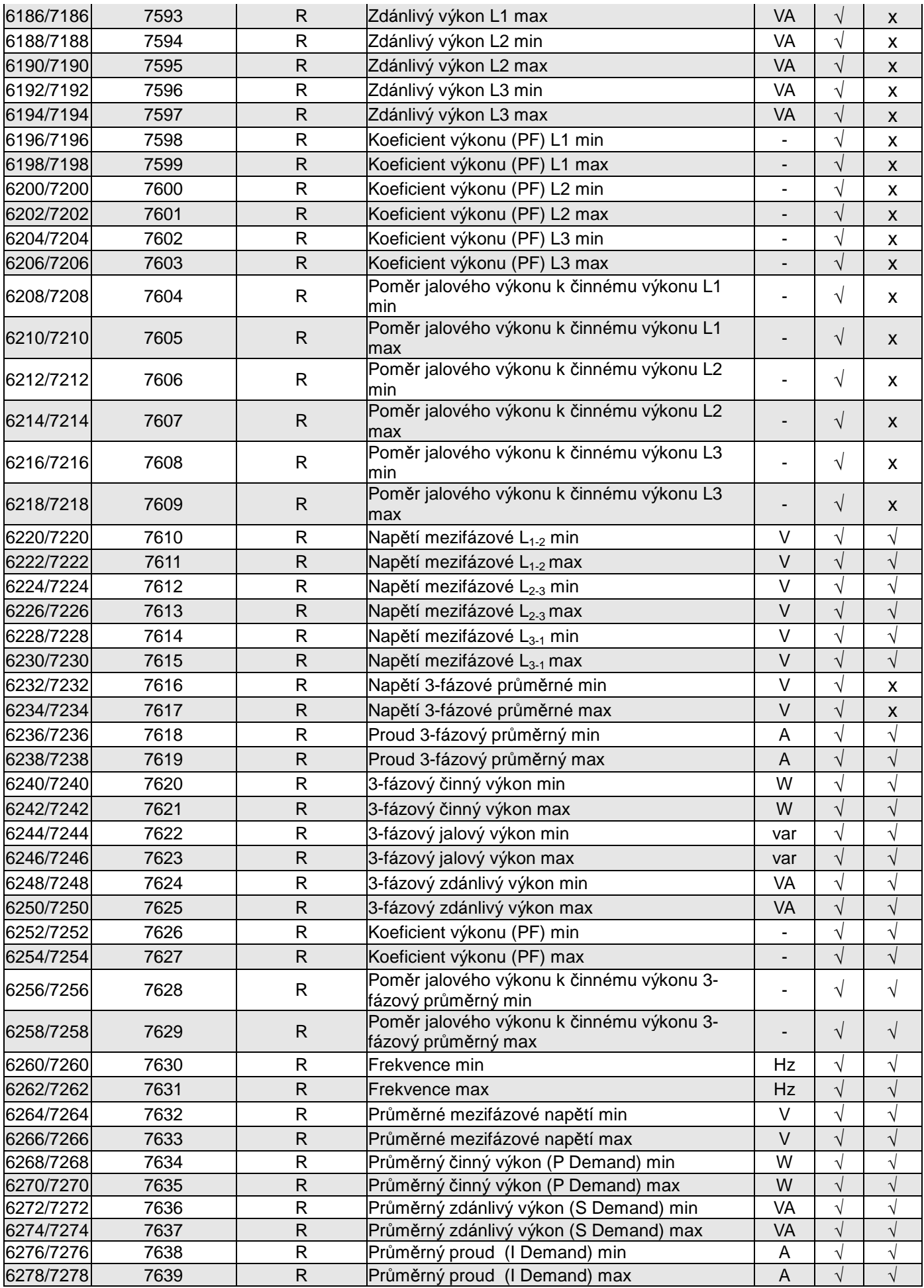

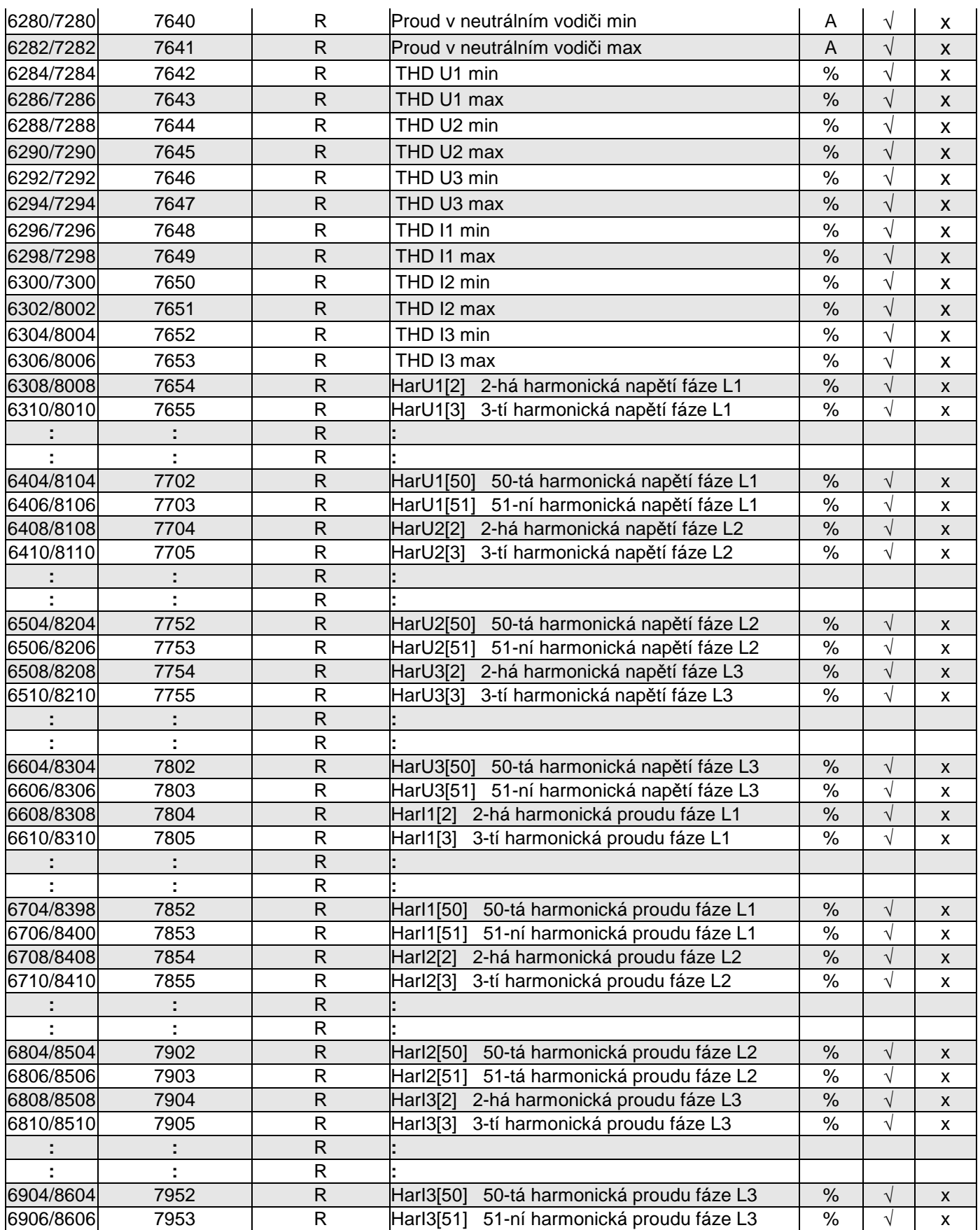

V případě překročení ( měřená hodnota je mimo rozsah měření ) je zadávána hodnota 1e20.

# **9 AKTUALIZACE SOFTWARU**

V měřičích N100 je zavedena funkce umožňující aktualizaci softwaru z počítače se softwarem eCon. Bezplatný software eCon a aktualizační soubory jsou dostupné na stránkách www.lumel.com.pl. Aktualizaci je možné provést prostřednictvím rozhraní RS485.

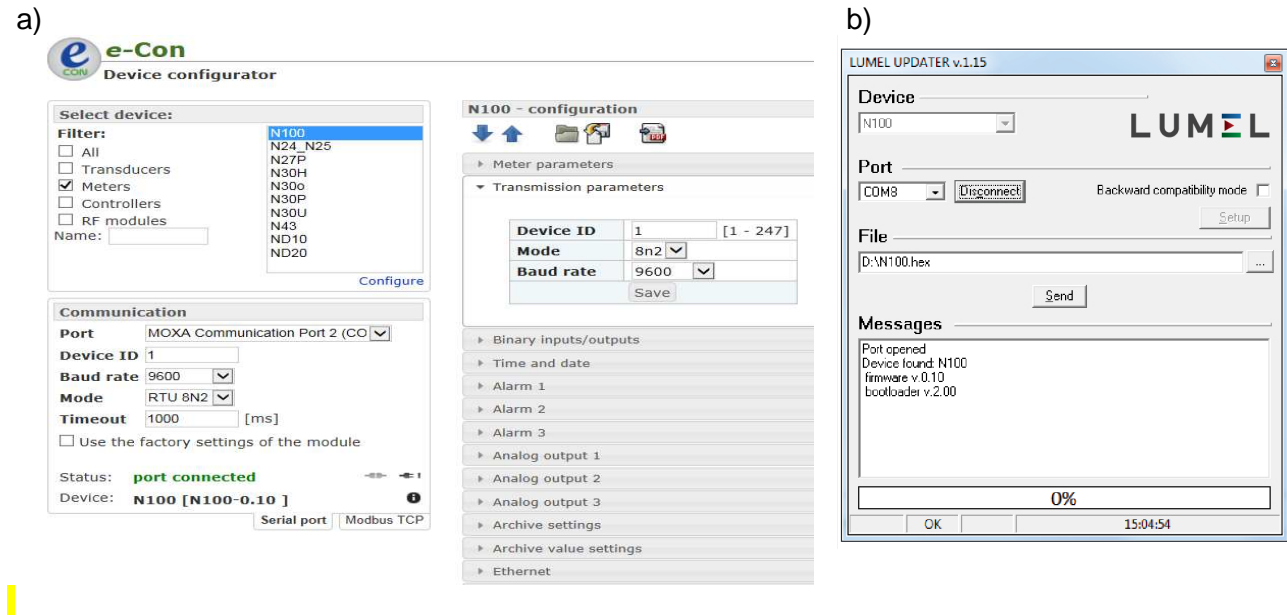

#### **Obr. 20. Okno programu: a) eCon, b) aktualizace softwaru**

**Pozor!** Po aktualizaci softwaru je nutno nastavit výrobní nastavení měřiče, proto se doporučuje předběžně zachovat parametry měřiče před aktualizací, a to pomocí softwaru eCon.

Po spuštění programu eCon v nastaveních nastavte řadový port, rychlost, režim a adresu měřiče. Následně vyberte měřič N100 a klikněte na Config. Pro zjištění všech nastavení klikněte na ikonu šipky směrem dolů, a následně pro uložení nastavení do souboru klikněte na ikonu diskety (potřebné k jeho pozdějšímu obnovení). Po zvolení možnosti Update firmware (v pravém horním rohu displeje) se otevře okno Lumel Updater (LU) – Obr. 14 b. Klikněte na Connect. V informačním okně Messages jsou uváděny informace o průběhu procesu aktualizace. V případě správného otevření portu se zobrazí zpráva Port opened. V měřiči je vstup do režimu aktualizace proveden dvěma způsoby: dálkově prostřednictvím LU (na základě nastavení v eCon – adresa, režim, rychlost, port COM) a prostřednictvím zapojení napájení měřiče při stisknutém tlačítku = (při vstupu do režimu bootloaderu tlačítkem, parametry komunikace: rychlost 9600, RTU8N2, adresa 1). Na displeji se objeví nápis boot s verzí bootloaderu, zatímco v programu LU se zobrazí hlášení Device found a název a verze programu zapojeného zařízení. Stiskněte tlačítko "..." a zvolte aktualizační soubor měřiče. V případě, že je soubor otevřen správně, se objeví informace File opened. Stiskněte tlačítko Send. Po pozitivním dokončení aktualizace se měřič přepne do režimu běžného provozu, zatímco v informačním okně se objeví nápis Done a doba trvání aktualizace. Po zavření okna LU přejděte do skupiny parametrů Service parameters parametry, zaškrtněte možnost Set default meter settings parametry měřiče a stiskněte tlačítko Restore. Následně pro otevření dříve uloženého souboru s nastaveními klikněte na ikonu složky a poté pro uložení nastavení v měřiči klikněte na ikonu šipky směrem nahoru. Aktuální verzi softwaru můžete ověřit rovněž prostřednictvím přečtení uvítacích hlášení po zapnutí napájení.

Pozor! Vypnutím napájení během aktualizace softwaru může dojít k trvalému poškození měřiče!

# **10 KÓDY CHYB**

−

−

Během provozu měřiče se na displeji mohou objevit zprávy o chybách. Níže jsou uvedeny příčiny chyb.

 - **Err bat** – zobrazí se, pokud je baterie interních hodin RTC opotřebená. Měření je prováděno po zapnutí napájení a každý den o půlnoci. Zprávu lze vypnout pomocí tlačítka

- . Vypnutá zpráva bude neaktivní až do okamžiku opětovného zapnutí měřiče;
	- **Err CAL, Err EE** zobrazí se, pokud je paměť měřiče poškozena. Měřič je nutno odeslat výrobci.
	- **Err PAr –** zobrazí se, pokud jsou provozní parametry měřiče nesprávné. Obnovte výrobní nastavení (z úrovně menu nebo prostřednictvím RS485). Zprávu lze vypnout pomocí  $\overline{\mathsf{t}}$ lačítka  $\overline{\mathsf{t}}$ .
		- \_\_\_\_ **–** horní překročení. Měřená hodnota je mimo rozsah měření.
	- $\frac{1}{2}$   $\frac{1}{2}$  dolní překročení. Měřená hodnota je mimo rozsah měření.

# **11 TECHNICKÉ ÚDAJE**

**Rozsahy měření a přípustné chyby** Tabulka 17

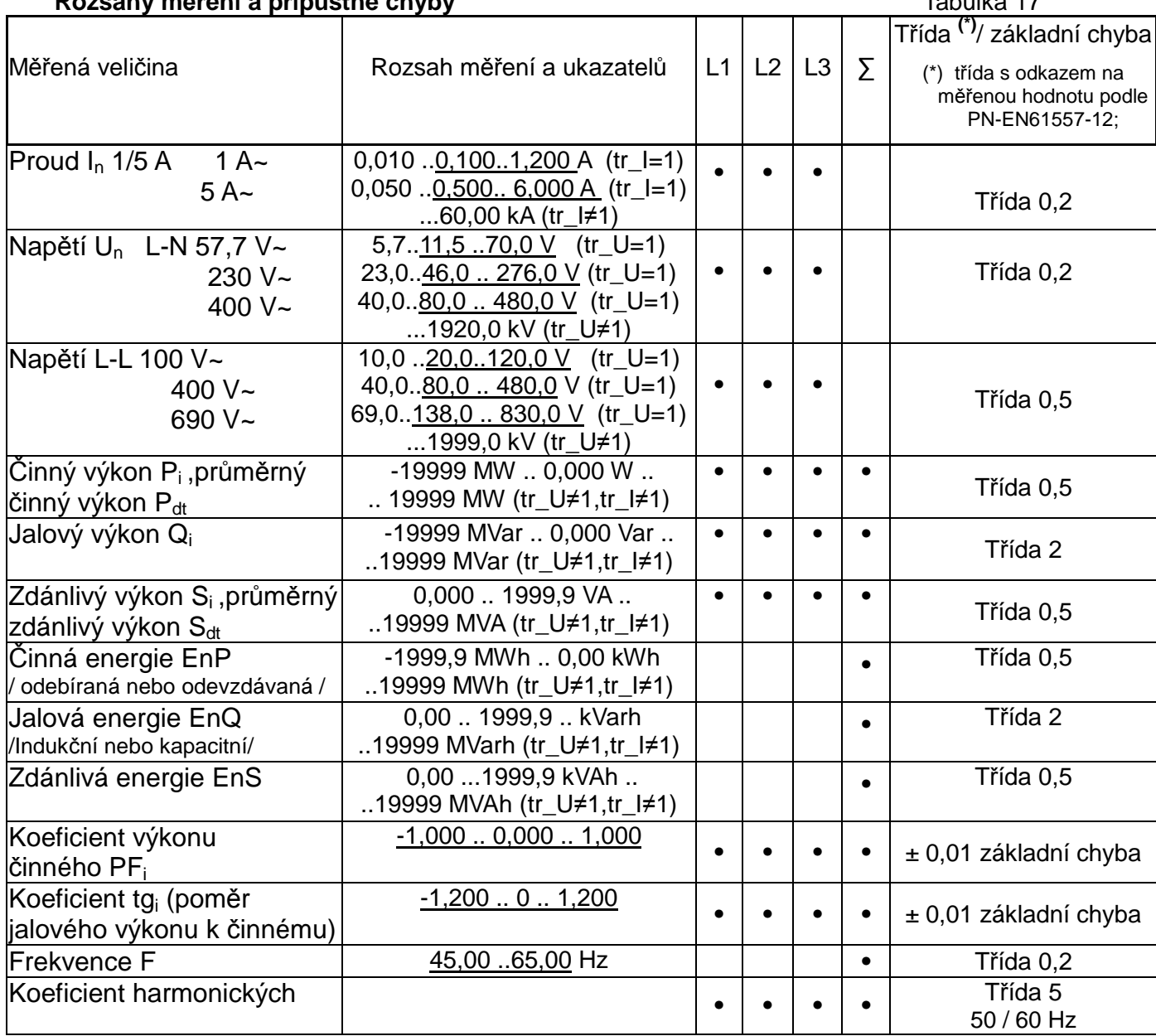

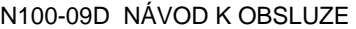

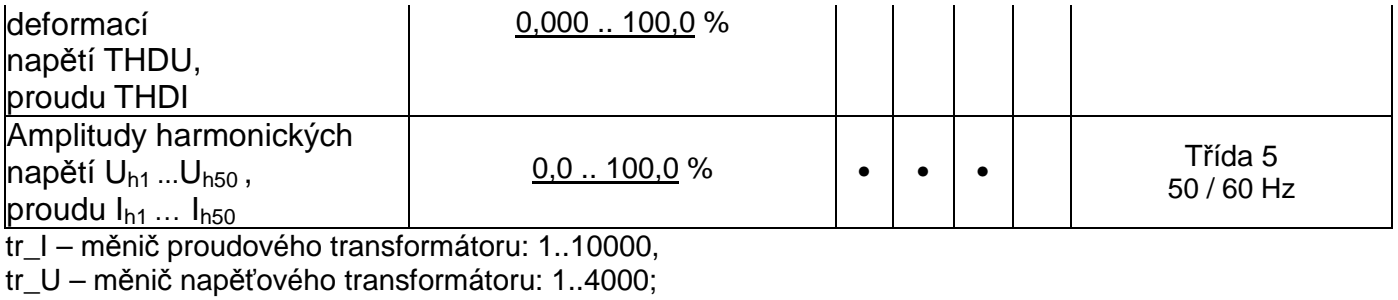

#### **Příkon:**

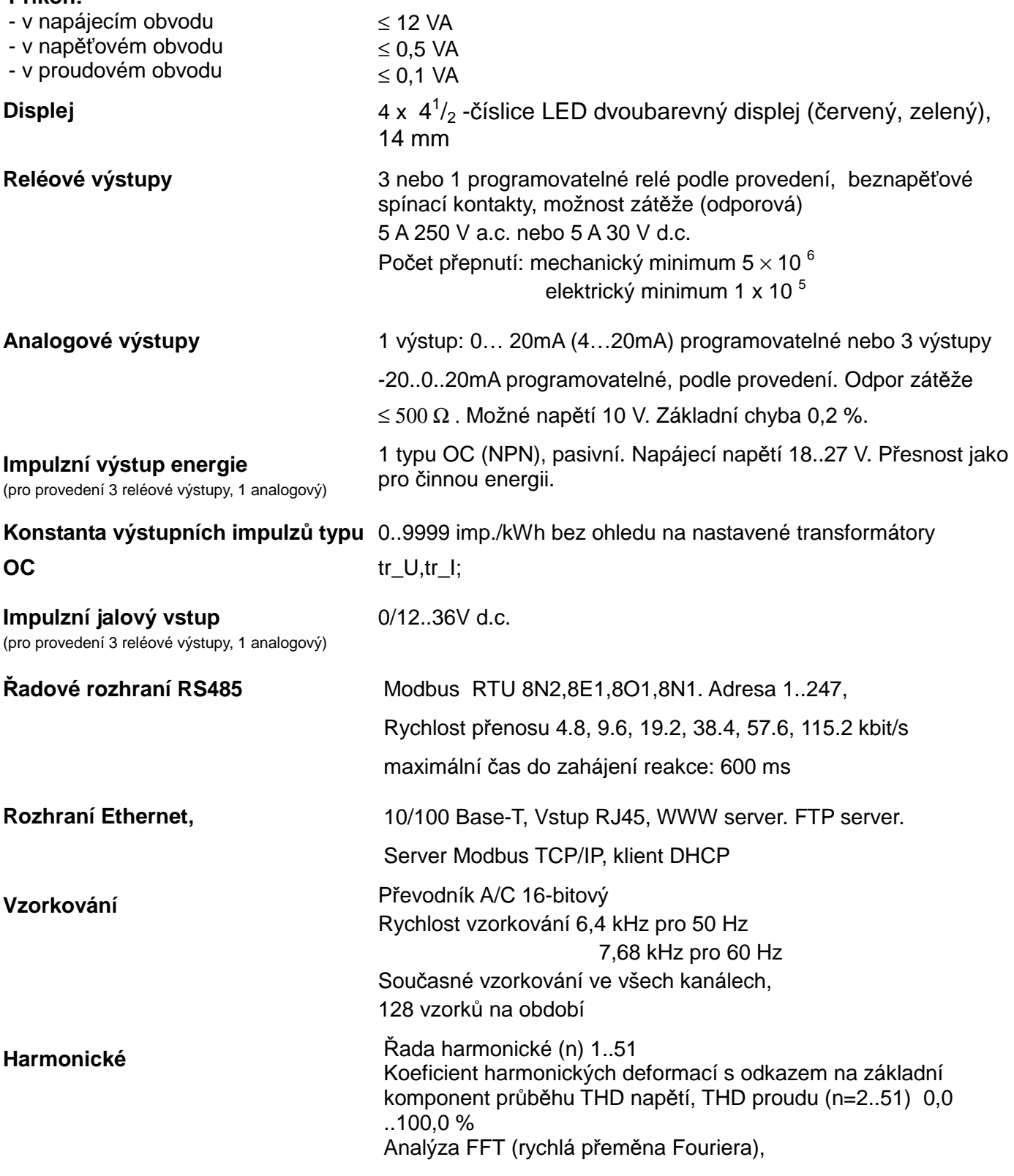

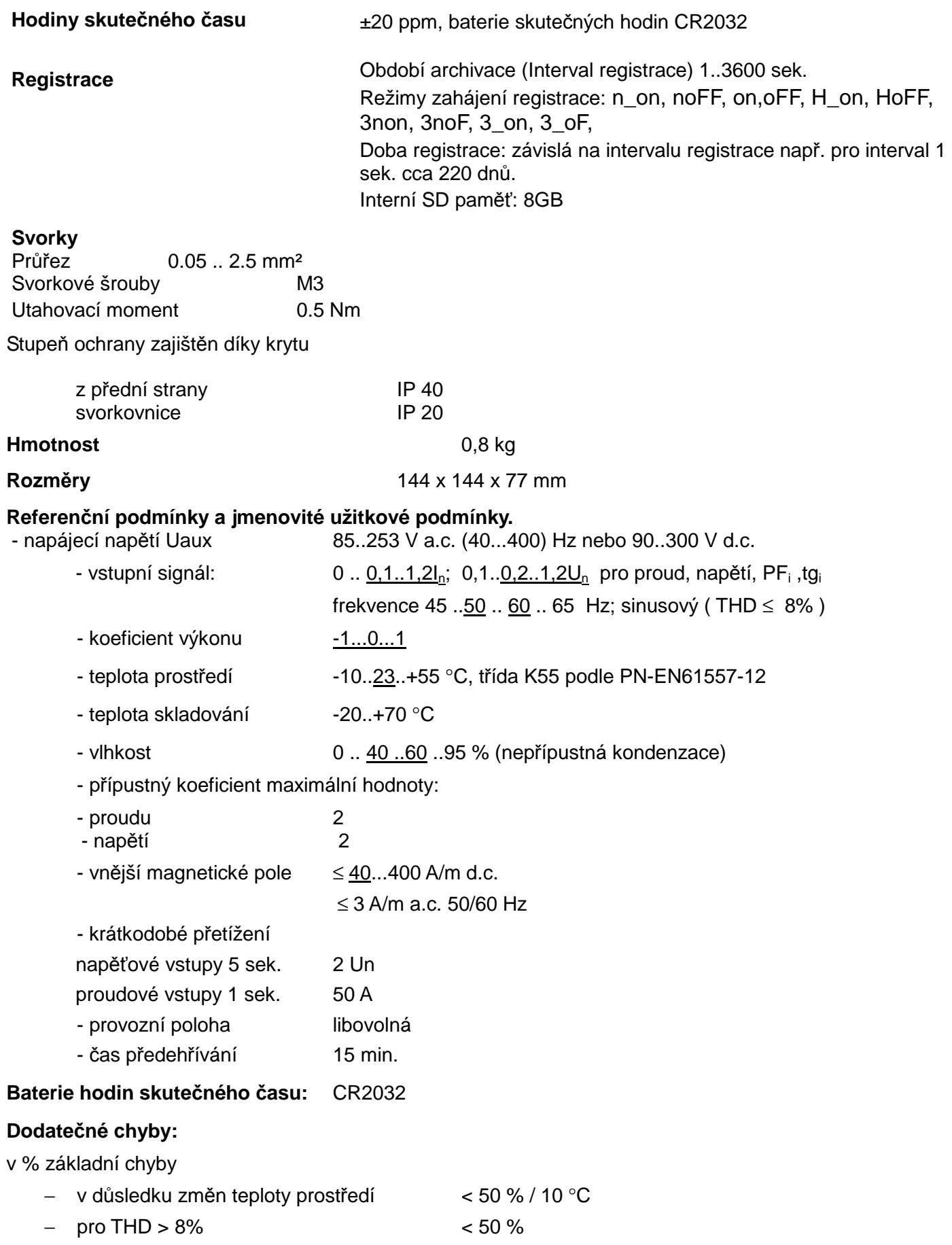

#### **Normy, které měřič splňuje**

#### **Elektromagnetická kompatibilita:**

- − odolnost proti rušení podle EN 61000-6-2
- − emise rušení podle EN 61000-6-4

## **Bezpečnostní požadavky:**

podle normy EN 61010 -1

- Izolace mezi obvody: základní,
- kategorie instalace III pro napětí ve vztahu k zemi do 300V
- kategorie instalace II pro napětí ve vztahu k zemi do 600V
- stupeň znečištění 2,
- maximální provozní napětí vůči zemi:
	- − pro napájecí obvody a reléové výstupy 300 V
	- − pro měřící vstup 500 V
	- − pro obvody RS485, Ethernet, impulzní vstup a výstup, analogové výstupy: 50 V
- výška n.m. < 2000m,

# **12 KÓD PROVEDENÍ:**

Kódy provedení měřiče parametrů sítě na ližinu N100.

Tabulka 18

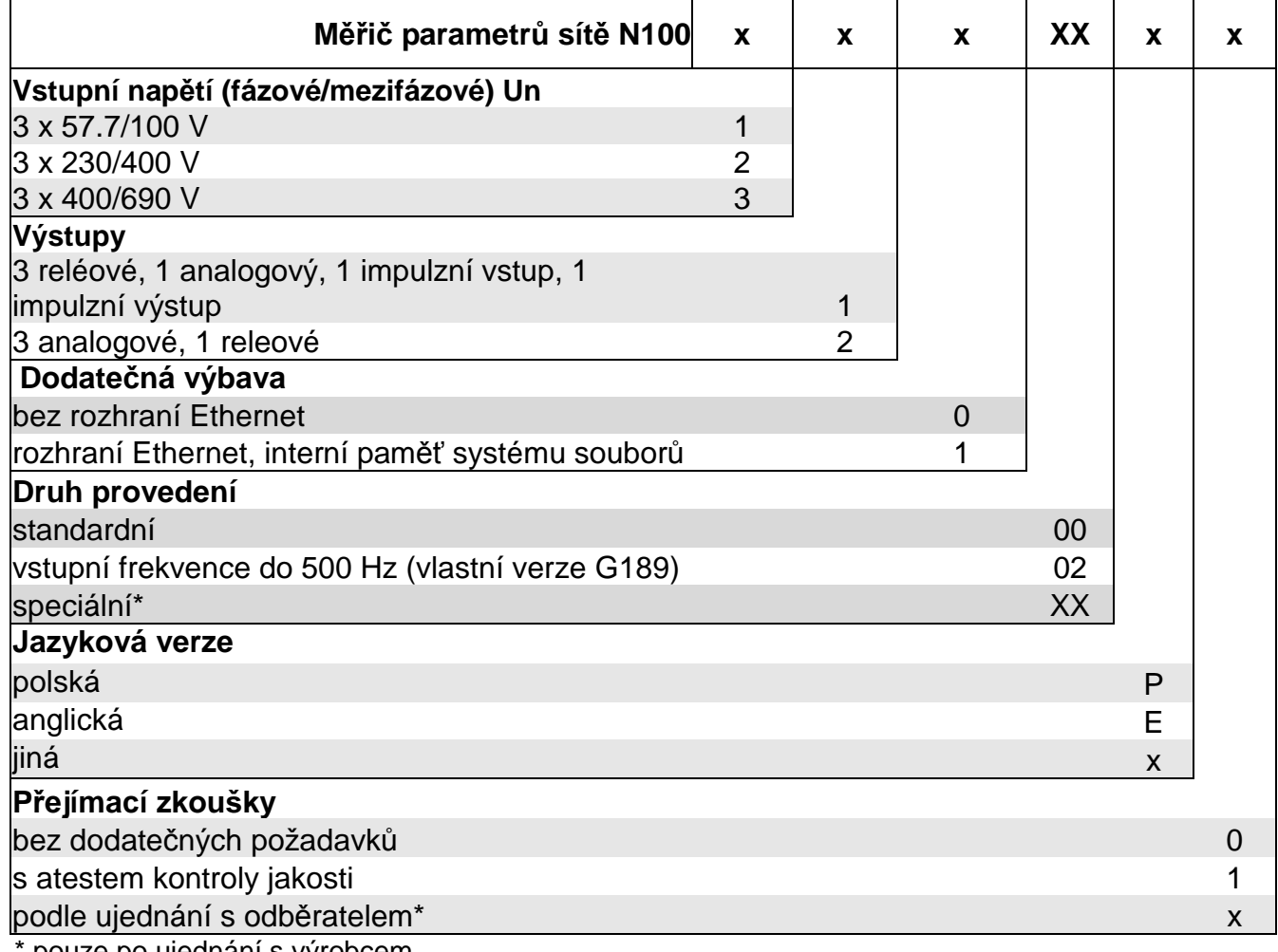

pouze po ujednání s výrobcem,

Poznámka:

- v provedení **výstupu**: 3 releové, 1 analogový, 1 impulzní vstup, 1 impulzní výstup – analogový výstup má rozsah 0 ..20 mA.

- v provedení **výstupu**: 3 analogové, 1 releový – analogové výstupy mají rozsah -20..0..20 mA. V obou provedeních jsou analogové výstupy programovatelné.

#### PŘÍKLAD OBJEDNÁVKY, kód **N100-2 1 1 1 00 P 1** – znamená:

**N100** – měřič N100,

- **2** vstupní napětí 3 x 230/400 V,
- **1** 3 relé, 1 programovatelný analogový výstup 0..20 mA,
- **1** s rozhraním Ethernet a interní pamětí systému souborů,
- **00** standardní provedení,
- **P** polská jazyková verze,
- **0** bez dodatečných požadavků.

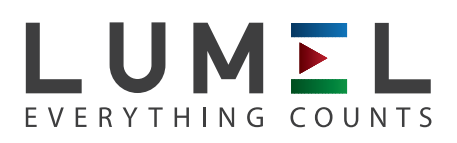

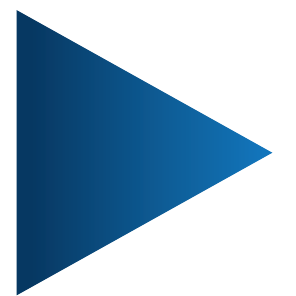

**LUMEL S.A.** ul. Sulechowska 1, 65-022 Zielona Góra, POLAND tel.: +48 68 45 75 100, fax +48 68 45 75 508 www.lumel.com.pl

**Export department:** tel.: (+48 68) 45 75 139, 45 75 233, 45 75 321, 45 75 386 fax.: (+48 68) 32 54 091 e-mail: export@lumel.com.pl

N100-09D\_CZ